الجمهورية الجزائرية الديمقراطيـة الشعبيــة République algérienne démocratique et populaire وزارة التـعليــم العالـي والبحــث العلمــــي Ministère de l'enseignement supérieur et de la recherche scientifique جامعة عين تموشنت بلحاج بوشعيب Université –Ain Temouchent- Belhadj Bouchaib Faculté des Sciences et de la Technologie Département Hydraulique

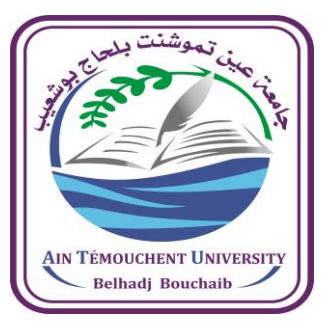

Projet de Fin d'Etudes Pour l'obtention du diplôme de Master en : Hydraulique Urbaine Domaine : Sciences et Technologies Filière : Hydraulique Spécialité : Hydraulique Urbaine Thème

# **La Cartographie 3D Des Forages D'eau d'Ain Témouchent**

Présenté Par : Melle. Zaoui Nardjes.

# Devant le jury composé de :

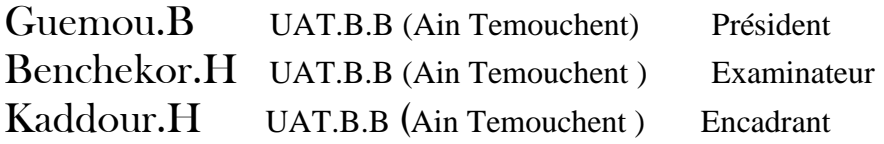

Année Universitaire 2022/2023

Dédicace

محدا كثريا وشكرا جزيال خلالقي وموالي، لك احلمد ريب على عظيم فضلك وكثري عطائك . أهدي هذا العمل لوالداي و كل فرد من اسرتي و عائلتي الذين كانوا دائمًا داعمي الأوفياء و كان  $\overline{a}$ حبهم وثقتهم وتضحياتهم هم الأسس التي استطعت أن أبني عليها مسيرتي الأكاديمية ،و هذا العمل هو نتاج تشجيعهم املستمر وثقتهم يف شخصي. أهدي أيضًا هذا العمل لأصدقائي الذين كانوا معي طوال هذه المرحلة المهمة من حياتي التي كان تشجيعهم ودعمهم الروحي وصداقتهم الصادقة مصدر إهلام ودافع للتقدم.

أخيرًا، أهدي هذا العمل لجميع الأشخاص الذين سبقويي في مجال البحث والذين ساهموا في تقدم ا<br>ا املعرفة بفضل عملهم الشاق وتفانيهم.

Remercîment

**بســـــــــــــم هللا الرمحــــــــــــن الرحيــــــــــــــــــم** 

الحمد لله رب العالمين الذي منحنا القوة وساعدنا على إنهاء هذا البحث والخروج به بهذه الصورة املمتازة .

فبالأمس القريب بدأنا مسيرتنا التعليمية ونحن ننظر إلى يوم التخرج كأنه يوم بعيد، وإن هذا البحث الذي أقدمه لكم يحمل في طياته معلومات هامة بذلت مجهودًا عظيمًا لدراستها وجمعها ً  $\ddot{ }$ لتظهر لكم هبذا الشكل.

وإيمانًا بمبدأ أنه لا يشكر الله من لا يشكر الناس، فإني اتوجه بالشكر الجزيل للأستاذ المعلم الدكتور قدور حكيم الذي ساعدني كثيرًا في مسيرتي لإنجاز وكتابة هذا البحث وكان له دورًا عظيمًا من ً ً ا<br>ا خلال تعليماته ونقده البناء ودعمه الأكاديمي، كما أوجه الشكر لأسرتي فردًا فردًا الذين صبروا  $\ddot{ }$ وتحملوا معي ومنحوبي الدعم على جميع الأصعدة، وأشكر أصدقائي والأحباب وكل شخص قدم يل الدعم املادي أو املعنوي

#### **الملخص**

تعتبر أبار المياه موردا استراتيجيا و حيويا لأي بلد ، و إنشاء خرائط مستحدثة تبين مواقع الأبار شيئ ال بد منه من أجل تسيري و دراسة هذا املورد ، وبدوهنا يستصعب مندجة املياه اجلوفية ، تسيريها و التنقيب عنها.

اهلدف من هذه الدراسة يكمن يف وضع طريقة لرؤية ثالتية األبعاد لآلابر اجلوفية على مستوى والية عني متوشنت.

وتم ذلك بعد مسح لمجموعة من البرامج SIG وجيولوجيا ۖ وخرائط و إختيار المناسب منها بعد وضع جدول مقارنة دقيق.

تسمح الخريطة المتحصل عليها ليس على تموقع الآبار على نمودج رقمي للميدان فقط ، وإنما على رؤية اكثر عمقا حيث ميكن التحكم عرب واجهة برانمج voxler يف رؤية االعماق الثابتة و الديناميكية ملستوى املياه داخل هذه اآلابر حسب املعطيات املستقاة.

الكلمات المفتاحية: رؤية ثلاثية الأبعاد ، آبار المياه ، الخرائط.

# **RESUME**

Les forages d'eau sont considérés comme une ressource stratégique et vitale pour tout pays, l'établissement de cartes actualisées indiquant l'emplacement des puits est essentiel pour la gestion et l'étude de cette ressource. Sans ces cartes, il serait difficile de modéliser, gerer et de prospecter les eaux souterraines.

L'objectif de cette étude est de développer une méthode de visualisation tridimensionnelle des puits d'eau souterraine dans la wilaya d'Ain Témouchent.

Cela a été réalisé après avoir examiné plusieurs logiciels de SIG ;de geologie et de cartographie, et choisir celui qui convient le mieux en utilisant un tableau de comparaison précis.

La carte obtenue permet non seulement de localiser les puits sur un modèle numérique du terrain, mais offre également une vision plus approfondie. Grâce à l'interface du logiciel Voxler, il est possible de contrôler la visualisation en profondeur des niveaux d'eau à l'intérieur de ces puits en fonction des données collectées.

Mots-clés : visualisation tridimensionnelle, forage d'eau, cartographie.

# **ABSTRACT**

Water wells are considered a strategic and vital resource for any country, and the establishment of updated maps indicating the location of wells is essential for the management and study of this resource. Without these maps, it would be difficult to model ; manage and explore groundwater.

The objective of this study is to develop a method for three-dimensional visualization of groundwater wells in the province of Aïn Témouchent. This was achieved after examining several GIS, geology, and mapping software options and selecting the most suitable one using a precise comparison table.

The resulting map not only allows for the location of wells on a digital terrain model but also provides a more in-depth view. Through the interface of Voxler software, it is possible to control the depth visualization of water levels inside these wells based on the collected data.

Keywords: three-dimensional visualization, water wells, mapping.

Sommaire

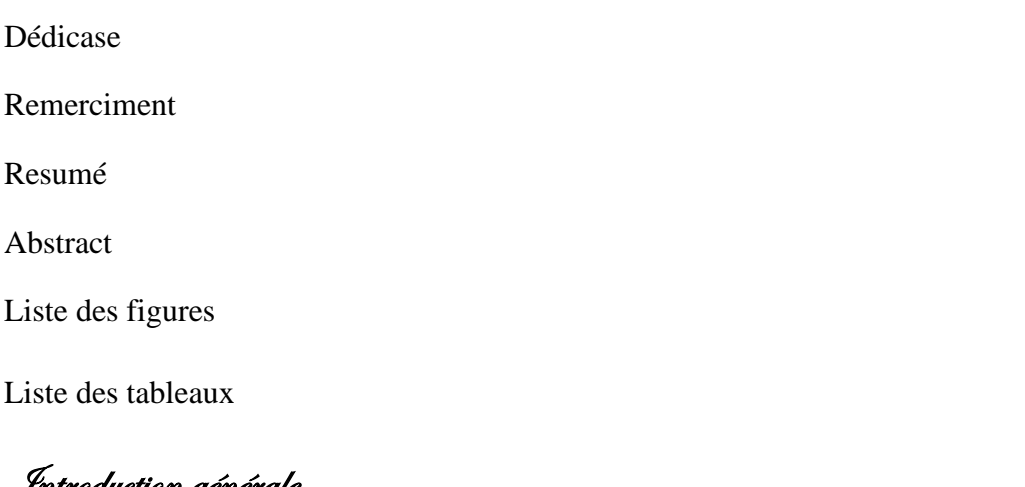

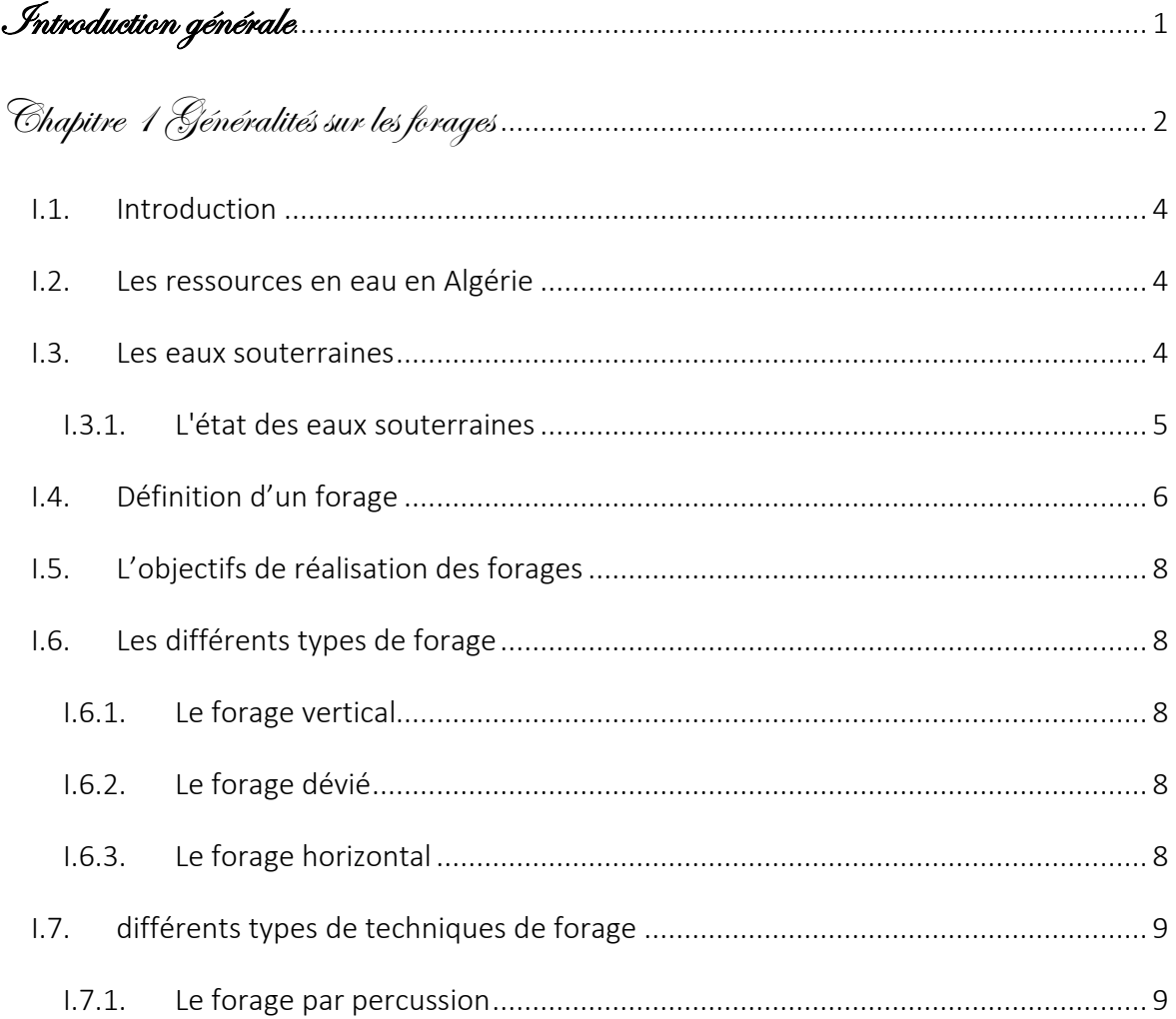

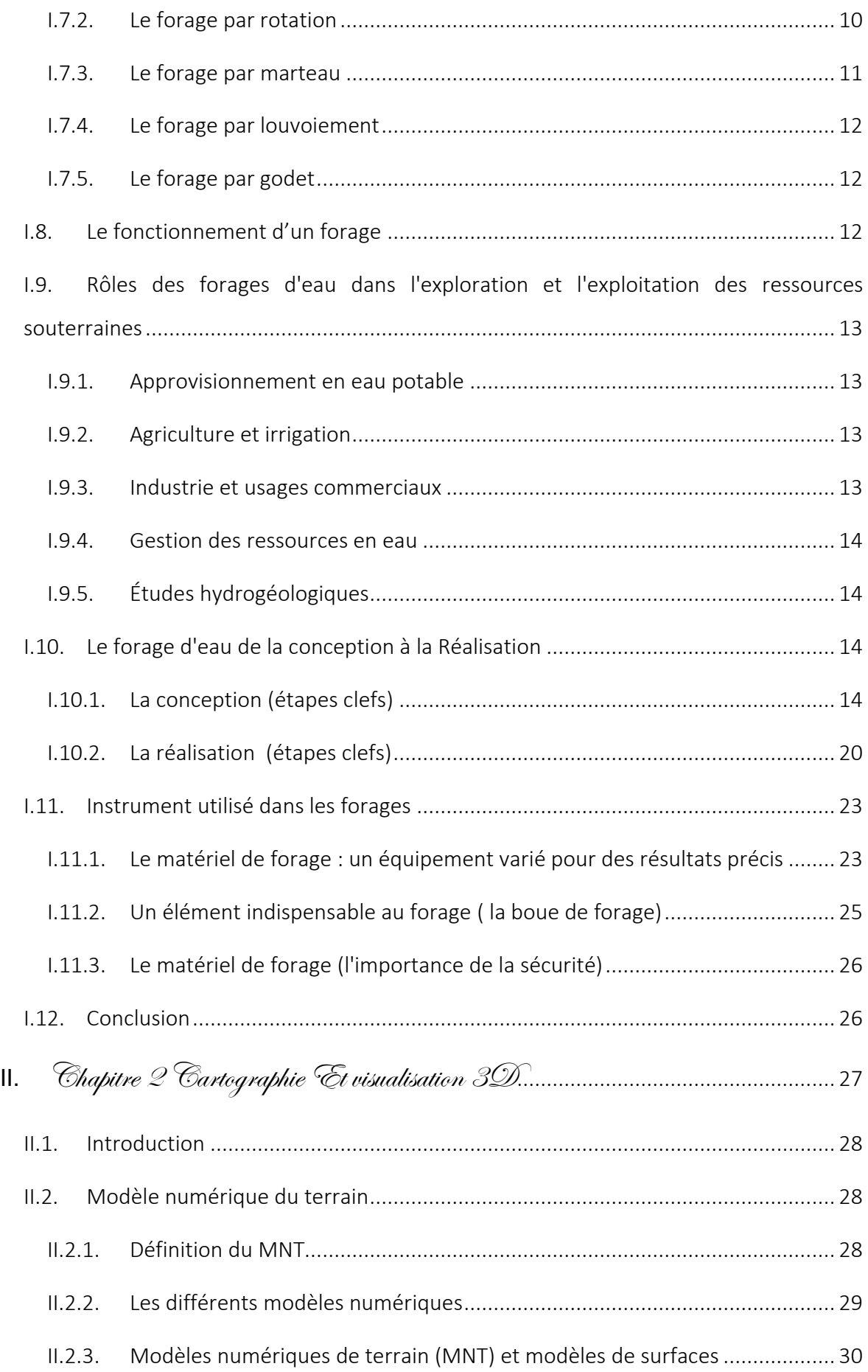

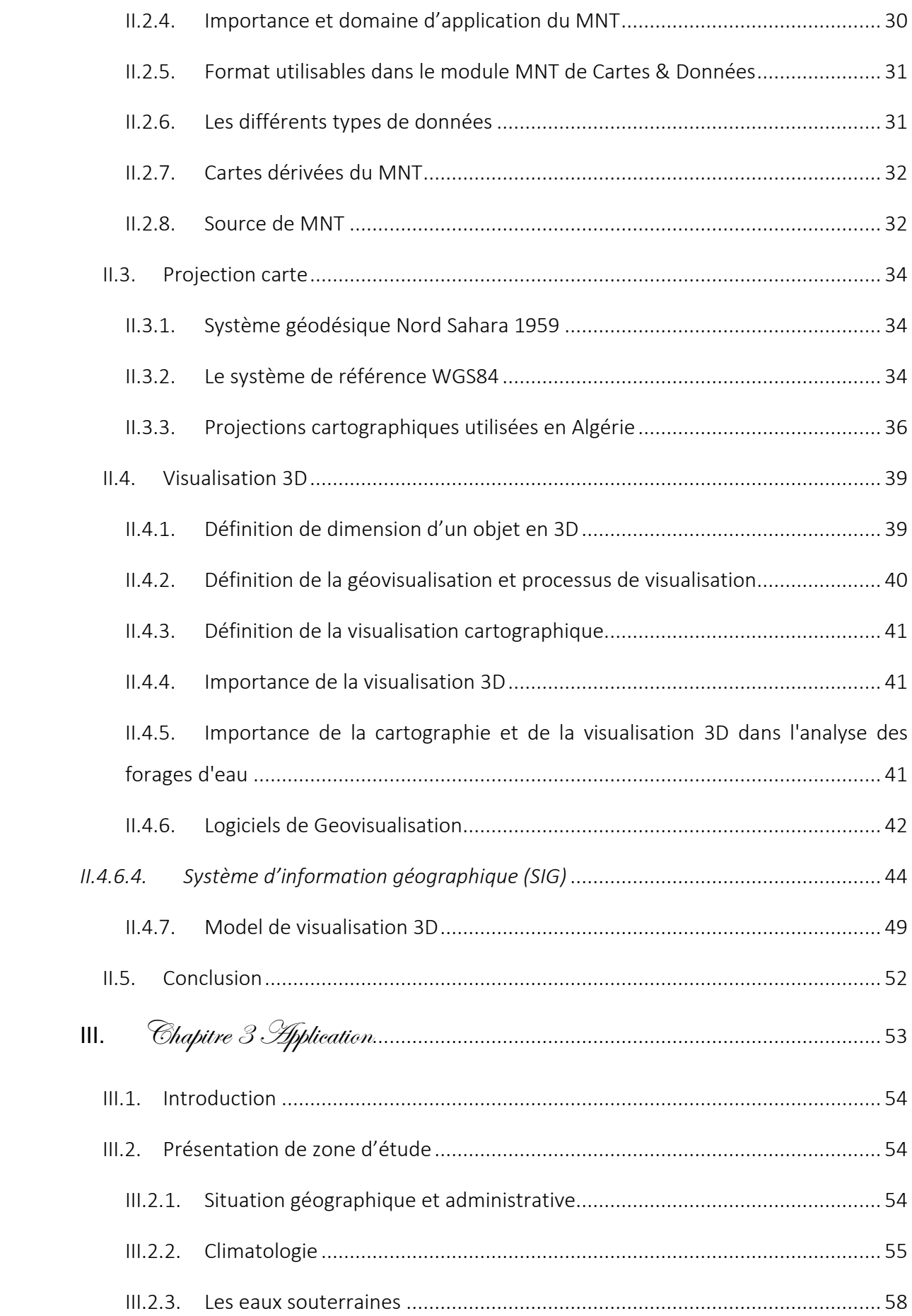

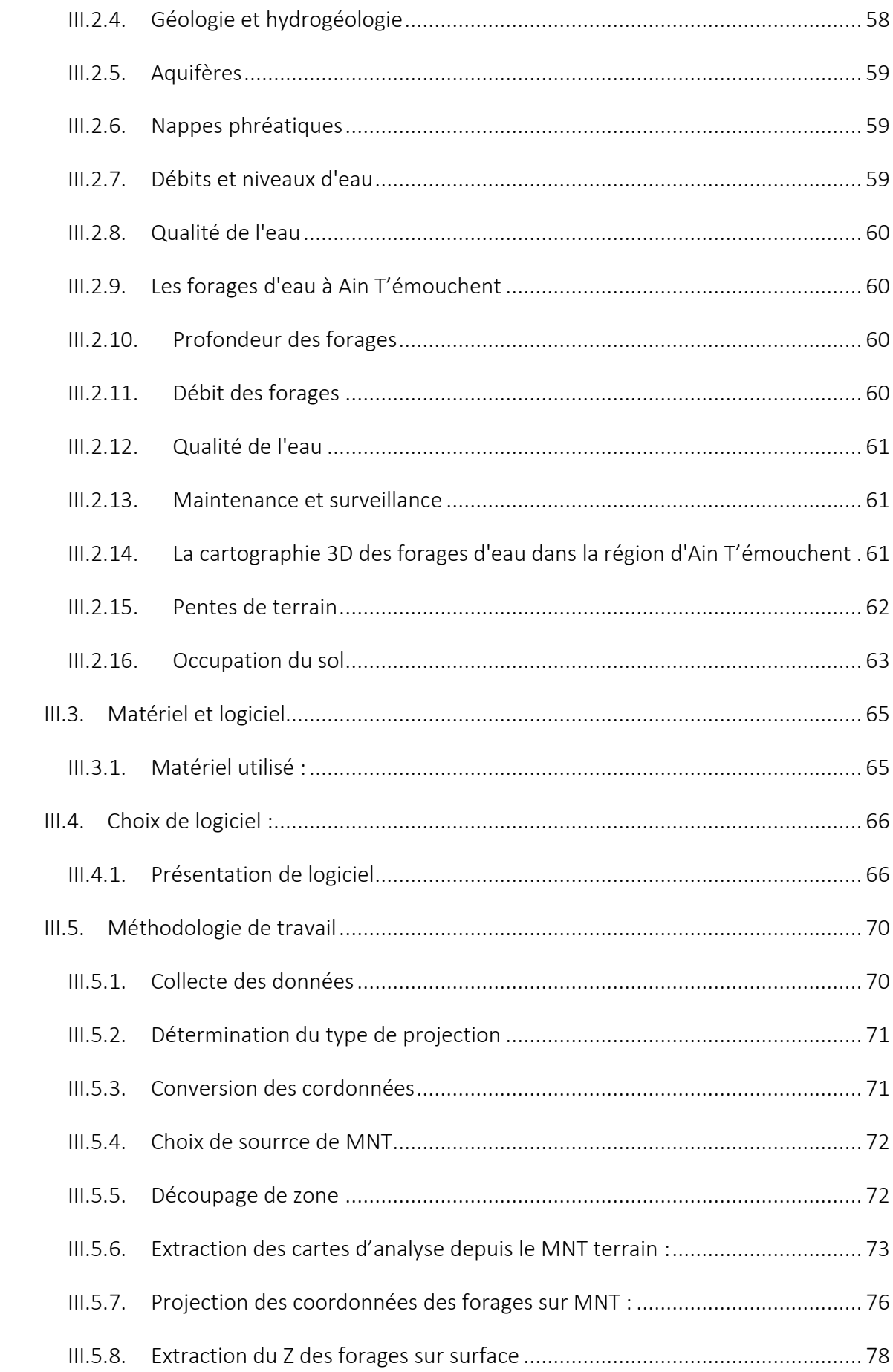

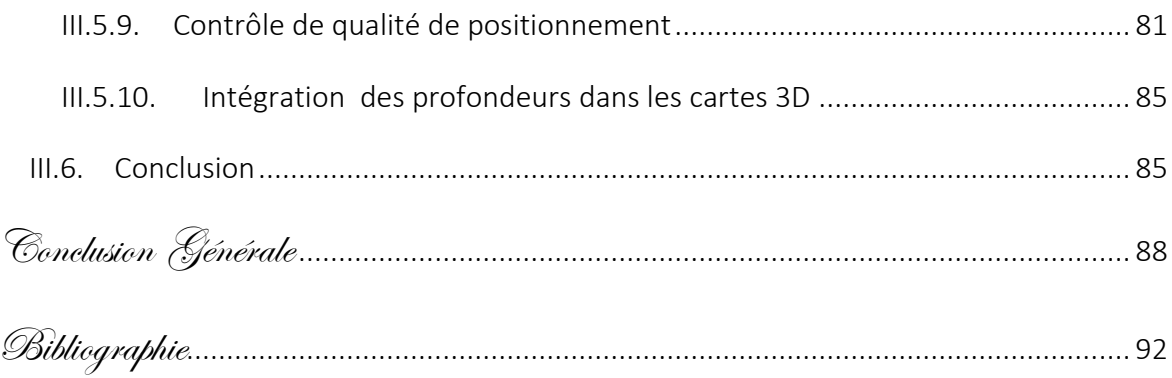

Liste des figures

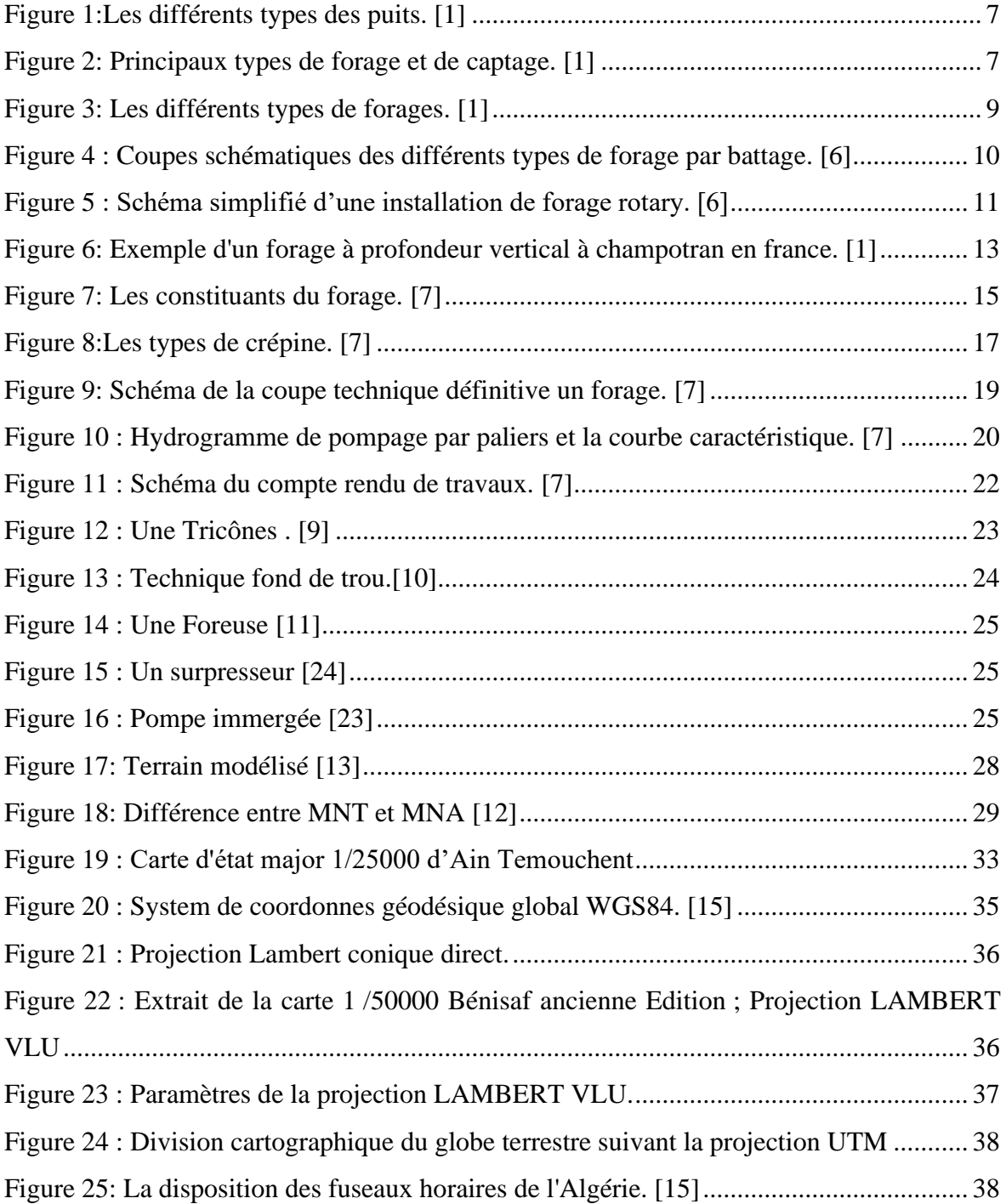

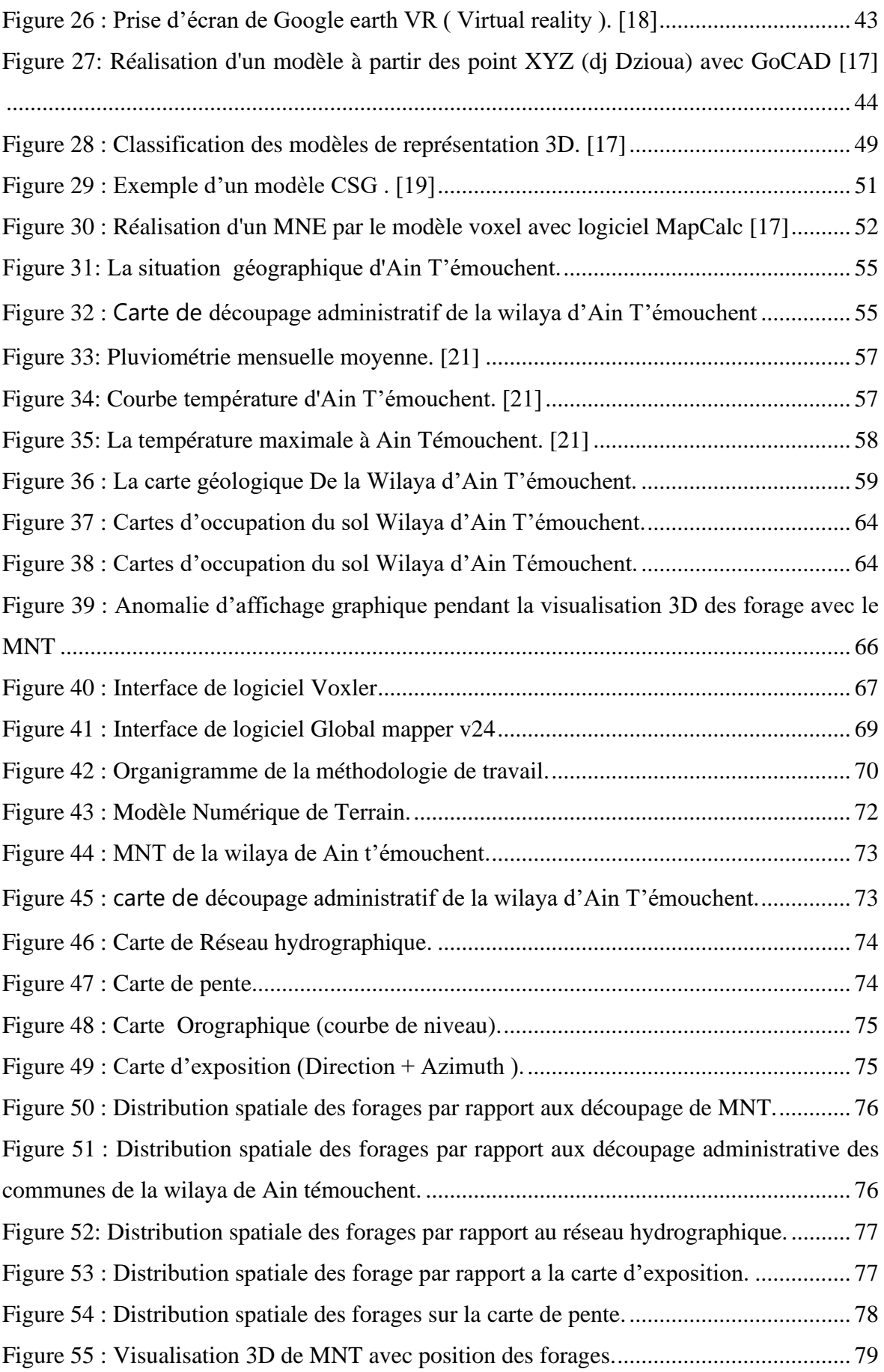

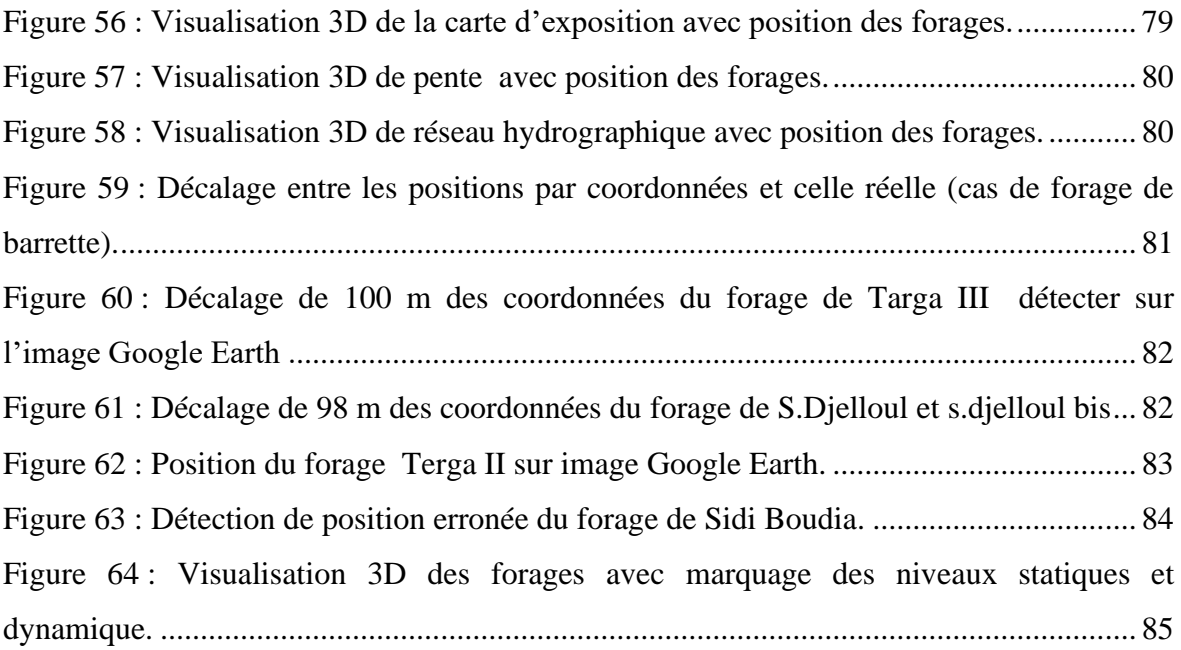

Liste des tableaux

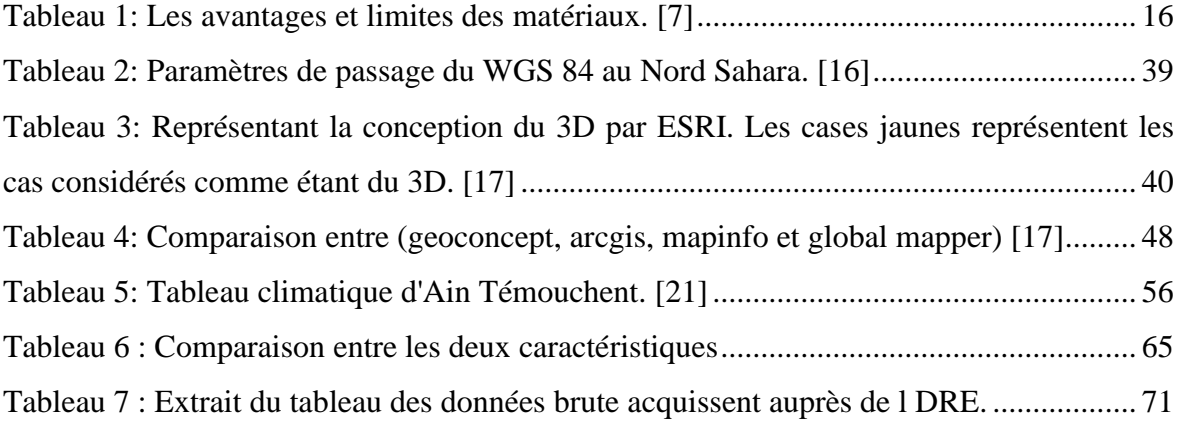

<span id="page-14-0"></span>Introduction

générale

La cartographie 3D des forages d'eau permet une visualisation plus précise des structures géologiques qui influencent la présence et la distribution des nappes phréatiques. Cela permet également de mieux comprendre la distribution et la qualité de l'eau souterraine, et peut aider à optimiser l'emplacement des forages pour maximiser l'accès à cette ressource précieuse.

Le premier chapitre, nous examinerons certaines ressources en eau et l'eau souterraine d'Ain T'émouchent ainsi que le forage en général. Nous expliquerons comment concevoir et construire des puits, et donnerons quelques outils pour y parvenir.

Le deuxième chapitre abordera les techniques de visualisation 3D et de cartographie utilisées dans le cadre de ce travail pour la cartographie 3D des forages d'eau. Nous discuterons des principes de base de la cartographie et de la modélisation 3D, ainsi que des différents outils de visualisation qui ont été utilisés pour réaliser cette étude. Nous présenterons également les différentes méthodes de collecte de données qui ont été utilisées pour les forages d'eau, ainsi que les précautions prises pour garantir la qualité et la précision des données collectées. Nous fournirons des exemples de travaux précédents qui ont utilisé ces outils pour la cartographie 3D des forages d'eau.

Dans le troisième chapitre, nous appliquerons les techniques de visualisation 3D et de cartographie présentées dans le chapitre 2 à la région d'Ain T'émouchent pour la cartographie 3D des forages d'eau. Nous décrirons en détail les étapes de traitement des données, de modélisation 3D et de cartographie qui ont été suivies pour obtenir les résultats présentés.

<span id="page-16-0"></span>Chapitre 1

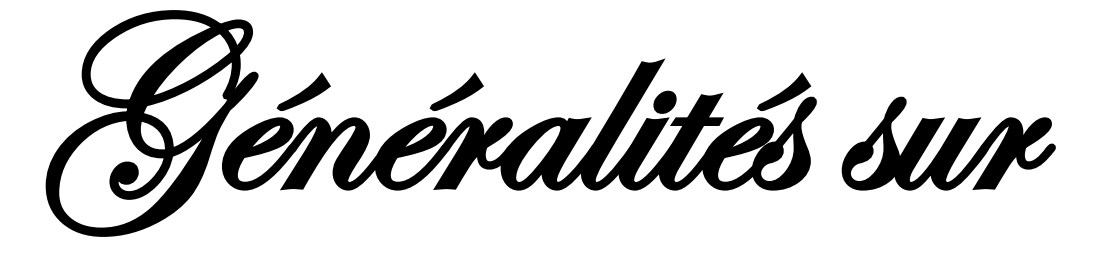

les forages

#### <span id="page-17-0"></span>**I.1.Introduction**

Les ouvrages hydrauliques permettant de capter les eaux souterraines sont généralement des forages, des puits ou des sources. Ces ouvrages sont essentiels pour l'accès aux ressources en eau souterraine et sont gérés par le BRGM. [1]

En effet, les forages jouent un rôle crucial dans l'exploration et l'exploitation des ressources telles que l'eau, le pétrole, le gaz naturel et les minéraux.

Ils fournissent des informations précieuses sur la structure géologique, la composition des formations géologiques et la distribution des ressources.

#### <span id="page-17-1"></span>**I.2.Les ressources en eau en Algérie**

Les ressources en eau en Algérie sont limitées et vulnérables. Les précipitations annuelles sont inégalement réparties et les zones littorales sont plus favorisées que les zones semiarides et arides.

Les potentialités hydriques naturelles du pays sont évaluées à 18 milliards de mètres cubes par an, dont 12,5 milliards dans les régions Nord et 5,5 milliards dans les régions sahariennes.

L'Algérie est classée par la Banque Mondiale comme l'un des pays les plus pauvres en matière de potentialités hydriques, avec 11,5 milliards de mètres cubes d'eaux renouvelables par an, soit 292 mètres cubes par personne, comparativement à la moyenne mondiale de 6 000 mètres cubes par personne. [2]

#### <span id="page-17-2"></span>**I.3.Les eaux souterraines**

Les eaux souterraines sont estimées globalement à environ 8,5 milliards de mètres cubes par an, dont 2,5 milliards dans les régions du Nord et 6 milliards dans les régions sahariennes. Ces ressources sont non renouvelables. [3]

#### <span id="page-18-0"></span>**I.3.1. L'état des eaux souterraines**

#### *I.3.1.1. Quantité d'eau souterraine*

Les eaux souterraines exploitables disponibles en Algérie sont estimées à 123 unités hydrogéologiques différentes par l'Agence Nationale des Ressources Hydrauliques (ANRH).

Leur potentiel global exploitable est estimé à environ 2,7 milliards de mètres cubes dans la région nord de l'Atlas et à 5 milliards de mètres cubes dans la région du sud du Sahara. Certains aquifères situés en aval des barrages sont privés de recharge. [4]

#### *I.3.1.2. Qualité des eaux souterraines*

Les analyses de la qualité de l'eau ont montré que les eaux souterraines sont souvent dures et minéralisées, notamment en sulfates. La salinité peut être influencée par la lithologie, la minéralogie, les précipitations et l'évaporation pour les zones arides et semi-arides et, dans certains cas, par la surexploitation des aquifères. Certains aquifères côtiers subissent des intrusions salines, entraînant une pollution anthropogénique.

Les concentrations en nitrates sont généralement inférieures aux valeurs acceptables, malgré l'agriculture intensive. Les algues et les bactéries sont parfois présentes dans les eaux souterraines à proximité des sources d'approvisionnement en eau, ce qui indique la présence de contaminants anthropogéniques. [4]

#### *I.3.1.3. Interaction entre les eaux souterraines et de surface*

La plupart des oueds permanents sont alimentés par les eaux souterraines pendant la saison sèche. Des zones humides dépendantes des eaux souterraines sont présentes dans la région d'El Taraf et Benazzouz. [4]

#### <span id="page-19-0"></span>**I.4. Définition d'un forage**

Les forages sont des ouvrages de captage vertical qui permettent l'exploitation des eaux souterraines contenues dans les interstices ou les fissures des roches du sous-sol. L'eau peut être remontée à la surface grâce à des récipients ou des pompes manuelles ou motorisées.

Les puits et les forages sont très variés, que ce soit en termes de profondeur, de volume d'eau, de coût ou de pureté de l'eau, qui peut nécessiter un traitement avant d'être consommée (et qui doit être contrôlé non seulement à la fin des travaux mais régulièrement).Ces puits sont de plus en plus délaissés.

Ils sont sensibles aux variations saisonnières (débit maximal en hiver et minimum en automne) et climatiques (baisse significative des niveaux des nappes en cas de sécheresse prolongée, pouvant aller jusqu'à l'assèchement temporaire de l'ouvrage) et à la pollution de l'eau, principalement par les nitrates et les pesticides, est un problème.

Les puits en anneaux de béton sont toujours adaptés aux terrains très meubles, en particulier dans les alluvions.

Dans la plupart des cas, la capture des nappes d'eaux souterraines nécessite la réalisation de forages, avec l'intervention d'une foreuse.

Les forages sont effectués par des entreprises spécialisées.

Le forage consiste à creuser un trou (également appelé «puits» dans le domaine de la prospection) dans la terre.

L'équipement du puits, comme les tubages, et les moyens techniques permettant de creuser, varient en fonction de sa taille et de ses objectifs. On fore pour prospecter et/ou exploiter le sous-sol. [1]

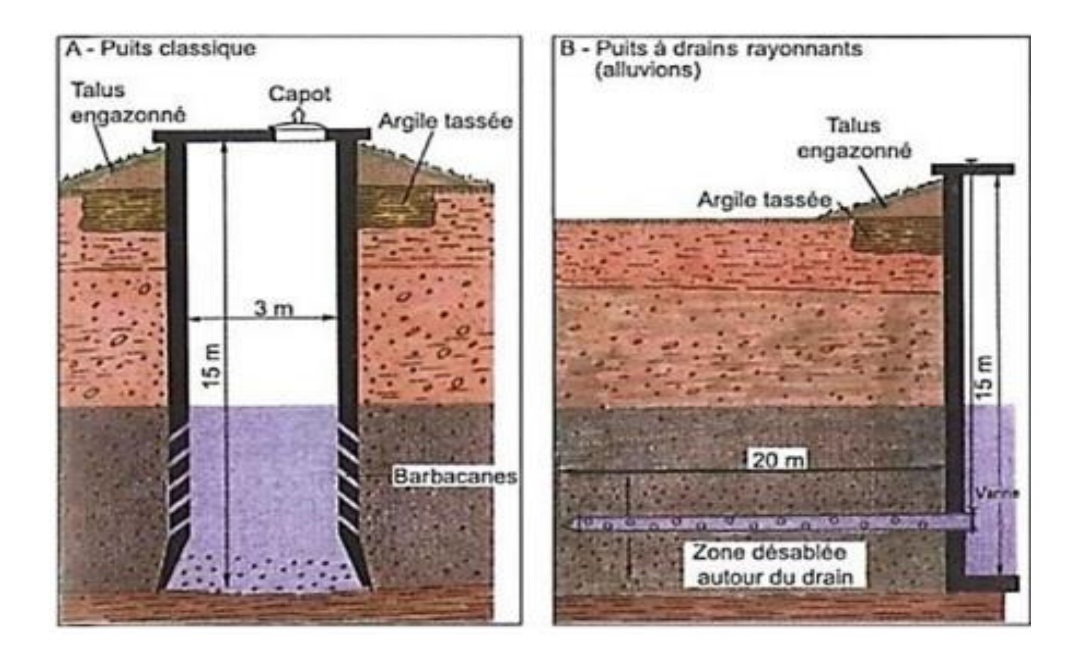

Figure 1:Les différents types des puits. [1]

<span id="page-20-0"></span>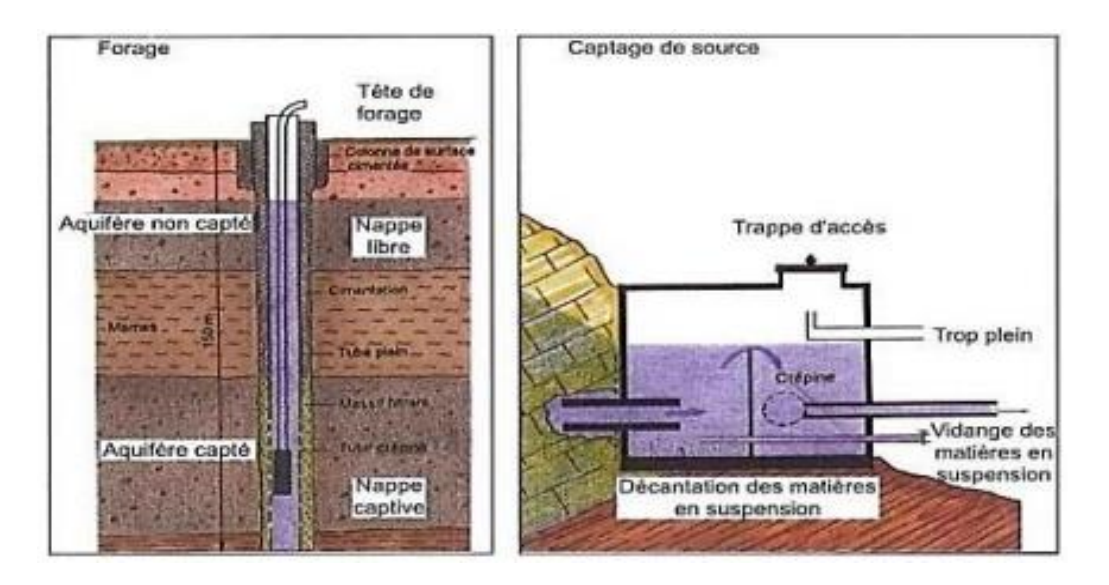

<span id="page-20-1"></span>Figure 2: Principaux types de forage et de captage. [1]

#### <span id="page-21-0"></span>**I.5.L'objectifs de réalisation des forages**

La construction d'un ouvrage est motivée par un besoin ou une utilisation spécifique.

Ces utilisations peuvent être variées et incluent :

La production d'eau pour la consommation humaine et animale (captages publics, puits domestiques, etc.) est une activité importante, ainsi que l'irrigation des cultures, les prélèvements industriels (eaux de process, refroidissement, etc.), la surveillance des nappes (piézomètres et qualitomètres), la géothermie, le thermalisme , la dépollution ou lutte contre l'intrusion d'eau salée , les prélèvements ou stockage d'hydrocarbures ,le stockage de CO2 (à venir). [1]

#### <span id="page-21-1"></span>**I.6.Les différents types de forage**

Si les résultats de la campagne d'acquisition géophysique sont positifs, un forage est effectué pour confirmer la présence de pétrole dans le gisement et valider la mise en production d'un puits. [1]

#### **I.6.1. Le forage vertical**

<span id="page-21-2"></span>Permet de forer le puits à la verticale de la zone du gisement où le pétrole est susceptible d'être présent dans le sous-sol. [1]

#### **I.6.2. Le forage dévié**

<span id="page-21-3"></span>Permet de forer plusieurs cibles à partir d'un même site de forage, ce qui réduit le nombre de sites à la surface et permet d'utiliser les installations existantes. [1]

#### **I.6.3. Le forage horizontal**

<span id="page-21-4"></span>Permet d'atteindre plusieurs cibles dans le sous-sol à partir d'un même site et de maximiser la surface d'échange avec le réservoir, ce qui réduit le nombre de forages nécessaires. [1]

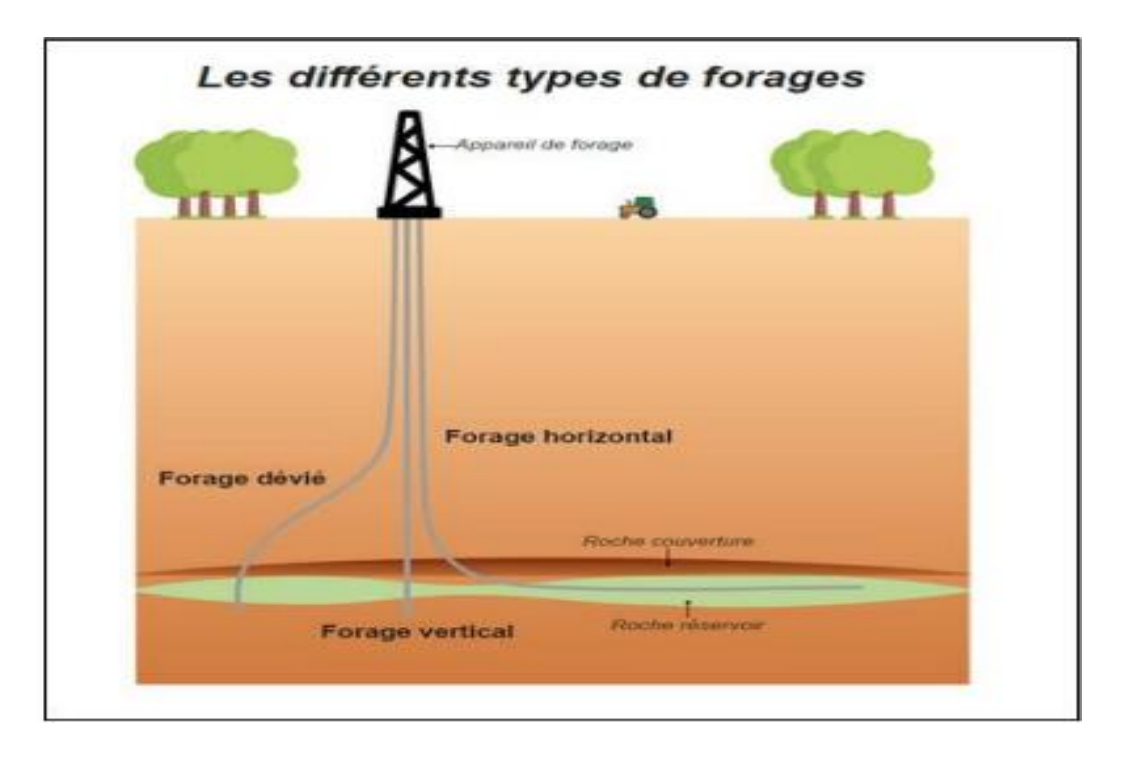

Figure 3: Les différents types de forages. [1]

# <span id="page-22-2"></span><span id="page-22-0"></span>**I.7. Différents types de techniques de forage**

Il existe plusieurs façons de forer des puits, la première technique est :

# **I.7.1. Le forage par percussion**

<span id="page-22-1"></span>Qui peut être effectuée soit avec :

# *I.7.1.1. Le battage aux tiges*

Peu importe si la technique de forage aux tiges est ancienne ou non, elle reste efficace pour envoyer des trépans très lourds le long des fissures d'un terrain avec une grande surface. Cette méthode permet également de remonter facilement les déblais et offre des avantages pour les puits profonds. [5]

# *I.7.1.2. Le battage au câble*

Le battage au câble est une ancienne technique de forage qui offre de nombreux avantages lorsqu'il s'agit de forer des puits.

Elle demande peu d'efforts, est très lente à exécuter et ne nécessite aucun fluide de circulation, ce qui permet d'obtenir de meilleurs résultats pour éviter le colmatage du terrain. Le battage au câble devrait être réutilisé car son efficacité est remarquable. [5]

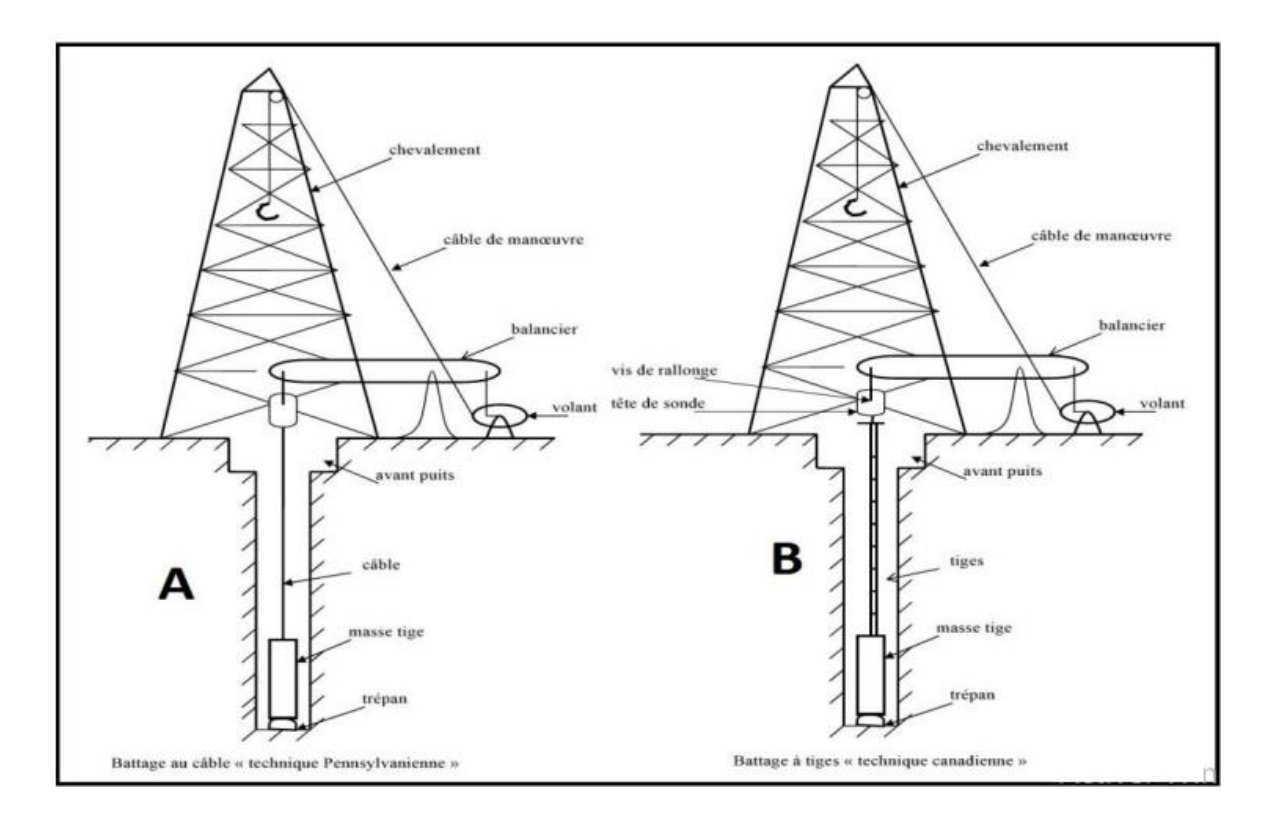

<span id="page-23-1"></span>Figure 4 : Coupes schématiques des différents types de forage par battage. [6]

# **I.7.2. Le forage par rotation**

<span id="page-23-0"></span>Le forage par rotation est l'une des méthodes de forage les plus utilisées et la plus employée pour les travaux de forage.

Bien qu'elle offre de nombreux avantages, son utilisation du fluide de circulation entraîne le colmatage des fissures du terrain et rend le processus très lent.. [5]

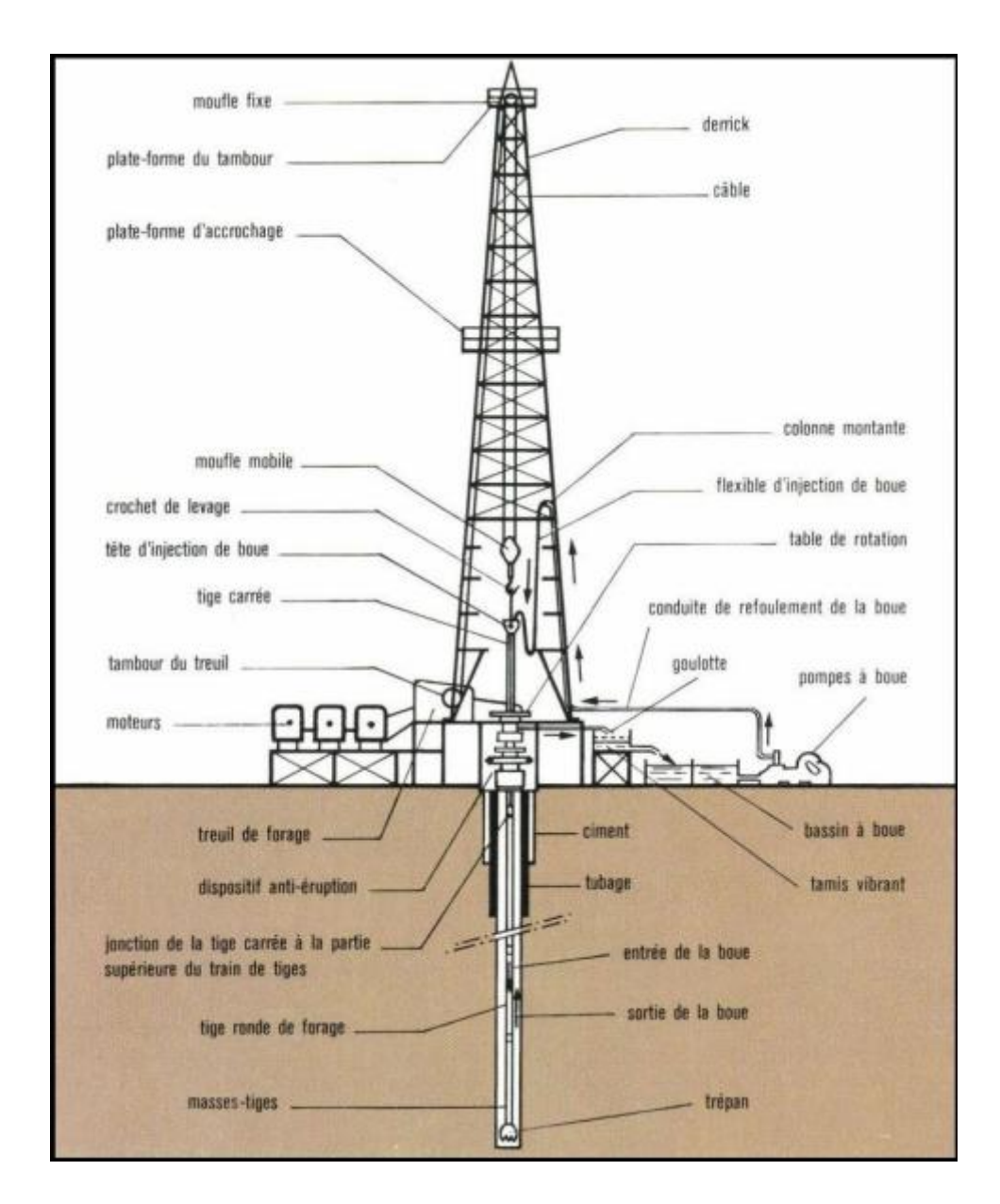

Figure 5 : Schéma simplifié d'une installation de forage rotary. [6]

# <span id="page-24-1"></span>**I.7.3. Le forage par marteau**

<span id="page-24-0"></span>Le forage par marteau est un procédé qui combine les avantages du forage par percussion et du forage par rotation.

Cette méthode est effectuée à l'aide d'un marteau pneumatique qui injecte de l'air sous pression dans une tige.

Cependant, cette méthode a des limitations, car elle ne peut pas être utilisée sur des terrains plastiques et sa manipulation est difficile.

Le forage par marteau est adapté pour creuser des puits pouvant aller jusqu'à 150 mètres de profondeur. [5]

#### **I.7.4. Le forage par louvoiement**

<span id="page-25-0"></span>Le forage par louvoiement, également connu sous le nom de forage par curage, est un procédé consistant à réaliser une trajectoire qui n'est pas droite.

Les vérins exercés contre la tige pendant sa descente permettent de creuser des puits profonds dans les terrains meubles. Cependant, cette méthode a des limites et ne peut être utilisée sur un terrain dur. [5]

#### **I.7.5. Le forage par godet**

<span id="page-25-1"></span>Le forage par godet utilise un godet à clapet qui sert à creuser le sol et à remplir le cylindre avec des déblais.

Ce mode de forage est très pratique car il est mains et peut être facilement transporté. Cependant, il est limité pour les puits profonds et il n'est pas aussi efficace que les autres méthodes de forage. [5]

#### <span id="page-25-2"></span>**I.8.Le fonctionnement d'un forage**

Pour forer, un site de surface (ou plateforme) est nécessaire pour installer l'appareil de forage, ses outils et ses équipements. Ces derniers permettent de creuser profondément dans le sous-sol, de traverser plusieurs couches géologiques telles que des sables, des calcaires ou des argiles, ce qui fonctionne un perceuse géante !

La boue, un mélange d'eau et d'argile, est indispensable pendant le forage. Elle permet de refroidir l'outil de forage, de l'aider à creuser et de faire remonter les déblais de roche en surface. La boue déjà utilisée est tamisée en surface et recyclée en circuit fermé.

Il existe 3 sections de forage, de plus en plus profondes. À chaque étape, un tube en acier est descendu pour assurer l'étanchéité horizontale du puits et consolider le trou foré par rapport aux terrains traversés. L'espace entre le tube et la roche est ensuite cimenté pour assurer l'étanchéité verticale du puits.

Cette opération est cruciale pour protéger la qualité des eaux souterraines et assurer la solidité et la durabilité de l'ouvrage. [1]

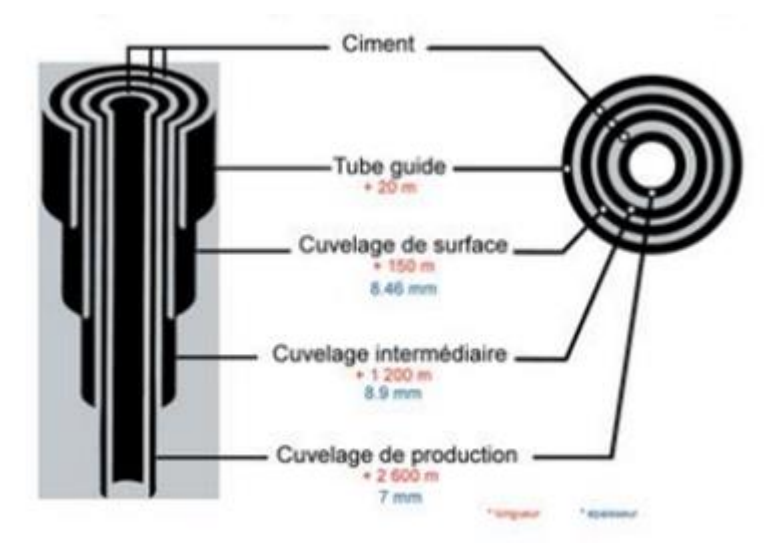

<span id="page-26-4"></span>Figure 6: Exemple d'un forage à profondeur vertical à champotran en france. [1]

# <span id="page-26-0"></span>**I.9. Rôles des forages d'eau dans l'exploration et l'exploitation des ressources souterraines**

Les forages d'eau jouent un rôle essentiel dans la recherche, la captation et l'exploitation des ressources hydriques souterraines

Voici quelques-uns de leurs rôles clés :

### **I.9.1. Approvisionnement en eau potable**

<span id="page-26-1"></span>Les forages d'eau sont réalisés pour capter les eaux souterraines et assurer l'approvisionnement en eau potable des populations. Ils permettent de puiser l'eau dans les aquifères, les couches souterraines perméables capables de stocker et de transmettre l'eau.

# **I.9.2. Agriculture et irrigation**

<span id="page-26-2"></span>Les forages d'eau sont également utilisés dans l'agriculture pour l'irrigation des cultures. Ils permettent de soutenir la production agricole en fournissant une source d'eau fiable et durable, contribuant ainsi à l'augmentation des rendements agricoles dans les régions où l'eau est limitée.

### **I.9.3. Industrie et usages commerciaux**

<span id="page-26-3"></span>Les forages d'eau sont indispensables dans de nombreuses industries et usages commerciaux. Ils fournissent l'eau nécessaire aux processus industriels, à la production

d'énergie, au refroidissement des installations, à l'approvisionnement des hôtels, des complexes résidentiels, des centres commerciaux, etc.

#### **I.9.4. Gestion des ressources en eau**

<span id="page-27-0"></span>Les forages d'eau sont un outil important pour la gestion durable des ressources hydriques. Ils permettent de surveiller les niveaux d'eau souterraine, les débits et les caractéristiques hydrogéologiques, aidant ainsi à mieux comprendre et gérer les ressources en eau dans une région donnée.

## **I.9.5. Études hydrogéologiques**

<span id="page-27-1"></span>Les forages d'eau fournissent des informations précieuses sur les caractéristiques hydrogéologiques d'une zone donnée. Ils permettent d'identifier les aquifères, d'évaluer leur capacité de stockage et de recharge, ainsi que de déterminer la qualité de l'eau souterraine

# <span id="page-27-3"></span><span id="page-27-2"></span>**I.10. Le forage d'eau de la conception à la Réalisation I.10.1.La conception (étapes clefs)**

#### *I.10.1.1. Expression du besoin*

Pour le forage d'eau, il peut y avoir des exigences quantitatives et qualitatives à satisfaire et des contraintes éventuelles à anticiper.

Il faut tenir compte de l'usage prévu, du débit de pointe, de la répartition du volume exploité sur une année et de la durée d'exploitation projetée. Il est important de prendre en compte la situation géographique pour déterminer les exigences du projet. [7]

#### *I.10.1.2. Contexte hydrogéologique*

Pour le forage d'un puits, des données régionales (cartes géologiques, topographiques, publications, etc.), des données locales (Infoterre-BSS, ADES, archives) et des informations sur le terrain sont collectées. Les objectifs sont de définir la coupe géologique attendue et d'évaluer les paramètres hydrodynamiques des aquifères ainsi que le bilan hydrogéologique (alimentation et drainage des nappes). [7]

#### *I.10.1.3. Contexte environnemental*

Pour le forage d'un puits, des recherches sont menées sur des thèmes tels que l'exploitation des eaux souterraines alentours, les milieux naturels protégés, les risques naturels, l'historique de pollutions éventuelles et le cadre réglementaire (SDAGE et SAGE, ZRE, etc.).

Les objectifs sont de déterminer les enjeux environnementaux du secteur afin de concevoir un projet d'exploitation d'eau souterraine respectueux de l'environnement et non vulnérable d'autre part. [7]

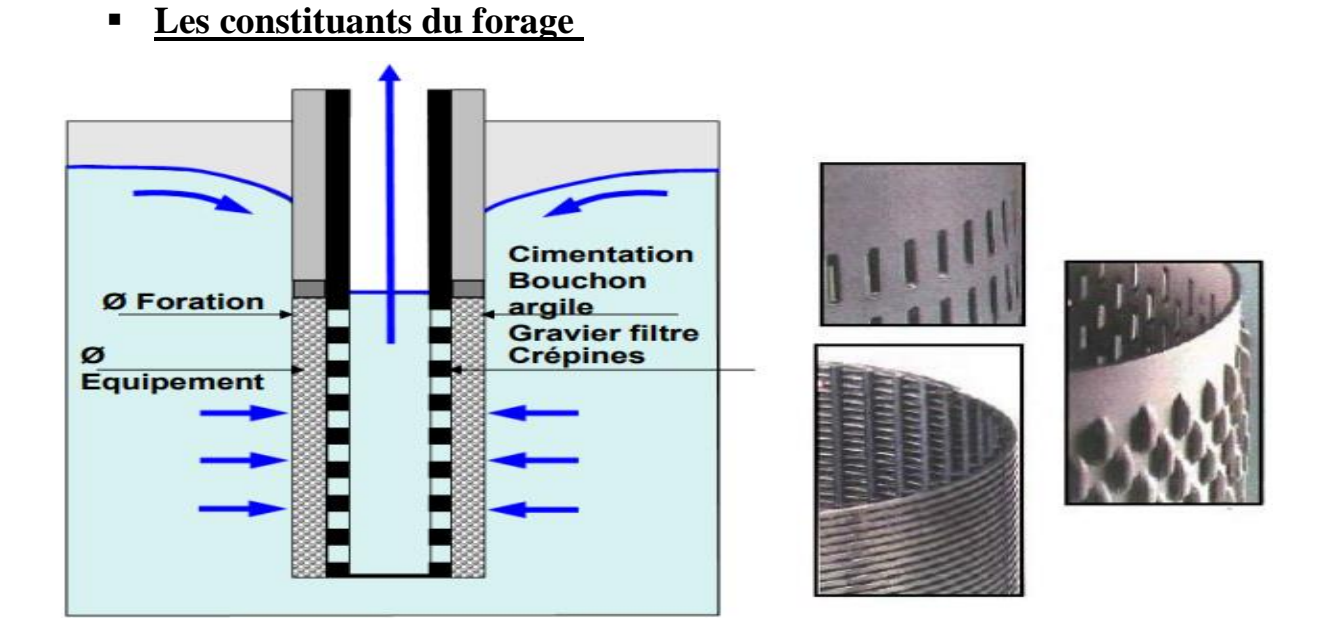

#### *I.10.1.4. Dimensionnement du forage*

Figure 7: Les constituants du forage. [7]

#### <span id="page-28-0"></span>Les documents de référence principaux

Les documents de référence principaux pour le forage d'un puits incluent l'arrêté interministériel du 11 septembre 2003 relatif à la rubrique 1.1.1.0 de la nomenclature eau du code de l'environnement et la norme NF X 10-999 Réalisation, suivi et abandon d'ouvrages de captage ou de surveillance des eaux souterraines réalisés par forage.

Ces documents exigent des pratiques environnementales respectueuses et fournissent des règles de l'art et une méthodologie technique pour la réalisation des travaux de forage. [7]

# • **Choix de l'aquifère cible**

Les critères à prendre en compte pour le forage d'un puits sont quantitatif, qualitatif et environnemental. Il doit fournir un débit suffisant de manière pérenne, une eau de qualité compatible avec l'usage, et respecter des exigences environnementales afin de ne pas engendrer un impact néfaste sur l'environnement. La première indication sur la profondeur du puits peut être déterminée grâce à ces critères. [7]

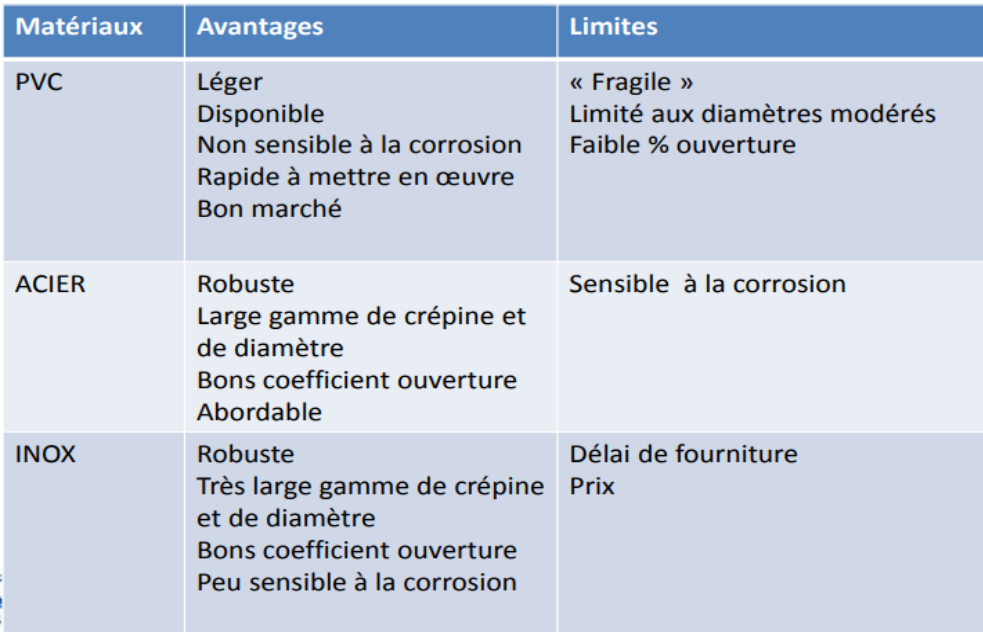

# • **Choix des matériaux**

<span id="page-29-0"></span>Tableau 1: Les avantages et limites des matériaux. [7]

#### • **Choix du type de crépine**

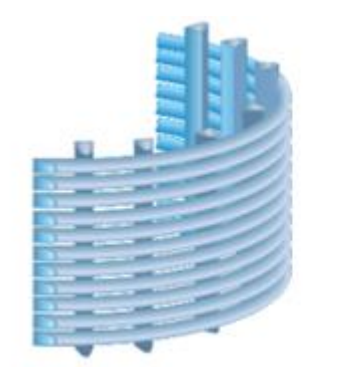

#### LA CRÉPINE JOHNSON À FENTE CONTINUE

- · ouvertures à partir de 0,10 mm
- · pourcentage de vide élevé
- permettant des débits très
- importants.
- · profil non colmatant.

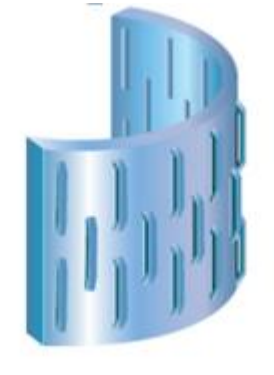

#### LA CRÉPINE À NERVURES **REPOUSSÉES**

- · ouvertures à partir de 0,5 mm
- · facilité d'utilisation
- \* robustesse de construction autorisant des louvoiements, manœuvres de poussée. passage d'outils, surforage....
- \* pourcentage de vide adapté aux aquifères les plus courants.

Figure 8:Les types de crépine. [7]

E **LES CRÉPINES À TROUS OBLONGS ET À TROUS RONDS** 

- · bien adaptées aux formations consolidées telles que craie ou calcaire
- · pourcentage de vide de 10 à 40% pour les crépines à trous et de 3 à 5% pour les casings sinttés

#### <span id="page-30-0"></span>• **Définition de l'ouverture des crépines et du massif filtrant**

Pour déterminer la profondeur du forage, il est nécessaire de connaître la granulométrie du terrain et d'appliquer différentes méthodes empiriques.

L'objectif est de trouver un compromis idéal entre la limitation des venues de fines et le rendement de l'ouvrage en termes de pertes de charge. [7]

#### • **Evaluation du comportement de l'ouvrage**

L'évaluation du rabattement maximal admissible est réalisée pour définir les pertes de charge totales acceptables dans l'ouvrage. [7]

– Pour calculer les pertes de charge linéaires, on prend en compte les caractéristiques de l'aquifère et du diamètre, et on applique une méthode analytique ou numérique. [7]

$$
s = \frac{Q}{4 \pi T} ln\left(\frac{2.25 T t}{S r^2}\right)
$$

– Pour calculer les pertes de charge quadratiques, on prend en compte les caractéristiques du forage, de l'aquifère immédiat et du diamètre, et on applique une méthode empirique,

telle que le respect d'une vitesse d'entrée d'eau dans les crépines inférieure à 3 cm/s ou moins, la formule de Sichardt ou une approche statistique. [7]

$$
Q=2\pi r\mathbf{.}h\mathbf{.}\frac{\sqrt{\mathrm{K}}}{15}
$$

– Pour optimiser les performances du forage, on ajuste la longueur et le diamètre de la partie captante. Les calculs initiaux permettent de vérifier sa performance et de disposer d'éléments de comparaison pour juger de sa qualité lors des tests de réception. [7]

#### • **Etablissement de la coupe technique définitive**

Il faut définir les diamètres de foration de la partie captante et de l'avant-trou éventuel selon la norme et vérifier que les diamètres choisis permettent de mettre en place les équipements souhaités (pompes, capteurs, etc.). Les calculs de résistance à l'écrasement sont fournis par le fournisseur. [7]

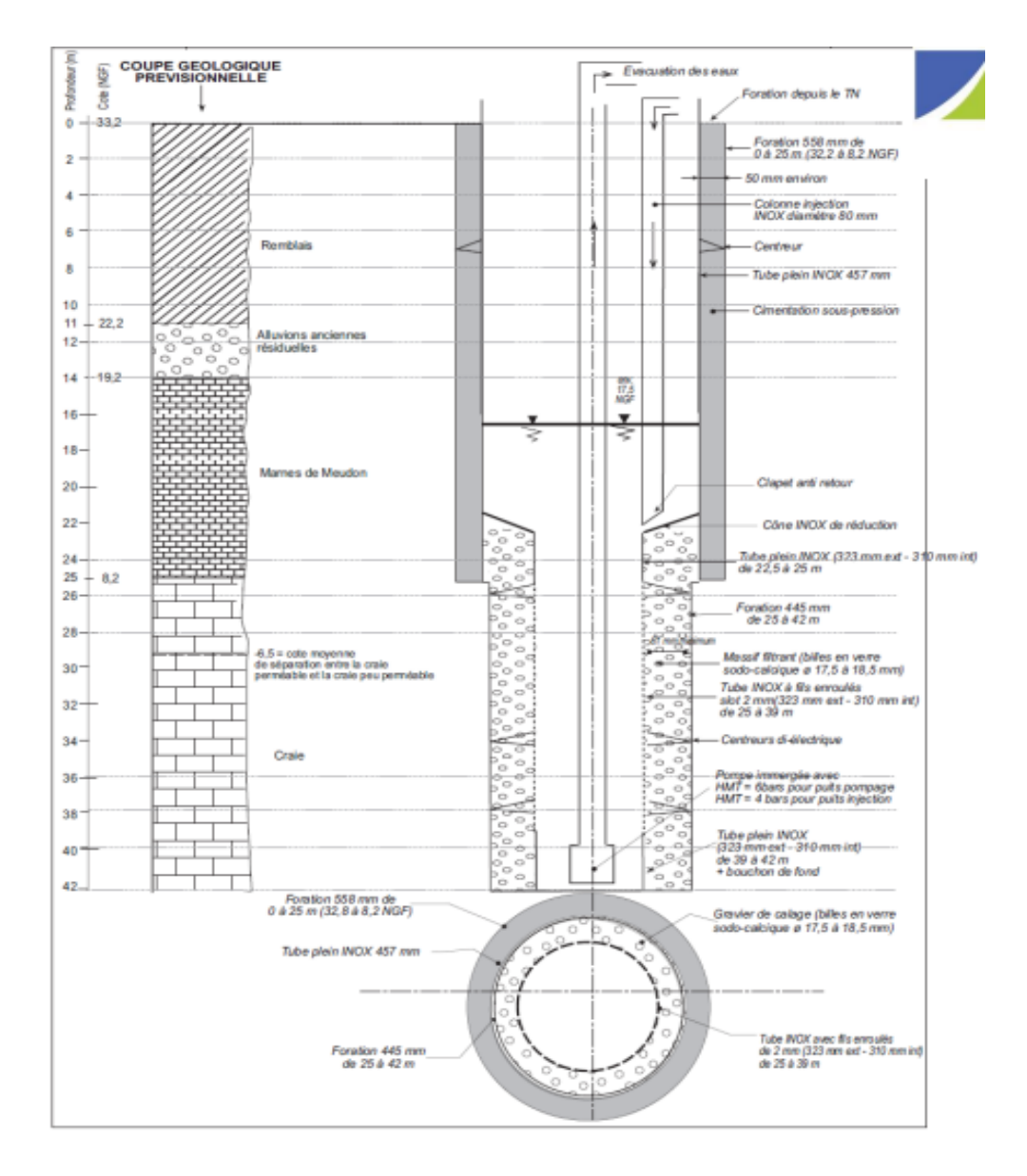

Figure 9: Schéma de la coupe technique définitive un forage. [7]

# <span id="page-32-0"></span>*I.10.1.5. Rédaction d'un CCTP*

# ▪ **Coupe technique et géologique prévisionnelle**

# ▪ **Conditions d'intervention et d'exploitation**

Le planning comprend le type de machine utilisable (poids, encombrement), la longueur des éléments maximale (hauteur sous plafond), le type de raccords (impactant le délai) et d'autres considérations comme la remise en état, le fluide et les déchets. [7]

#### ▪ **Critères et procédures de réception**

Pour compléter le protocole de développement, des essais d'eau à réaliser, des pompages par palier et des diagraphies (CBL, micro-moulinet, caméra, etc.) peuvent être effectués. [7]

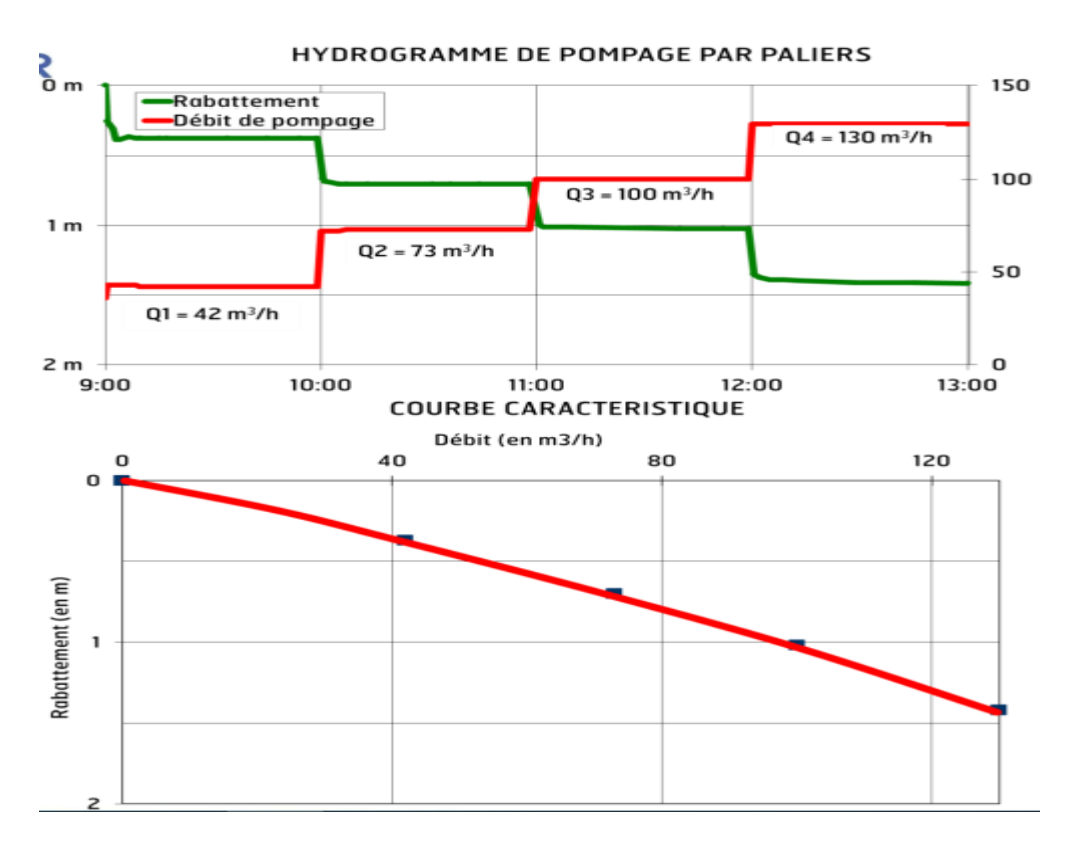

<span id="page-33-1"></span>Figure 10 : Hydrogramme de pompage par paliers et la courbe caractéristique. [7]

# <span id="page-33-0"></span>**I.10.2.La réalisation (étapes clefs)**

#### *I.10.2.1. D.I.C.T*

Les D.I.C.T. ont été établis, le site a été

Inspecté et la zone de forage a été déterminée. [7]

#### *I.10.2.2. Etablissement des commandes*

Suivant les instructions du CCTP, nous avons procédé à la consultation des fournisseurs, à la passation des commandes et à l'élaboration d'un plan de travail incluant le tubage acier, le ciment, les crépines et le massif filtrant. [7]

#### *I.10.2.3. Installation de chantier*

Nous avons effectué une visite du site avec le responsable du chantier, où nous avons pu constater l'implantation du forage, l'alimentation en eau et le point de rejet des eaux d'exhaures. [7]

### *I.10.2.4. Réalisation du forage*

### ▪ **Phase 1**

Les forages, la mise en place du tubage et la cimentation annulaire.

#### ▪ **Phase 2**

Les forages, la mise en place de la crépine, la mise en œuvre du massif filtrant et la mise en eau claire de l'ouvrage [7]

# *I.10.2.5. Développement du forage*

Le nettoyage de l'ouvrage par air lift, le développement mécanique et/ou chimique et le pompage de développement [7]

#### *I.10.2.6. Essai de pompage*

Le pompage par paliers et le pompage de longue durée [7]

#### *I.10.2.7. Repli*

La mise en sécurité du forage et le nettoyage et repli de l'atelier de forage [7]

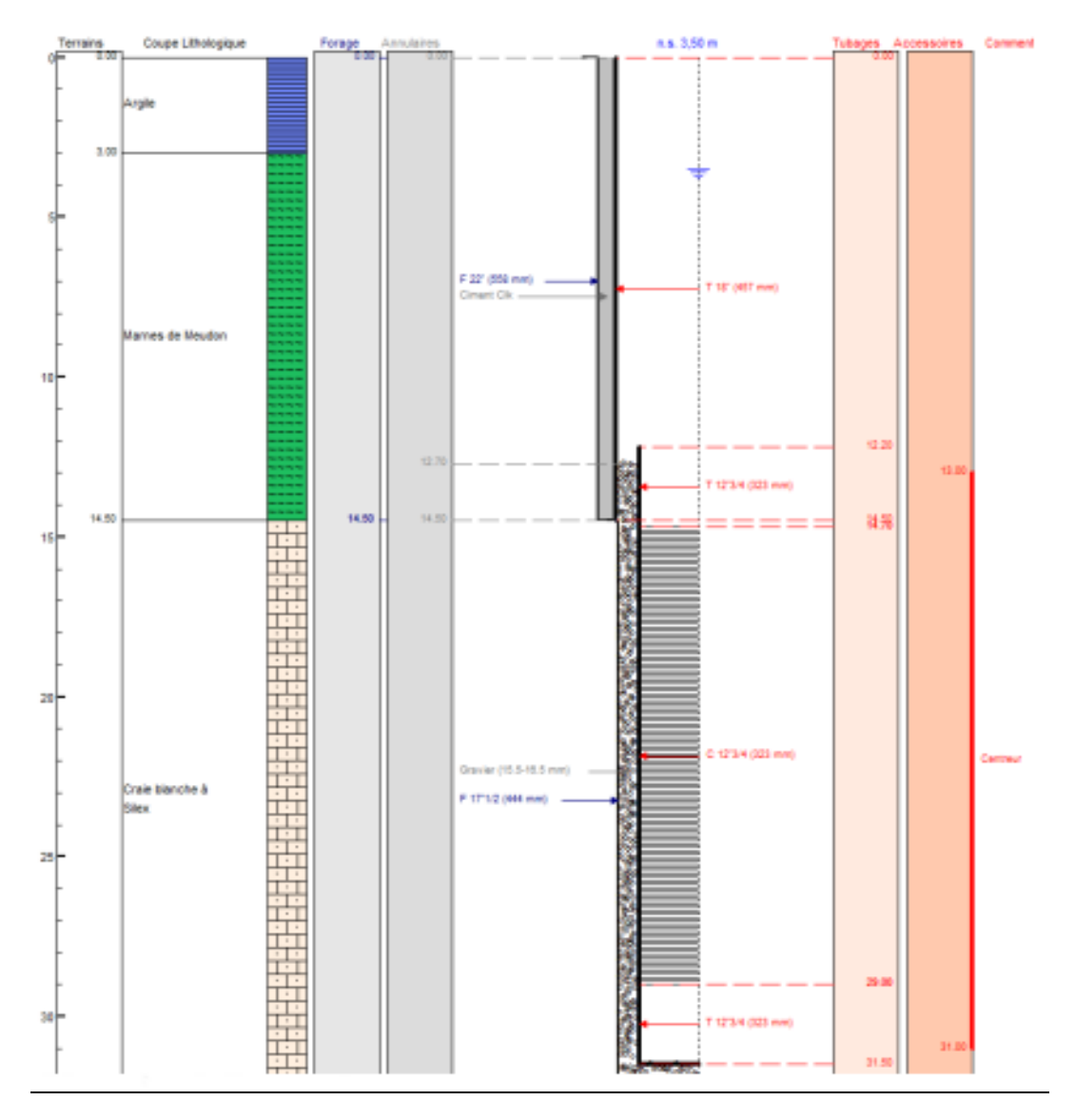

# *I.10.2.8. Compte rendu de travaux*

<span id="page-35-0"></span>Figure 11 : Schéma du compte rendu de travaux. [7]
# **I.11. Instrument utilisé dans les forages I.11.1.Le matériel de forage : un équipement varié pour des résultats précis**

Pour un chantier de forage, vous aurez besoin d'une foreuse, de couronnes, d'un aléseur, de tricônes, de trilames, d'un marteau fond de trou (MFT), de trépans, d'une tarière forage, d'une pelle, du pré-tubage et tubage PVC, d'une scie, des cordes et des câbles, des seaux, d'un mètre et des outils de qualité répondant aux exigences de fiabilité, performance, efficacité, précision et longue durée de vie.

Vous pouvez demander les outils avec le marquage CE pour vous assurer une meilleure qualité et fiabilité. [8]

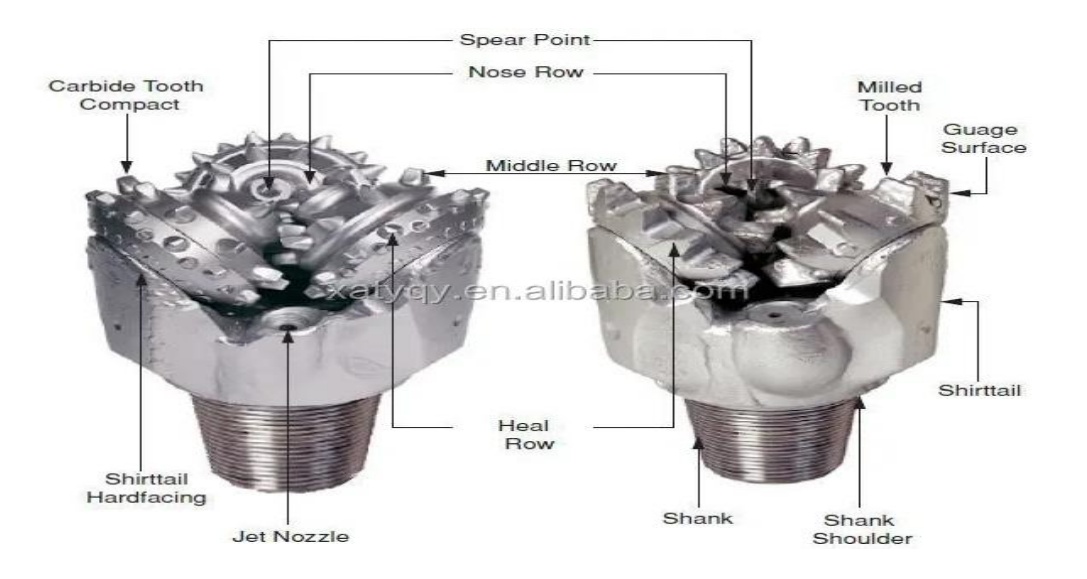

Figure 12 : Une Tricônes . [9]

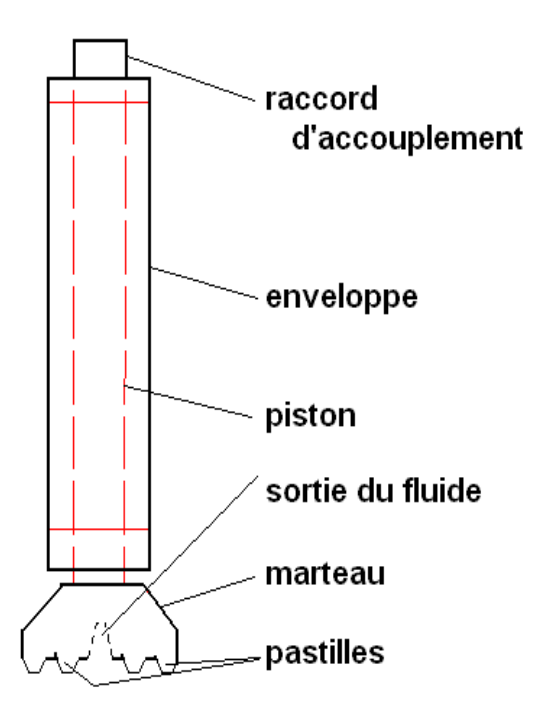

Figure 13 : Technique fond de trou.[10]

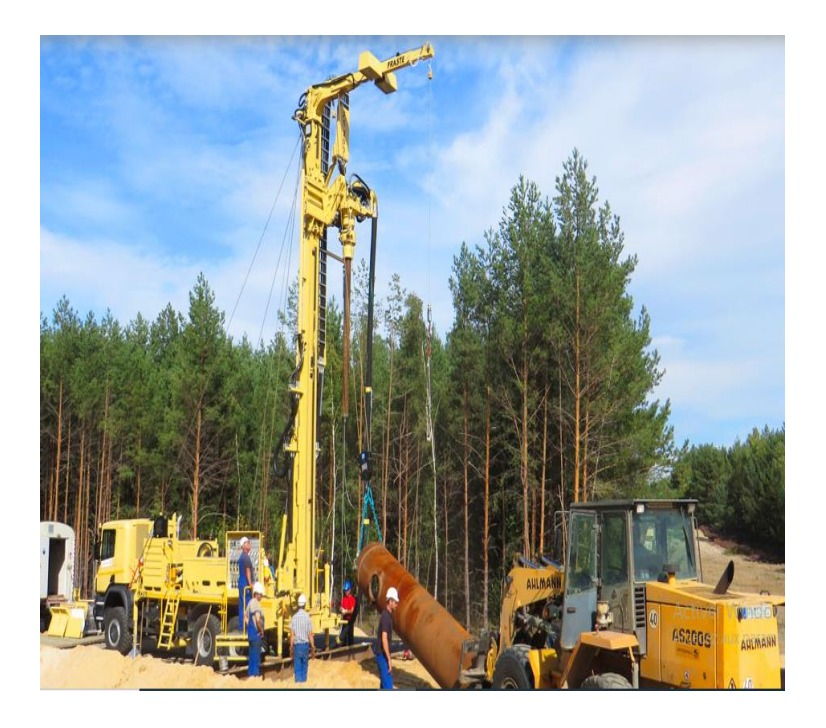

Figure 14 : Une Foreuse [11]

# **I.11.2.Un élément indispensable au forage ( la boue de forage)**

Pour la construction d'un puits, vous aurez besoin d'une boue de forage, une pompe immergée ou une pompe manuelle, un surpresseur, une colonne de refoulement, des câbles d'alimentations pour pompe, un ballon de forage et un guide sonde. [8]

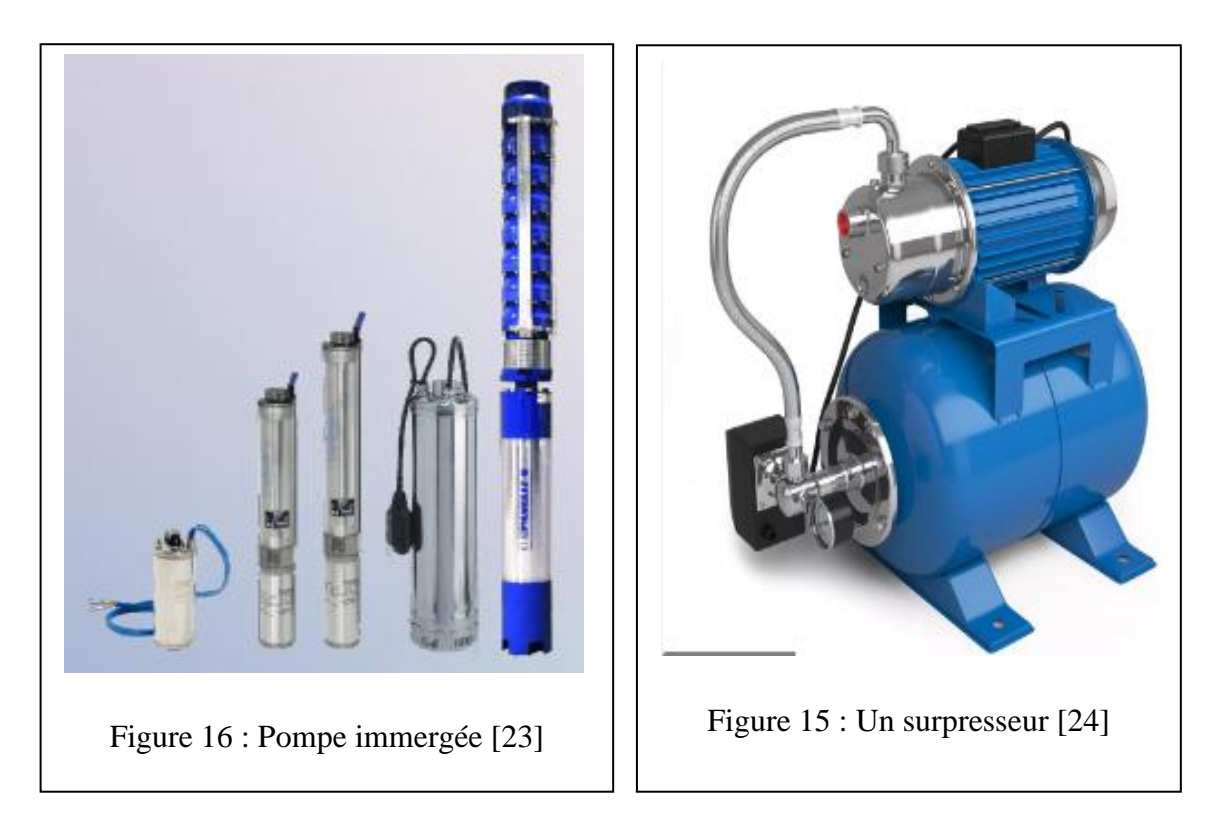

#### CHAPITRE 1 : GENERALITES SUR LES FORAGES

# **I.11.3.Le matériel de forage (l'importance de la sécurité)**

Pour assurer la sécurité sur le chantier de forage, les ouvriers devront être équipés de casques, chaussures de sécurité et lunettes de protection.

De plus, le permis de travaux, les noms des maîtres d'œuvre et d'ouvrage, les entreprises et leurs qualifications, les délais etc. devront être affichés sur un panneau de chantier.

Les différentes parties du chantier devront également être balisées à l'aide de barrières et une benne à gravats sera devra être installée si nécessaire. [8]

## **I.12. Conclusion**

En conclusion du chapitre précédent, les forages ou les puits sont essentiels pour assurer la disponibilité de l'eau, en particulier dans les régions rurales, pour faire face à la sécheresse. [1]

Chapitre 2

Cartographie Et

Visualisation 3D

# **II.1. Introduction**

Dans ce chapitre se concentrera sur les applications et l'importance de la cartographie et de la visualisation 3D pour une variété de domaines. Nous examinerons les outils et méthodes qui peuvent être utilisés pour créer des modèles numériques du terrain (MNT) de haute qualité et détaillés.

# **II.2. Modèle numérique du terrain II.2.1.Définition du MNT**

Le Modèle Numérique du Terrain (MNT), tel que défini par le professeur Charles L. Miller de l'institut Technologique du Massachusetts dans les années 1955-1960, est une représentation statistique et informatique de la topographie d'une zone géographique. Il est construit à partir des coordonnées X, Y et Z d'un grand nombre de points choisis et peut être formé par des entités vectorielles ponctuelles (points cotés), linéaires (courbes de niveau) ou surfaciques (facettes), ou encore sous forme de maillage raster (cellules).

La qualité d'un Modèle Numérique du Terrain dépend directement de l'intervalle du maillage et de la source des données à partir desquelles il est généré. Il se distingue du Modèle Numérique d'Elévation (MNE), qui est une modélisation du sursol, incluant les bâtiments, la végétation et les infrastructures routières. [12]

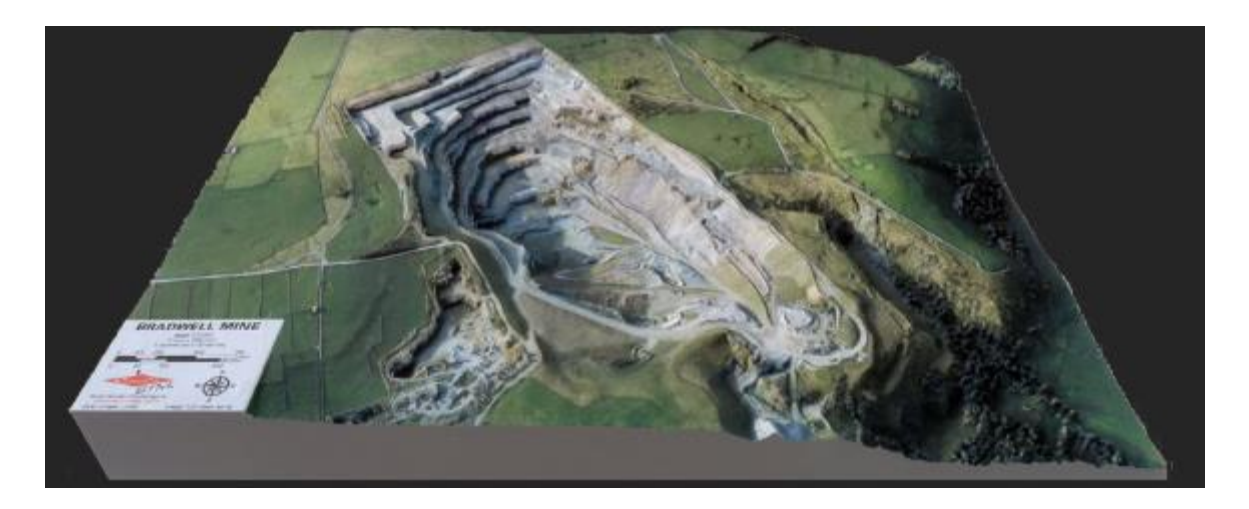

Figure 17: Terrain modélisé [13]

### **II.2.2.Les Différents modèles numériques**

Il existe plusieurs types de Modèles Numériques sur le Terrain, dont le Modèle Numérique de Terrain (MNT), le Modèle Numérique de Surface (MNS), le Modèle Numérique d'Altitude (MNA) et le Modèle Numérique d'Elévation (MNE). [12]

Le MNT est une représentation statistique de l'élévation du sol nu. Le MNS décrit la surface réelle du sol, avec les bâtiments, la végétation et autres éléments recouvrant le sol au moment de la mesure. [12]

Le MNA est essentiel pour exécuter les corrections géométriques et radiométriques du terrain sur des images de télédétection. [12]

Le MNE comprend la hauteur des bâtiments, des arbres, des végétations et autres objets du sursol. Les modèles numériques permettent également de créer des lignes de contour et des modèles de terrain pour faciliter l'analyse. [12]

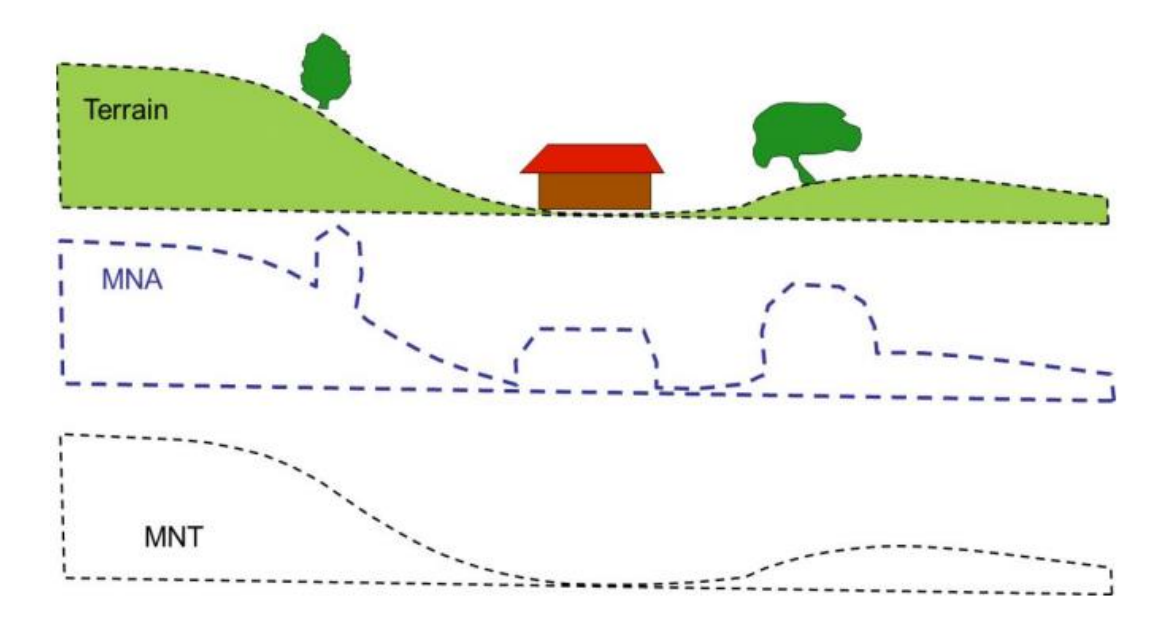

Figure 18: Différence entre MNT et MNA [12]

#### **II.2.3.Modèles numériques de terrain (MNT) et modèles de surfaces**

Les modèles numériques de terrain (MNT) et les modèles de surfaces sont utilisés pour représenter les variations de relief et de topographie dans la cartographie 3D des forages. Voici leurs caractéristiques principales :

#### *II.2.3.1. Modèles numériques de terrain (MNT) :*

Les MNT représentent les variations de la topographie et du relief en utilisant des points de mesure de l'altitude. Ils permettent de créer des représentations précises du terrain et de visualiser les variations d'élévation.

## *II.2.3.2. Modèles de surfaces :*

Les modèles de surfaces représentent les variations des caractéristiques géologiques et hydrogéologiques en utilisant des méthodes d'interpolation spatiale. Ils permettent de créer des surfaces continues et régulières

## **II.2.4.Importance et domaine d'application du MNT**

Les Modèles Numériques du Terrain (MNT) sont devenus indispensables pour la conception et/ou la réalisation de nombreux projets, car ils permettent un gain de temps et offrent une plus grande précision. Ils sont utilisés pour le calcul des pentes et des expositions, des ombrages, des écoulements, des surfaces et volumes, des couches de terrain, des infrastructures et des implantations, ainsi que pour la création de cartes en relief, les rectifications géométriques de photographie aérienne ou d'imagerie satellitaire, les analyses de terrain en géomorphologie et géophysique, la modélisation 3D du terrain, l'extraction des paramètres du terrain et le tracé des profils topographiques. De plus, ils sont à la base des systèmes d'information géographique (SIG) et des systèmes de positionnement global (GPS). [12]

Les MNT peuvent également être utilisés pour simuler des vols et déterminer des trajectoires de survol. Enfin, ils permettent de visualiser et de planifier des vols en 3D ainsi que de manipuler de façon quantitative le terrain étudié.

Les MNT sont particulièrement utiles dans les zones difficiles d'accès, car ils permettent d'élaborer des plans précis sans se déplacer. [12]

#### **II.2.5.Format utilisables dans le module MNT de Cartes & Données**

La technologie Modèle Numérique de Terrain (MNT) peut être utilisée pour stocker des données géographiques.

Les données peuvent être stockées sous forme vectorielle ou raster, sous la forme d'une grille de points connus avec des tables de données associées à chaque point, ou comme une image pixellisée géoréférencée, dont la couleur de chaque pixel représente une valeur.

Le module Cartes & Données utilise des MNT au format Raster TIFF géoréférencé.

Il est nécessaire que la projection cartographique et l'unité de coordonnées du MNT soient adaptées au territoire de votre fond de carte pour pouvoir exploiter les données.

Avec le module Modèle Numérique de Terrain, vous pouvez importer un MNT Raster TIFF et calculer des données correspondantes pour chaque point ou objet du fond de carte.

Ces données peuvent prendre la forme d'une valeur du pixel au-dessus du quel le point est situé, ou d'une valeur moyenne ou médiane des pixels dans un rayon autour du point.

Le module Modèle Numérique de Terrain offre donc une méthode puissante et conviviale pour traiter les données géographiques et visualiser des informations spatiales. [14]

#### **II.2.6.Les différents types de données**

Le module Modèle Numérique de Terrain vous permet d'accéder à trois types de données : les données au centroïde, qui représentent la valeur du pixel directement au-dessus du point ou du centroïde d'objet ; les données moyennes, qui représentent la valeur moyenne de tous les pixels à l'intérieur d'un rayon défini autour du point ou du centroïde d'objet ; et les données médianes, qui représentent la valeur médiane de tous les pixels à l'intérieur d'un rayon défini autour du point ou du centroïde d'objet. Ces données peuvent être utilisées pour générer des cartes à grande échelle et pour analyser et visualiser des données spatiales. [14]

## **II.2.7.Cartes dérivées du MNT**

La triangulation de Delaunay peut être utilisée pour générer des cartes 3D avec tout type de rendu, des cartes de pente, des cartes d'altitude, des cartes orographiques (courbes de niveaux), des cartes d'intervisibilité, des calculs de volumes et cubatures, des cartes d'azimut, des cartes d'exposition (azimut + pente), des coupes (profils en longueur ou en travers), et bien plus encore. [12]

## **II.2.8.Source de MNT**

### *II.2.8.1. Carte d'état major*

Une carte d'état-major est une carte topographique détaillée utilisée à des fins militaires. Elle est généralement créée par un service de cartographie militaire et présente des informations précises sur le relief, les routes, les cours d'eau, les forêts, les bâtiments et d'autres éléments du paysage.

Les cartes d'état-major sont souvent utilisées pour la planification des opérations militaires, la navigation terrestre et la reconnaissance.

L'expression "carte d'état-major" est particulièrement associée à la France, où l'Institut géographique national (IGN) a produit ces cartes à partir du XIXe siècle. Les cartes d'étatmajor françaises sont connues pour leur échelle détaillée de 1:25 000, qui permet de représenter le terrain avec une grande précision. Elles sont largement utilisées par les randonneurs, les géographes, les archéologues et d'autres personnes ayant besoin d'une connaissance détaillée du paysage.

Les cartes d'état-major sont généralement disponibles dans les librairies spécialisées, les boutiques de matériel de plein air ou en ligne.

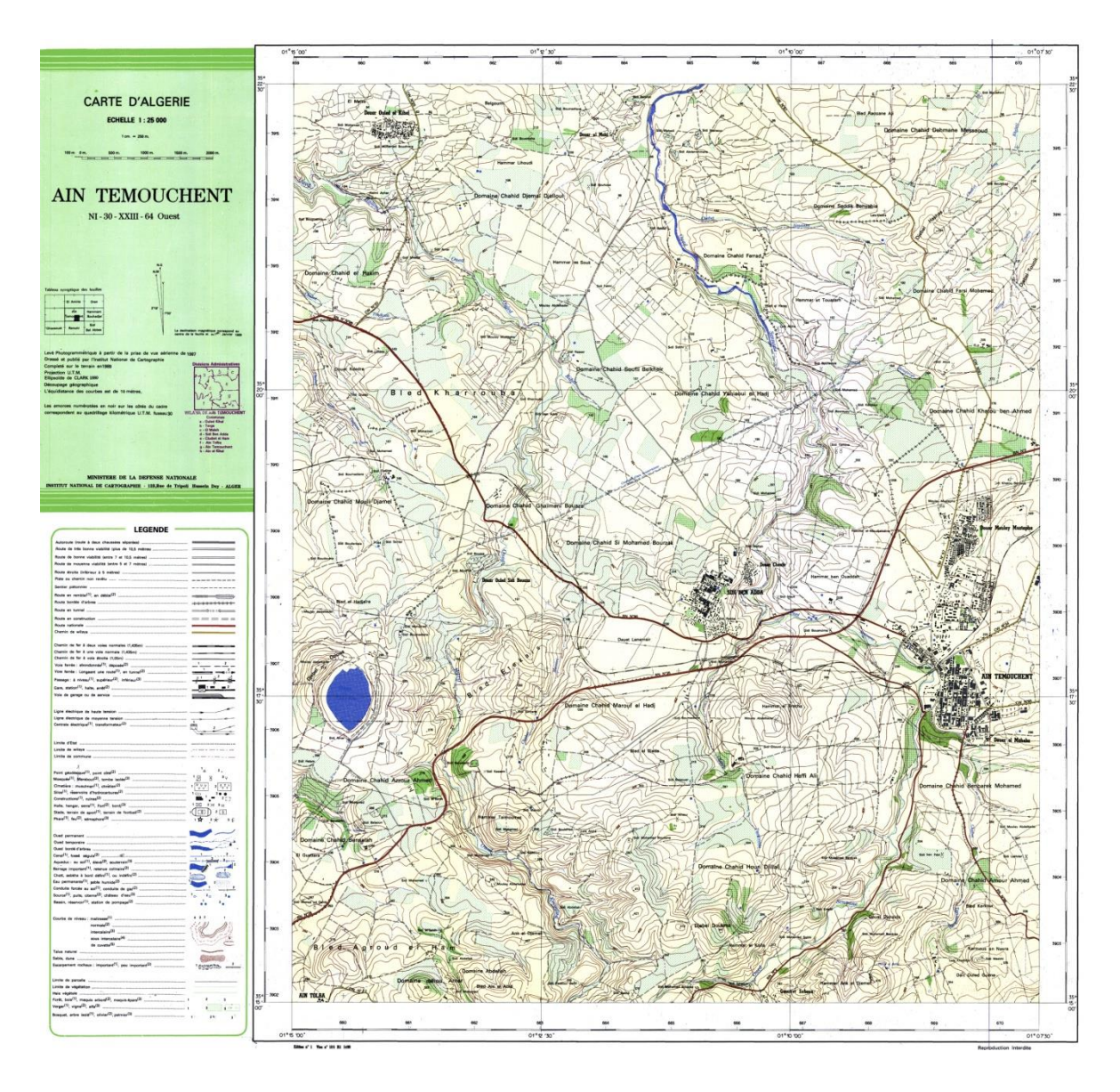

Figure 19 : Carte d'état major 1/25000 d'Ain Temouchent

## *II.2.8.2. STRM*

Le STRM ( Shuttle Radar Topography Mission) est une mission spatiale réalisée par la NASA à l'aide de données radar pour obtenir des informations sur le relief et la topographie d'une zone géographique donnée.

Les données sont ensuite converties en modèles numériques du terrain (MNT), qui sont utilisés dans de nombreuses applications, notamment l'évaluation des risques, la planification des infrastructures et la cartographie générale.

# **II.3. Projection carte**

# **II.3.1.Système géodésique Nord Sahara 1959**

Le système de coordonnées Nord Sahara a été créé par l'IGN (Institut géographique national) dans les années 1950 pour l'Algérie.

Il sert à faire des mesures de distance et d'angles sur une carte.

Ce système comprend plusieurs éléments : la projection UTM (Universal Transverse Mercator), le système d'unités (mètre ou pied), l'ellipsoïde de référence (Clarke 1880 anglais), la position de l'origine et les caractéristiques du réseau géodésique.

Ce système est très utile pour effectuer des calculs et des projections sur des cartes.

Il permet aussi de préciser la position d'un point sur une carte et de calculer les distances entre deux points. Enfin, il offre une base de données pour les applications géographiques numériques. [15]

# **II.3.2.Le système de référence WGS84**

Le système de positionnement par satellites GPS fournit à l'utilisateur sa position (x,y,z)WGS84 ou (λ,ϕ,h)WS84 à chaque instant. Pour cela, WGS84 (World Geodetic System 84) sert de référence mondiale et est spécialement conçu pour répondre aux besoins d'un système de navigation mondial.

Cette référence permet de calculer la distance entre des points et de déterminer la position exacte de chaque point dans l'espace. [15]

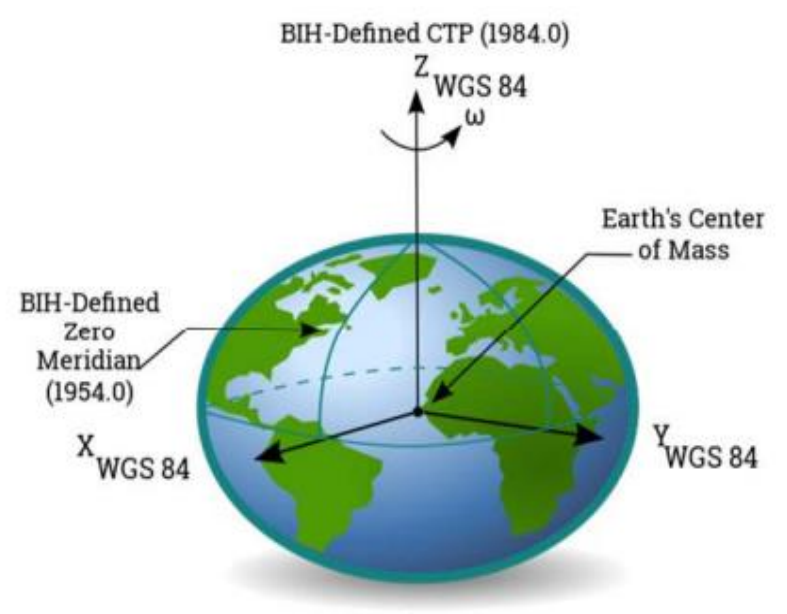

WGS 84 Reference Frame

Figure 20 : System de coordonnes géodésique global WGS84. [15]

Le système WGS 84 définit un système géocentrique de coordonnées cartésiennes (X, Y, Z) tel que l'origine soit le centre de gravité des masse terrestres, l'axe Z passant par le pôle Nord astronomique (axe de rotation de la Terre), l'axe X étant l'intersection de l'équateur et du méridien de Greenwich, et l'axe Y étant un axe direct. Pour exploiter les coordonnées GPS, des programmes de transformation entre les systèmes de coordonnées (WGS84 et Nord Sahara 1959) existent.

Dans le cas des SIG, les couches d'informations doivent être définies dans le même système, et les logiciels SIG permettent la conversion entre les différents systèmes (WGS84, Nord Sahara 1959, etc.).

Cela permet de travailler avec des informations cohérentes et précises et d'obtenir des résultats fiables. [15]

# **II.3.3.Projections cartographiques utilisées en Algérie**

# *II.3.3.1. Projection Lambert*

La projection conforme, conique de Lambert a été utilisée pour la cartographie de l'Algérie au 1/50 000 de 1943 à 1960.

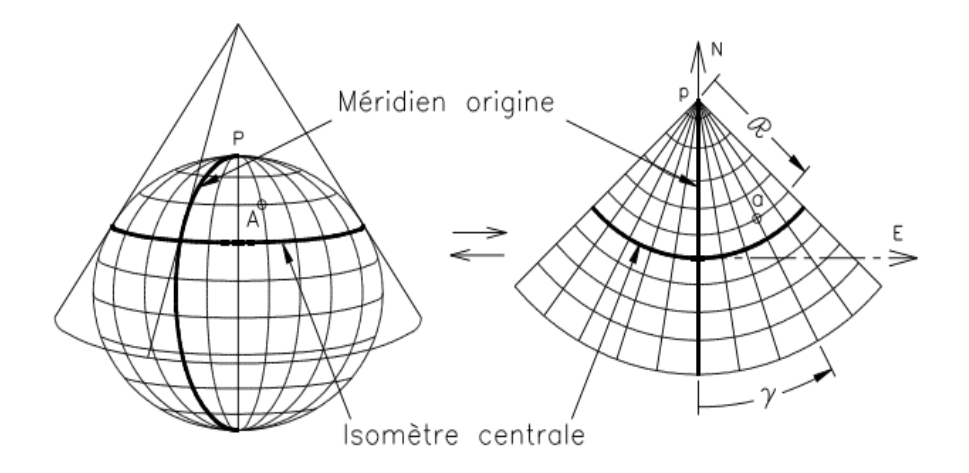

Figure 21 : Projection Lambert conique direct.

Elle se caractérise par un quadrillage kilométrique de couleur rouge appelé "corroyage Lambert" qui délimite un carré de 1 km de côté.

Ce système permet d'identifier les détails planimétriques et altimétriques plus facilement. [15]

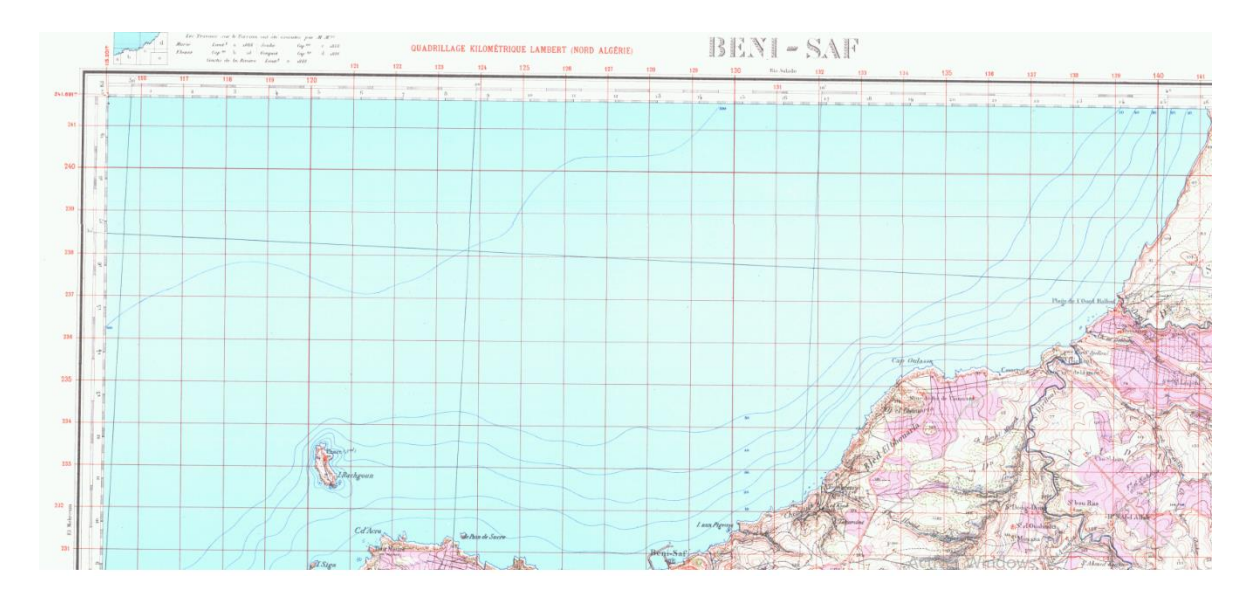

Figure 22 : Extrait de la carte 1 /50000 Bénisaf ancienne Edition ; Projection LAMBERT VLU

La projection LAMBERT Nord-Algérie Voirol été adopté pour l'ancienne cartographie algérienne; ses paramètres sont :

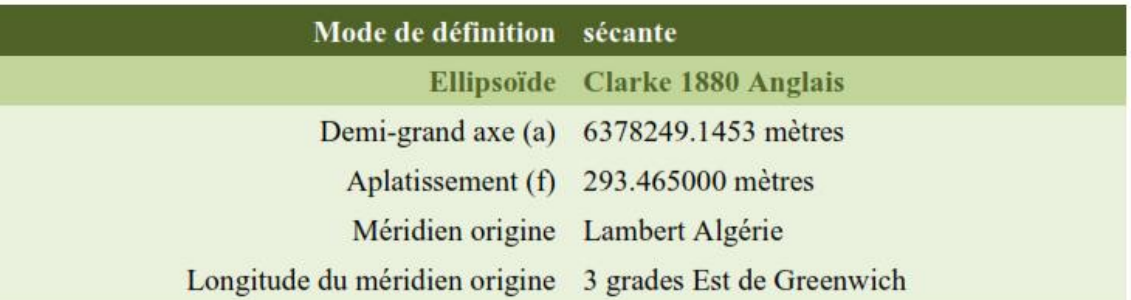

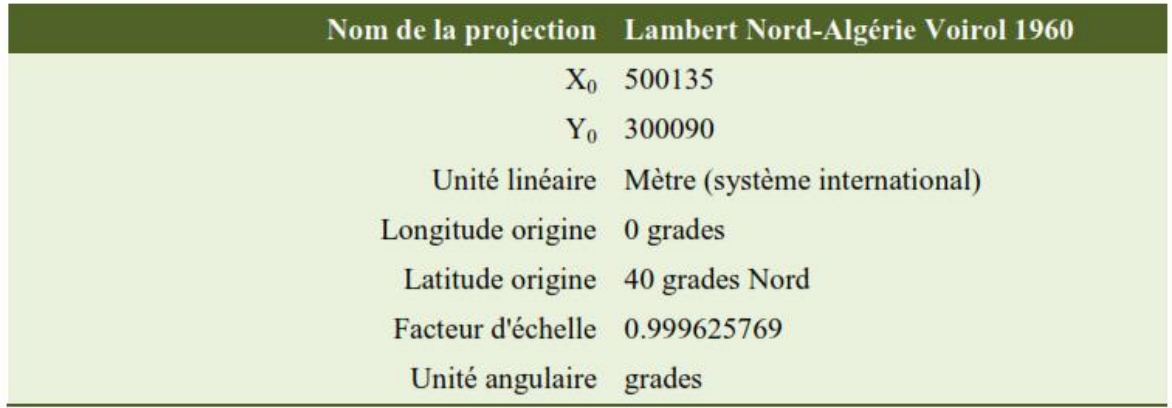

Figure 23 : Paramètres de la projection LAMBERT VLU.

# *II.3.3.2. Projection UTM (Universel Transverse Mercator)*

La projection de Mercator, qui remonte à 1569, présente des distorsions importantes à l'approche des pôles, et elle divise le monde en 60 fuseaux.

Chaque fuseau couvre 6° de longitude et les coordonnées rectangulaires sont exprimées en mètres ou kilomètres.

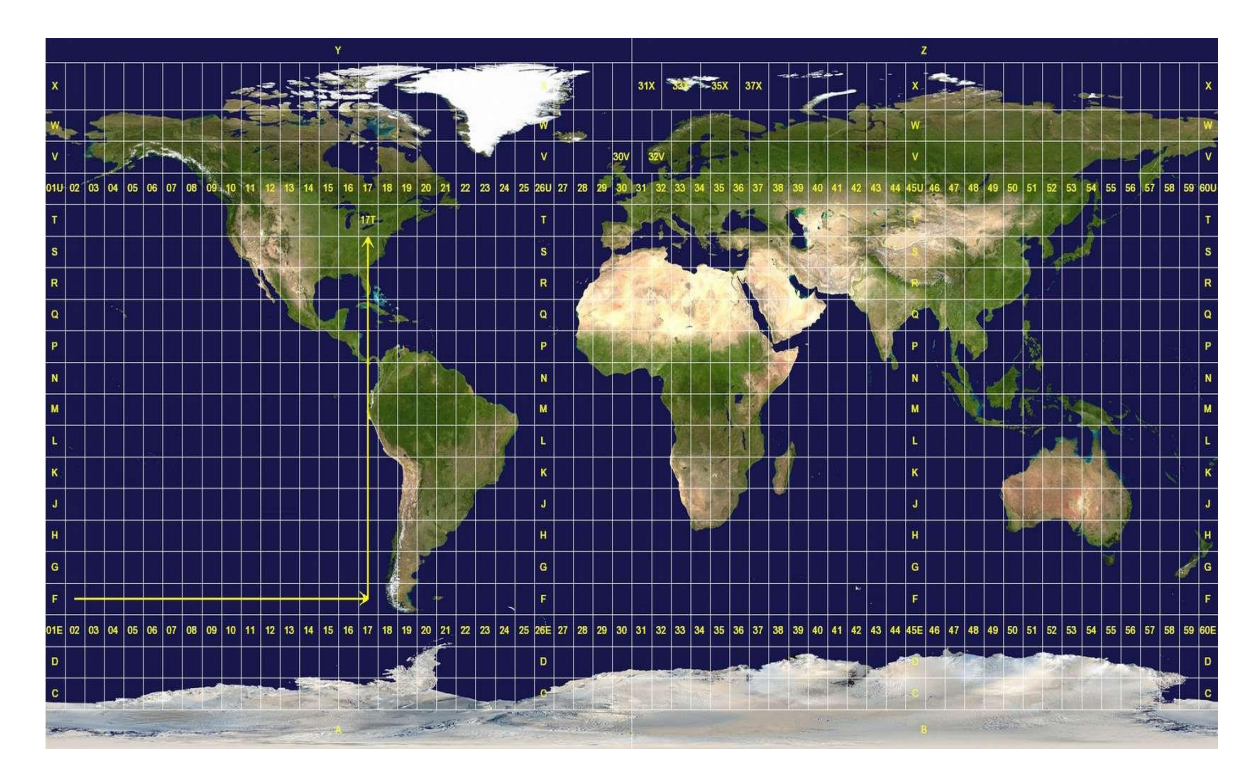

Figure 24 : Division cartographique du globe terrestre suivant la projection UTM

En Algérie, la projection UTM est actuellement utilisée, et elle couvre 6° de longitude par zone.

L'Algérie occupe 04 fuseaux : n°29, n°30, n°31 et n°32, ce qui fait qu'il y a 4 zones (fuseaux). [15]

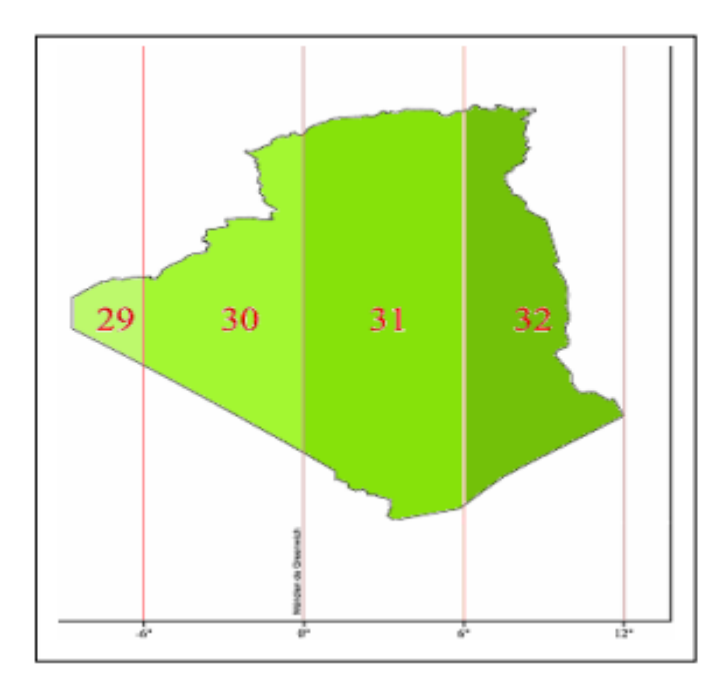

- Fuseau n°29 : de-12° à -6°
- Fuseau $\mathrm{n}^\circ 30$ : de -6° à  $0^\circ$
- Fuseau n°31 : de  $0^\circ$  à  $6^\circ$
- Fuseau n°32 : de 6° à 12°

Figure 25: La disposition des fuseaux horaires de l'Algérie. [15]

## *II.3.3.3. Transformation entre le WGS 84 et le Nord-Sahara*

pour transformer des coordonnées issues du positionnement par GPS exprimés dans le système WGS 84 au système local Nord Sahara en vigueur, il faut connaître les paramètres de passage.

Ces paramètres ont été déterminés à partir d'un ensemble de points géodésiques doubles connus dans les deux systèmes, et le modèle de transformation tridimensionnel utilisé est le modèle d' Helmert ou de Bursa Wolf à sept paramètres.

Les paramètres de passage du WGS 84 au Nord Sahara obtenus sont:

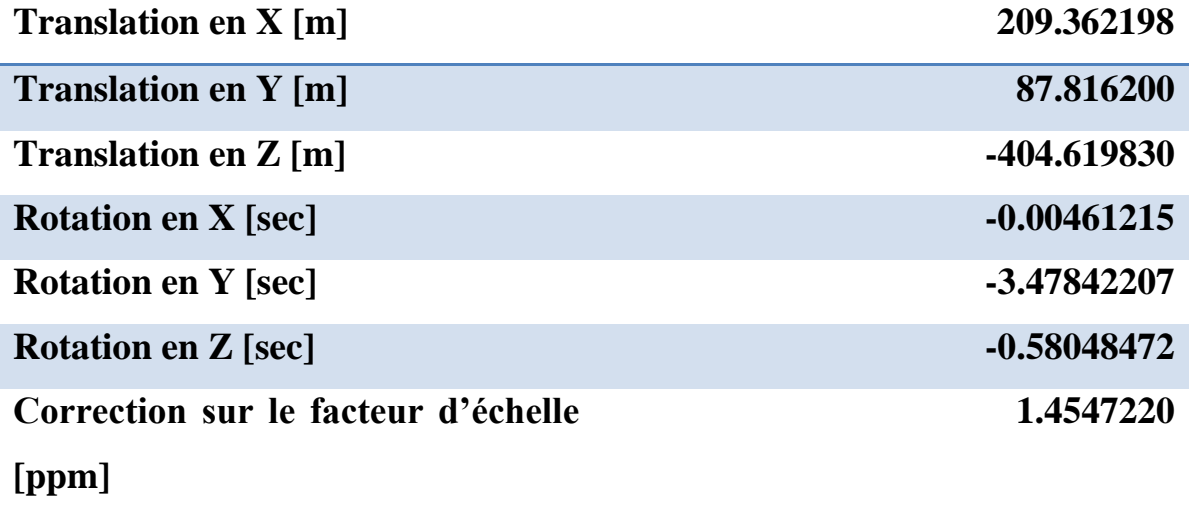

Tableau 2: Paramètres de passage du WGS 84 au Nord Sahara. [16]

L'écart type de cette détermination étant de 0,9288 m est considéré comme acceptable pour les travaux de cartographie. [16]

## **II.4. Visualisation 3D**

#### **II.4.1.Définition de dimension d'un objet en 3D**

Selon cette définition, peu importe le nombre de dimensions des objets, ils sont considérés en 3D s'ils sont placés dans un univers ayant trois dimensions.

Les formes 3D comme les points, les lignes et les polygones sont définis par la longueur, la largeur, la hauteur, la profondeur et le diamètre, ainsi que par l'ajout d'une troisième coordonnée Z.

Le tableau ci-dessous montre les configurations de dimensions des univers et des objets qui sont considérées comme du 3D.

Les cases jaunes représentent les seuls cas où le 3D est actif. Ainsi, peu importe le nombre de dimensions des objets, ceux-ci sont considérés en 3D s'ils sont placés dans un univers à trois dimensions.

Les objets sont considérés en 3D s'ils sont positionnés dans un univers possédant trois dimensions. Le tableau ci-dessous montre les configurations de dimensions des univers et des objets qui sont considérées comme du 3D, et les cases jaunes indiquent les seuls cas où le 3D est actif. [17]

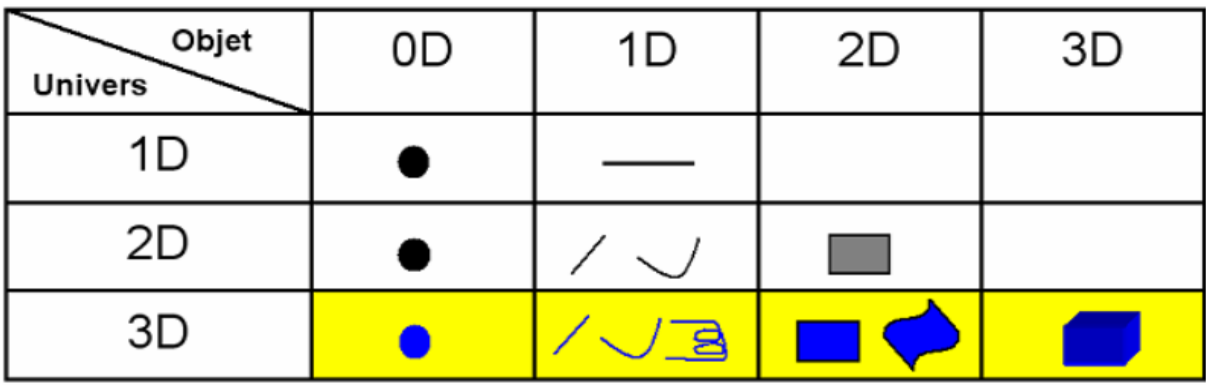

Tableau 3: Représentant la conception du 3D par ESRI. Les cases jaunes représentent les cas considérés comme étant du 3D. [17]

## **II.4.2.Définition de la Géovisualisation et processus de visualisation**

La géovisualisation est l'utilisation d'ordinateurs, de représentations interactives et visuelles de données géospatiales pour améliorer la compréhension des phénomènes spatiaux.

Elle se distingue de l'analyse spatiale exploratoire des données (ESDA) en intégrant des techniques permettant de représenter et de découvrir la connaissance spatiale sous un nouvel angle. [17]

#### **II.4.3.Définition de la visualisation cartographique.**

La visualisation cartographique est un processus graphique lié aux cartes qui permet d'explorer et d'analyser des données et des informations géospatiales. Un modèle numérique de terrain animé interactivement est une forme de visualisation cartographique. La visualisation cartographique est un sous-ensemble plus spécifique de la visualisation, car elle inclut les caractéristiques uniques d'un produit cartographique, telles que la généralisation, la symbolisation et la mise à l'échelle pour satisfaire aux besoins. [17]

#### **II.4.4.Importance de la visualisation 3D**

La visualisation 3D est devenue une partie très importante de la conception informatique et de la recherche.

Il permet aux concepteurs et aux chercheurs de créer et d'étudier des modèles 3D en utilisant des technologies hautement avancées, telles que la modélisation par ordinateur, le rendu et les animations. Elle peut être utilisée pour simuler et analyser les mouvements physiques, les structures de bâtiments, les observations astronomiques et bien plus encore. Les entreprises ont également trouvé la visualisation 3D très utile pour illustrer des données ou pour créer des expériences interactives.

La visualisation 3D est un outil précieux pour créer des modèles précis et réalistes, ce qui peut faciliter la prise de décision et améliorer les résultats. En fin de compte, la visualisation 3D offre aux concepteurs, aux chercheurs et aux utilisateurs une meilleure compréhension de leurs projets et de leurs données.

# **II.4.5.Importance de la cartographie et de la visualisation 3D dans l'analyse des forages d'eau**

la cartographie et la visualisation 3D sont des outils précieux dans l'analyse des forages d'eau, offrant une représentation spatiale précise, la modélisation des aquifères, l'analyse des relations spatiales, la détection des anomalies et une communication efficace.

Ces outils favorisent une meilleure compréhension des ressources en eau souterraine et contribuent à une gestion durable des ressources hydriques.

## **II.4.6.Logiciels de Geovisualisation**

Il existe sur le marché au moins quatre catégories de logiciels qui peuvent être utilisés pour la modélisation et la visualisation en 3D.

Ces outils comprennent les moteurs de jeux, les logiciels de CAO/FAO, les outils de modélisation de simulation et les applications de visualisation spécialisées, tels que les logiciels de réalité virtuelle (RV), les logiciels de modélisation géologique, les logiciels CAO et les systèmes d'information géographique (SIG).

Chacun de ces logiciels possède des fonctionnalités spécifiques qui peuvent être utilisées pour créer des modèles 3D et les visualiser.

Les quatre principales catégories de logiciels qui peuvent être utilisés pour la modélisation et la visualisation en 3D sont les moteurs de jeux, les logiciels CAO/FAO, les outils de modélisation de simulation et les applications de visualisation spécialisées. Ces logiciels utilisent un grand nombre de techniques différentes pour représenter la troisième dimension et afficher des objets en 3D. [17]

# *II.4.6.1. La réalité virtuelle*

La réalité virtuelle consiste à créer un monde virtuel et à interagir avec ce dernier.

Les systèmes de RV permettent de donner une vision stéréoscopique en utilisant des lunettes polarisées ou alternées, mais cela nécessite de produire deux rendus pour la scène et peut entraîner une fatigue importante si le système n'est pas calibré correctement. Un exemple d'un logiciel qui permet la visualisation d'un monde virtuel est Google Earth VR. Des techniques variées, telles que les modèles CSG, BR et les modèles par balayage sont utilisées pour représenter les objets en 3D. [17]

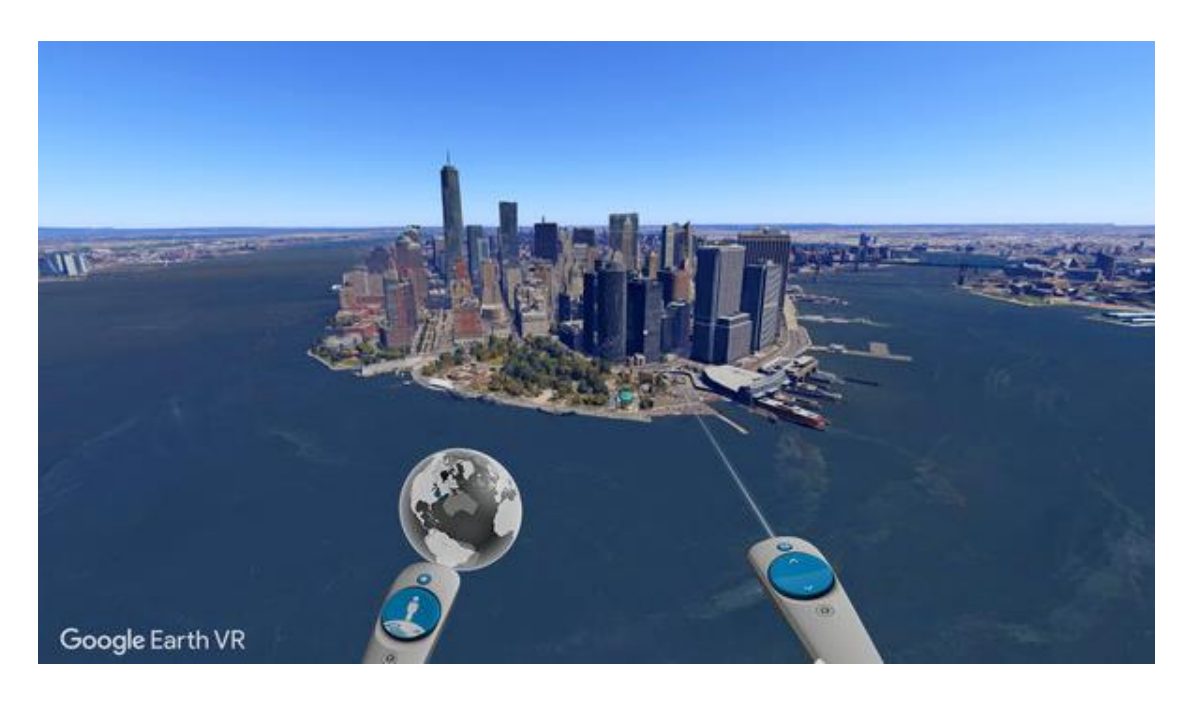

Figure 26 : Prise d'écran de Google earth VR ( Virtual reality ). [18]

# *II.4.6.2. La modélisation géologique*

La visualisation scientifique (VS) a pour but de représenter sous forme visuelle des données et des phénomènes non perceptibles à l'œil humain, comme des fonctions mathématiques, des structures géologiques complexes ou des galaxies évoluant au fil du temps.

Elle permet une meilleure compréhension des systèmes naturels ou abstraits. Il n'existe pas de logiciels universels pour réaliser le travail de VS ; chaque domaine peut nécessiter des logiciels spécifiques. GoCAD (www.earthdecision.com) est un outil de modélisation utilisé dans les domaines géologiques, qui utilise le modèle BR et les Voxels pour construire des objets 3D.

La visualisation scientifique peut également être axée sur la présentation des données, ce qui permet de comprendre plus facilement les relations entre différents phénomènes et de mettre en lumière leurs liens. [17]

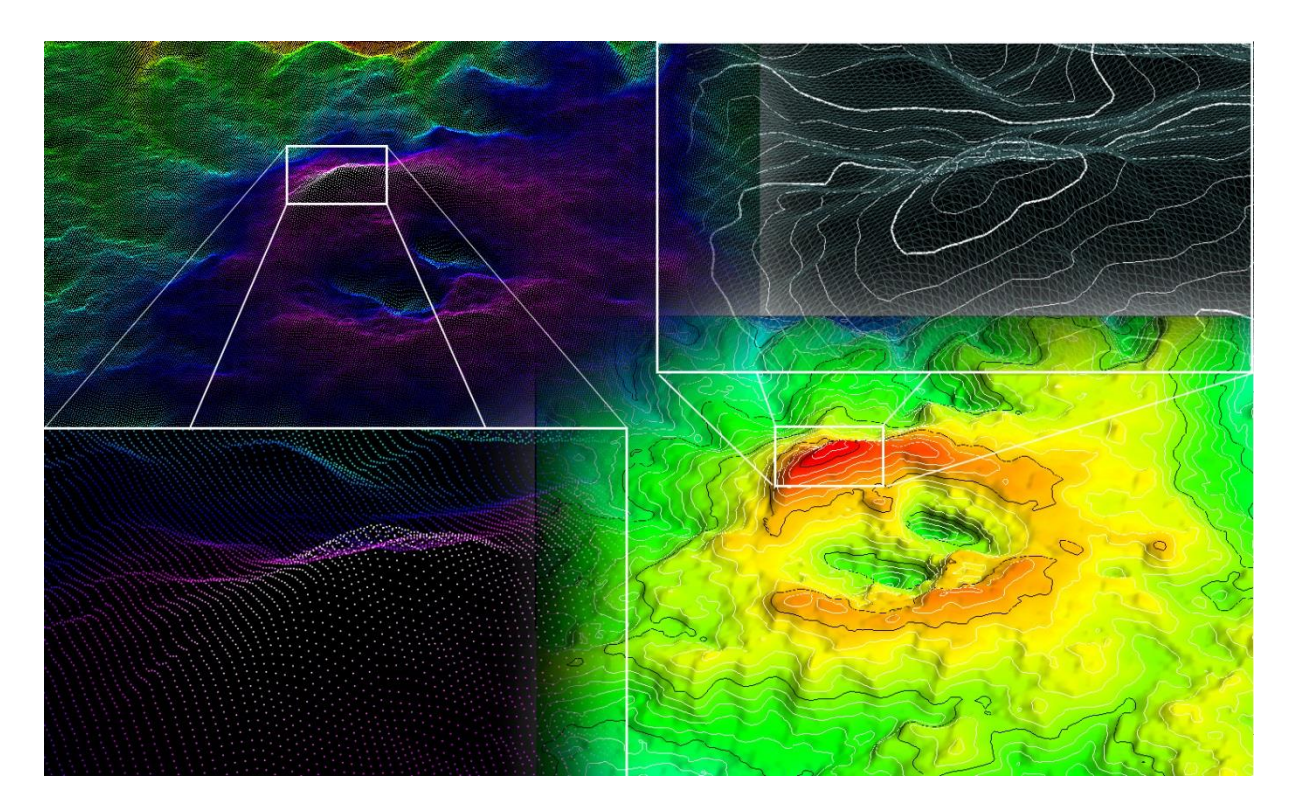

Figure 27: Réalisation d'un modèle à partir des point XYZ (dj Dzioua) avec GoCAD [17]

# *II.4.6.3. Conception assistée par ordinateur (CAO)*

Les logiciels de conception assistée par ordinateur (CAO) sont conçus pour effectuer des tâches de modélisation dans des domaines tels que l'ingénierie, l'architecture et la cartographie.

La structure des données est conçue pour offrir les capacités optimales de représentation et pas pour effectuer le travail d'analyse spatiale.

Les deux principaux logiciels CAO sur le marché sont MicroStation (www.bentley.com) et AutoCAD (www.autodesk.ca). De plus, il existe des outils spé spécialisés dans des domaines spécifiques comme le logiciel Surfer (www.ssg-surfer.com), qui est destiné à la création de modèles numériques de terrain.

La visualisation scientifique peut également être utilisée pour afficher des données et comprendre les relations entre différents phénomènes et les liens entre eux. [17]

## *II.4.6.4. Système d'information géographique (SIG)*

Une analyse pertinente et objective des performances des systèmes d'information géographique (SIG) comprend un examen des points communs et des différences entre les logiciels et leurs technologies, en fonction de plusieurs critères.

Cela permet une classification objective et efficace.

Les SIG offrent une variété de fonctions pour acquérir, vérifier, compiler, stocker, mettre à jour, éditer, gérer et échanger des données.

Les objets géométriques sont décrits à l'aide d'attributs situés dans un système de gestion de base de données. Certains des principaux SIG sont ArcGIS (www.esri.com), MapInfo (www.mapinfo.com) et GeoMedia [\(www.intergraph.com\)](http://www.intergraph.com/).

Bien que ces logiciels offrent des fonctionnalités importantes, ils ont peu de possibilités de représentation 3D, car structurer les données géométriques et descriptives est complexe. ArcScene de ArcGIS utilise le modèle par balayage pour représenter des bâtiments en 3D. [17]

#### *II.4.6.5. Présentation Des Logiciels*

Il existe un certain nombre de logiciels SIG commerciaux disponibles pour l'acquisition, la gestion et l'analyse des données géographiques. Tels que ArcGIS (d'ESRI), MapInfo, MapXtreme, MapMarker (de Pitney Bowes Business Insight), AutoCAD Map 3D (de Autodesk), ERDAS Imagin, ERmapper (de Intergraph), Global Mapper (de Blue Marble Geographics), SKUA, GoCAD (de Paradigm), Petrel (de Schlumberger), ENVI (de Exelis Visual Information Solutions) et GeoConcept (de GeoConcept SA).

Ces logiciels vous offrent une variété de fonctions telles que l'acquisition, la vérification, la compilation, le stockage, la mise à jour, l'édition, la gestion et l'échange, la manipulation et na réception des données.

Les objets géométriques sont décrits à l'aide d'attributs situés dans un système de gestion de base de données. Les logiciels SIG comprennent également des fonctionnalités de visualisation 3D limitées. [17]

# *II.4.6.6. Comparaissant entre les logiciels SIG*

Nous avons comparé les principales fonctionnalités de quatre des principaux logiciels SIG bureautiques les plus populaires pour évaluer leur performance.

Nous avons essayé de mettre en évidence leurs points communs et leurs différences pour chaque fonctionnalité, en tenant compte des versions et des extensions les plus couramment utilisées par la majorité des professionnels du SIG. [17]

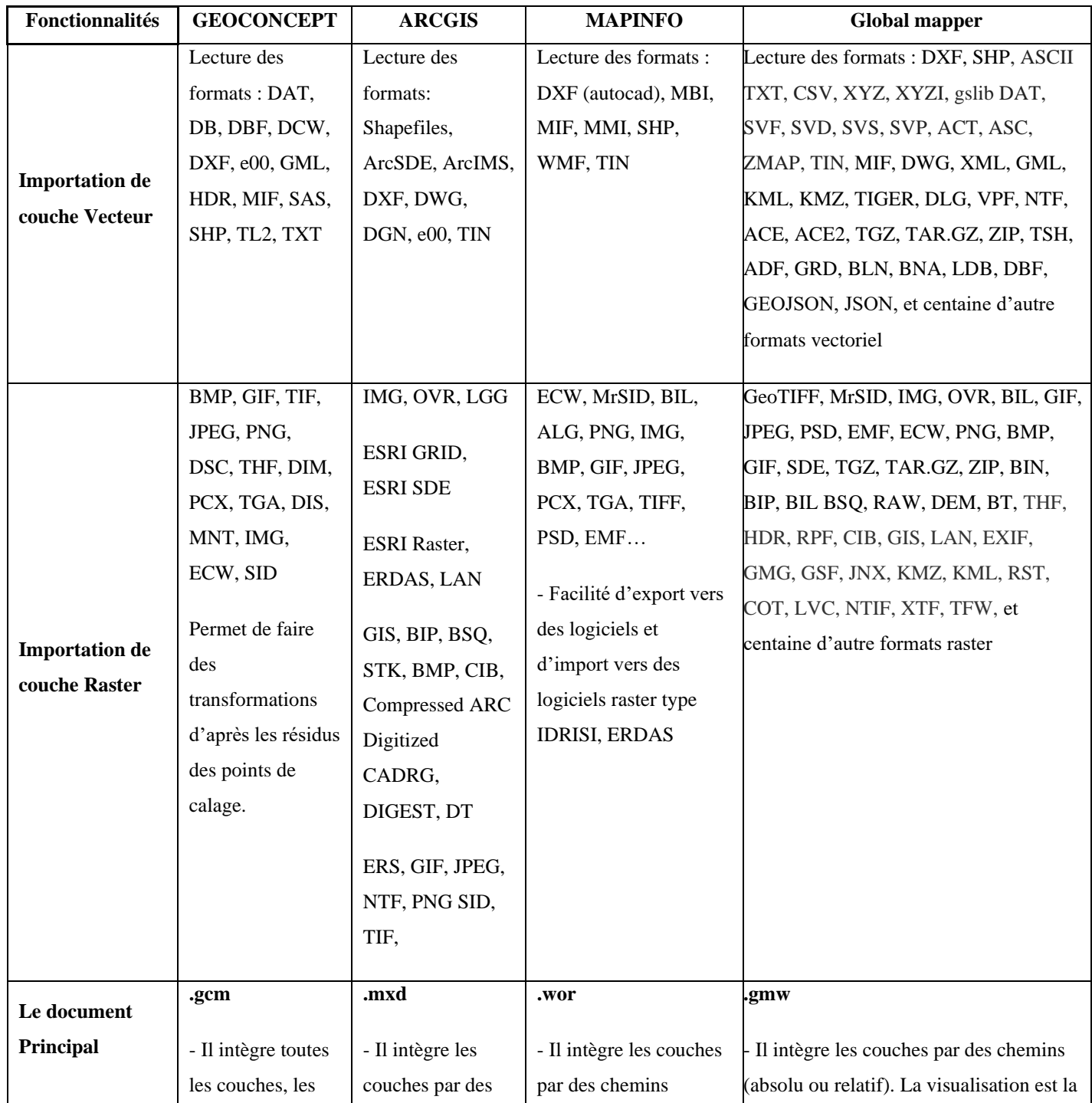

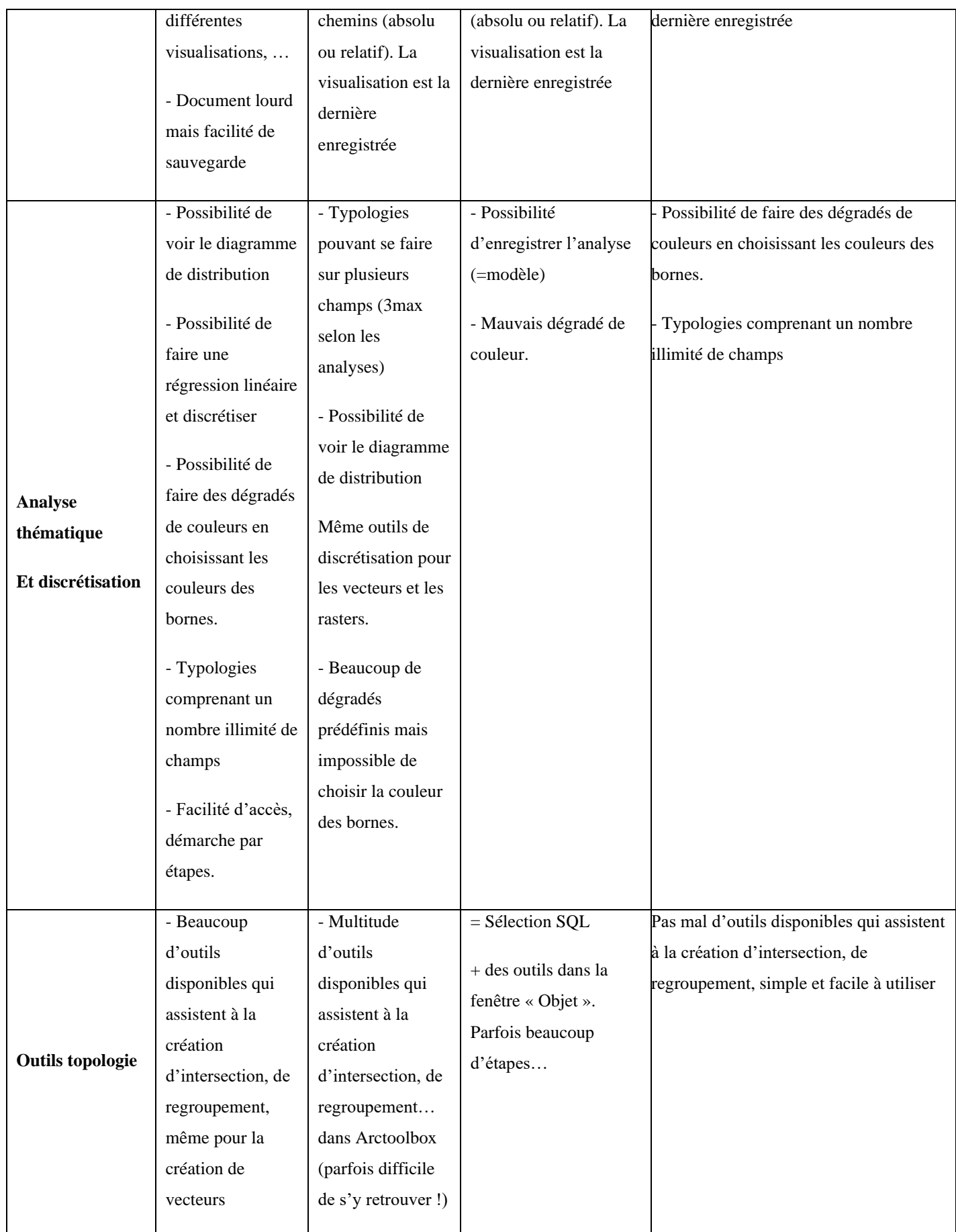

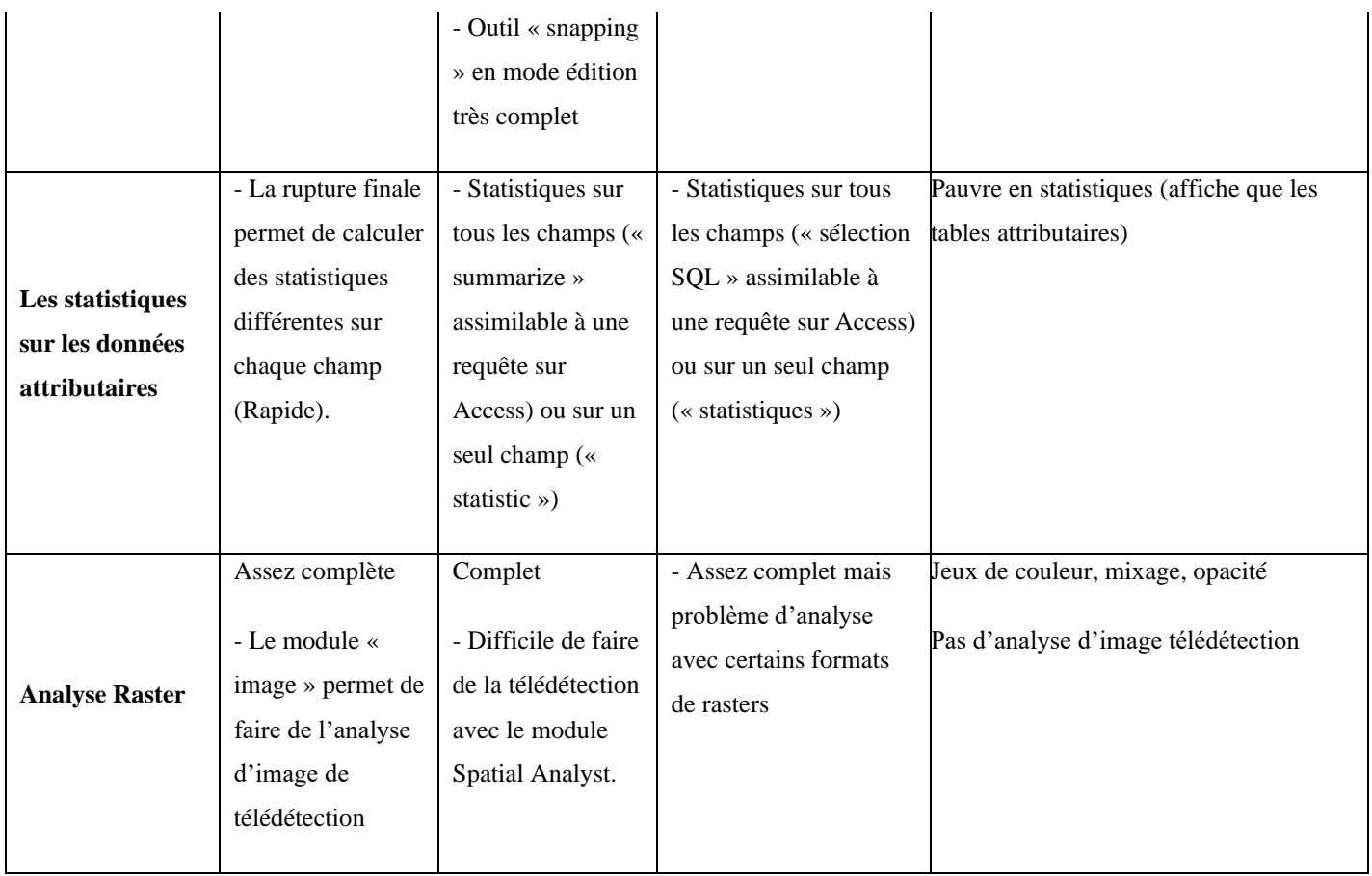

Tableau 4: Comparaison entre (geoconcept, arcgis, mapinfo et global mapper) [17]

Nous avons examiné les principales fonctionnalités des quatre logiciels SIG bureautiques les plus populaires et comparé leur performance.

ARCGIS offre une grande variété de fonctionnalités, mais il est aussi le plus onéreux. MAPINFO est peu cher et a peu de bogues, mais son ergonomie et la qualité des cartes laissent à désirer.

GEOCONCEPT est relativement simple à utiliser, et GLOBAL MAPPER est facile et abordable.

Enfin, de nombreux logiciels libres sont é disponibles, notamment gvSIG, QGIS, MapWindows et GRASS.

Ces logiciels offrent aux utilisateurs une gamme complète d'outils SIG gratuits. [17]

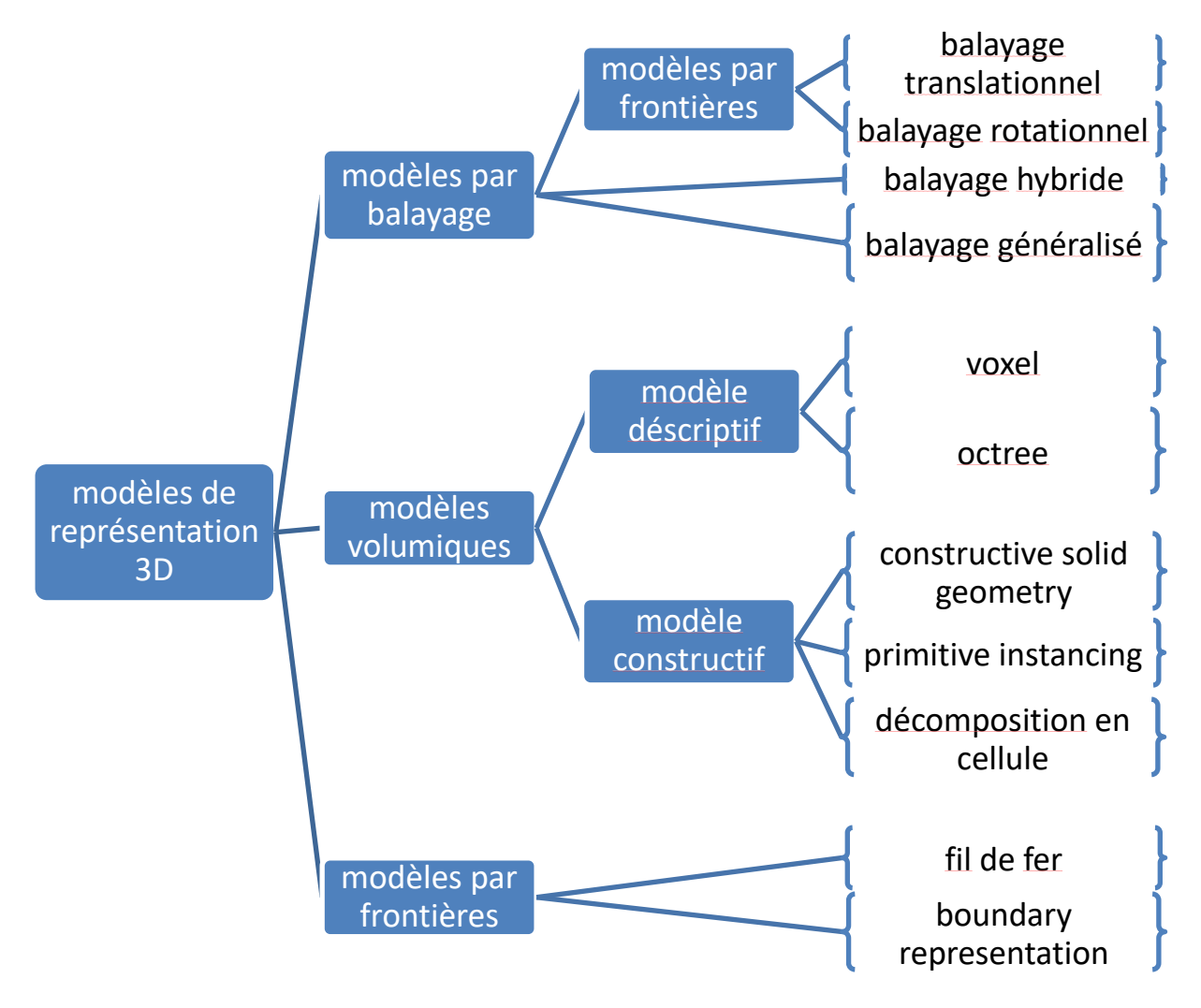

# **II.4.7.Model de visualisation 3D**

Figure 28 : Classification des modèles de représentation 3D. [17]

# *II.4.7.1. Modélisation par balayage*

Transrationnel ou balayage linéaire est la manière la plus simple.

Le balayage rotatif s'adapte parfaitement à l'industrie mécanique

Le balayage hybride permet de représenter des objets plus complexes en combinant plusieurs balayages simples, tandis que le balayage généralisé permet de modifier la surface balayée le long de la trajectoire. [17]

#### *II.4.7.2. Modélisations surfaciques*

Bien que fournissant une modélisation 3D indépendante, les modèles surfaciques ne représentent pas le volume d'un objet, mais plutôt son contour ou enveloppe. [17]

# ▪ **Modèle fil de fer**

Le modèle de fil de fer était le premier modèle vectoriel en 3D. Il n'enregistre que les coordonnées (x, y, z) des sommets et les arêtes les reliant.

Il s'agit donc d'un modèle très simple qui nécessite peu de puissance de calcul et de mémoire sur l'ordinateur. [17]

### ▪ **Boundary représentation (B-Rep)**

La modélisation par représentation de bordure, qui a remplacé la modélisation de fil de fer, se concentre sur les limites de l'objet, à savoir le bord.

Ce bord comprend des facettes, des arêtes et des sommets. [17]

## *II.4.7.3. Modélisations volumiques*

Les modélisations volumiques s'appuient sur des combinaisons et des associations de primitives à trois dimensions (volumiques).

Les objets ne sont plus représentés par leurs contours, mais par leurs volumes. [17]

#### ▪ **Constructive Solid Geometry (CSG)**

Le modèle CSG combine des primitives simples; la figure ci-dessous illustre le résultat obtenu après la soustraction, la combinaison et l'union d'un cube et d'un cylindre. [17]

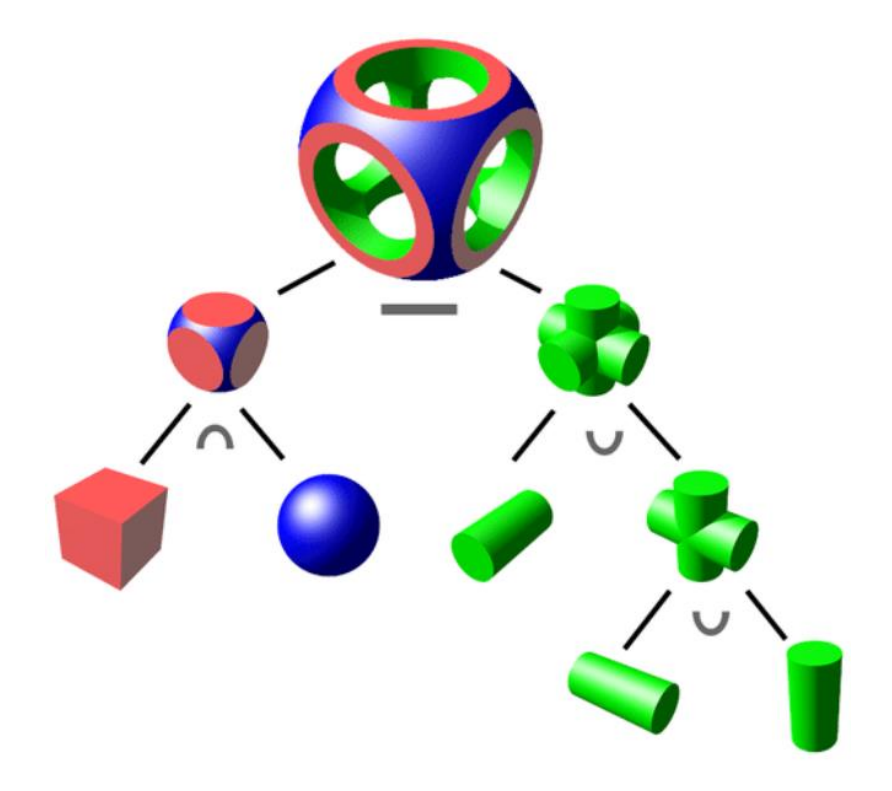

Figure 29 : Exemple d'un modèle CSG . [19]

# ▪ **Spatial Partitioning Représentations (SPR)**

Le modèle SPR décompose un solide en un ensemble de solides élémentaires voisins qui ne se croisent pas. Le SPR sépare l'espace 3D en petits cubes appelés «voxels» (pour «volume élémentaire»). [17]

## **Avantages**

Il est très simple de distinguer le dedans et le dehors d'un solide et de calculer le volume des objets complexes. [17]

# *II.4.7.4. Modèle constructive*

# ▪ **Instanciation de primitives**

Avec la modélisation basée sur l'instanciation de primitives, l'utilisateur a une bibliothèque d'objets graphiques liés à son domaine d'application dont il peut se servir librement pour créer sa scène 3D. [17]

# ▪ **Modélisation par Octree**

Un octree est une structure de données sous forme d'arbre où chaque nœud peut avoir jusqu'à huit enfants.

Les octrees sont le plus souvent utilisés pour partitionner un espace tridimensionnel en le divisant récursivement en huit octants. [17]

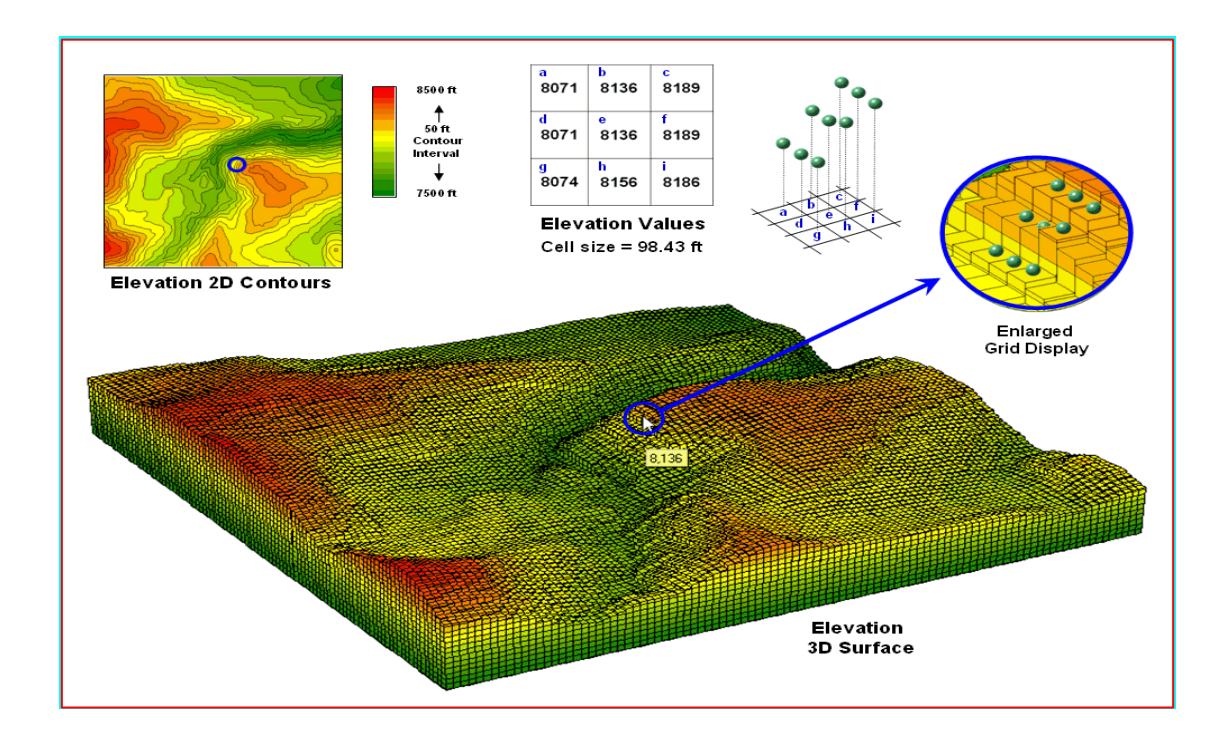

Figure 30 : Réalisation d'un MNE par le modèle voxel avec logiciel MapCalc [17]

# ▪ **Structure Constructive**

La structure constructive fait référence à la manière dont les éléments d'une construction sont organisés et assemblés pour former un ensemble solide et fonctionnel.

# **II.5. Conclusion**

Nous soulignerons à quel point la cartographie et la visualisation 3D sont importantes pour les projets scientifiques et les applications complexes.

Chapitre 3

Application

# **III.1. Introduction**

Nous mettons en pratique les concepts de cartographie 3D des forages dans la wilaya d'Aïn Témouchent en utilisant les logiciels Global Mapper et Voxler.

Nous explorons comment ces outils logiciels peuvent être utilisés pour collecter, traiter et visualiser les données de forage de manière interactive et immersive.

# **III.2. Présentation de zone d'étude**

La wilaya d'Aïn Témouchent est une province située dans la partie nord-ouest de l'Algérie. Elle est bordée par la mer Méditerranée à l'ouest et partage des frontières terrestres avec les wilayas de Tlemcen, Sidi Bel Abbès et Oran.

La région se caractérise par ses paysages variés, allant des plaines côtières aux montagnes de l'Atlas tellien.

Aïn Témouchent abrite également plusieurs sites naturels d'une grande beauté, tels que la réserve naturelle de Terga et le parc national de la Gouraya.

La wilaya est reconnue pour son agriculture, son industrie et son potentiel touristique, faisant d'elle un centre économique important de la région.

## **III.2.1. Situation géographique et administrative**

Ain T'émouchent est une ville située à l'extrémité occidentale de la haute plaine du sahel oranais.

Elle se trouve à 81 km au sud-ouest d'Oran et à 504 km à l'ouest d'Alger. De plus, elle est également proche de trois grandes villes : Oran, Sidi Bel Abbées et Tlemcen. En outre, elle offre une façade maritime de 80 km cheminant à travers neuf communes.

La wilaya d'Ain Temouchent est issue du découpage territorial de 1984 et comporte 28 communes et 8 daïras couvrant une superficie de 237 689 hectares.

Elle abrite une trentaine de plages, dont 19 sont ouvertes à la baignade et le reste ont été interdites conformément à la loi 02-02 du 05 février 2002 relative à la protection et la valorisation du littoral. La wilaya est divisée en 28 communes comme le montre la figure. [20]

#### CHAPITRE 3 : APPLICATION

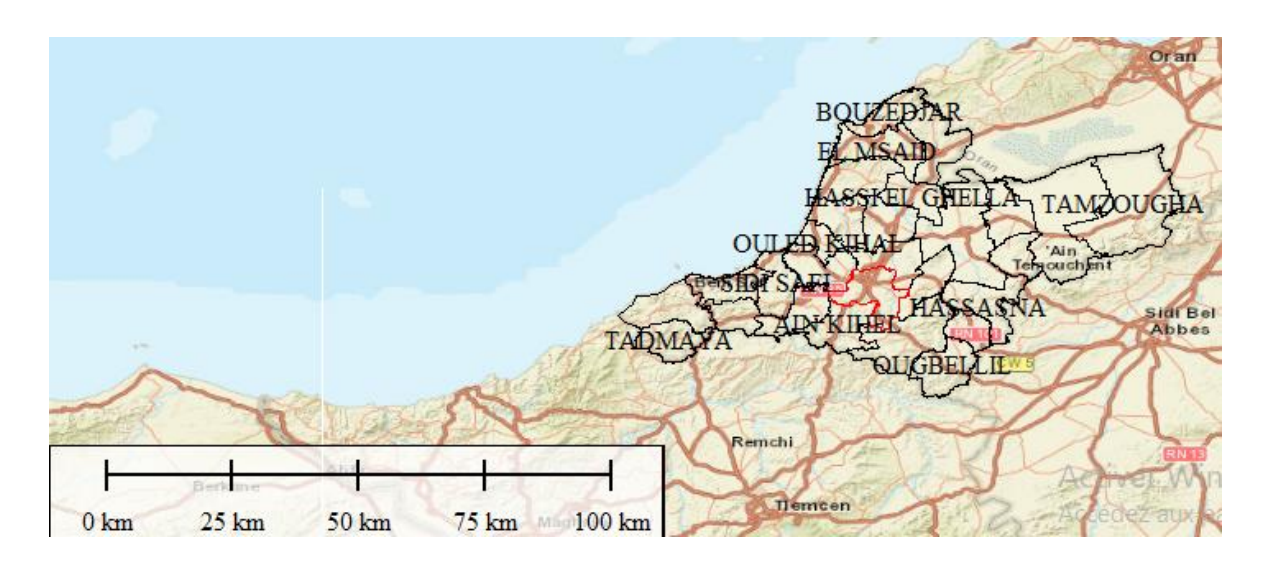

Figure 31: La situation géographique d'Ain T'émouchent.

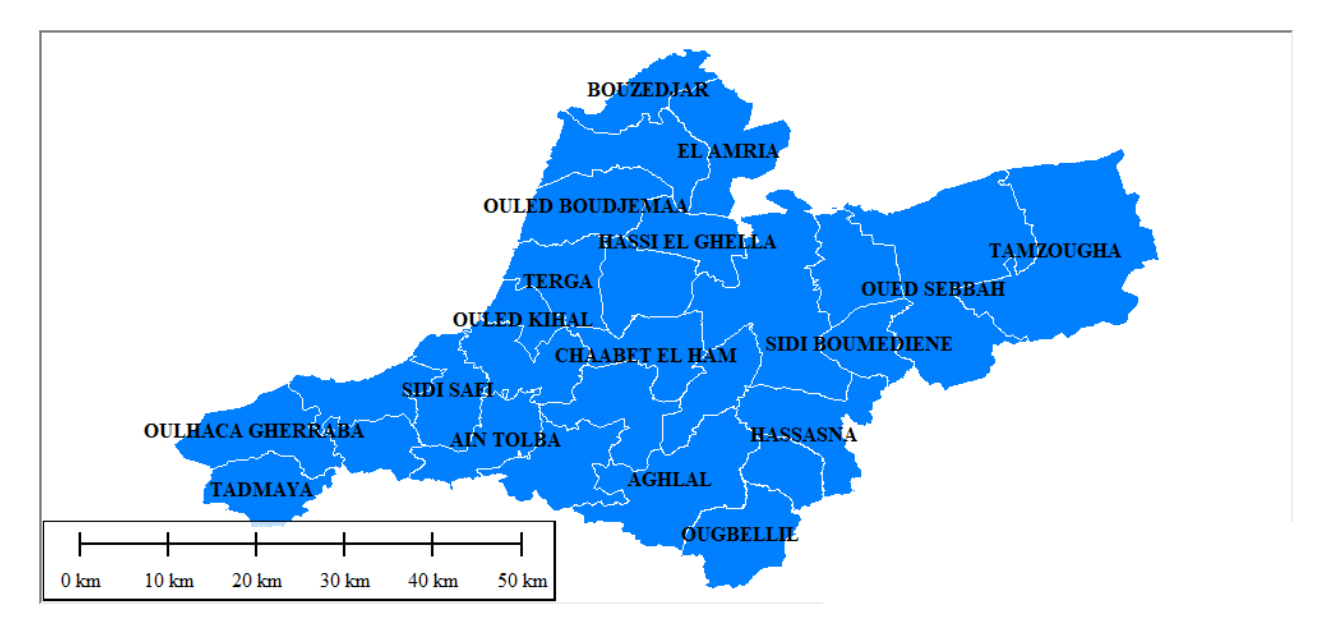

Figure 32 : Carte de découpage administratif de la wilaya d'Ain T'émouchent

# **III.2.2. Climatologie**

## *III.2.2.1. Climat*

La Wilaya de Ain T'émouchent a un climat méditerranéen caractérisé par un été chaud et un hiver modéré, avec des précipitations moyennes allant de 300 mm/an sur le littoral à plus de 500 mm/an sur les hauteurs de Tessala.

Des données climatologiques d'Ain T'émouchent et de BéniSaf ont été utilisées pour analyser le régime climatique. [21]

## CHAPITRE 3 : APPLICATION

|                                                         |      | Janvi Févri Mar Avr Ma Jui Juill |          |                |    |                       |                       |           | <b>Septemb Octob Novem</b> |      |      |                 |
|---------------------------------------------------------|------|----------------------------------|----------|----------------|----|-----------------------|-----------------------|-----------|----------------------------|------|------|-----------------|
|                                                         | er   | er                               |          | s il i         |    | $\mathbf n$           |                       | et Août   | re                         | re   | bre  | <b>Décembre</b> |
| <b>Température</b><br>moyenne $(^{\circ}C)$             | 10.8 | 11.5 13.2 15. 17. 21.            |          | 1              | 9  | 5                     | 24.9                  | 25.7      | 22.8                       | 19.2 | 14.7 | 11.8            |
| <b>Température</b><br>minimale<br>moyenne $(^{\circ}C)$ | 6.8  | 7.2                              | 9.1      | $\overline{7}$ | 9  | 3                     | 10. 13. 17. 20.4 21.2 |           | 18.5                       | 15.1 | 10.8 | 7.2             |
| <b>Température</b><br>maximale $(^{\circ}C)$            | 14.9 | 15.9                             | 17.3 19. | 6              | 22 | 25.<br>$\overline{7}$ |                       | 29.4 30.2 | 27.2                       | 23.4 | 18.6 | 16.5            |
| <b>Précipitations</b><br>(mm)                           | 62   | 66                               | 51       | 49             |    | 37 14                 | -1                    | 3         | 15                         | 42   | 71   | 74              |

Tableau 5: Tableau climatique d'Ain Témouchent. [21]

Il y a une différence de 73 mm entre le mois le plus sec et le mois le plus humide.

Une variation moyenne de 14.9°C est observée tout au long de l'année. [21]

## *III.2.2.2. Pluie*

La Wilaya de Ain Témouchent connaît des variations saisonnières considérables en ce qui concerne les précipitations de pluie mensuelles, avec une période pluvieuse de 9 mois et une période sèche de 3 mois.

La plus grande accumulation de pluie est de 53 millimètres autour du 19 novembre et la plus petite de 2 millimètres autour du 23 juillet. [21]

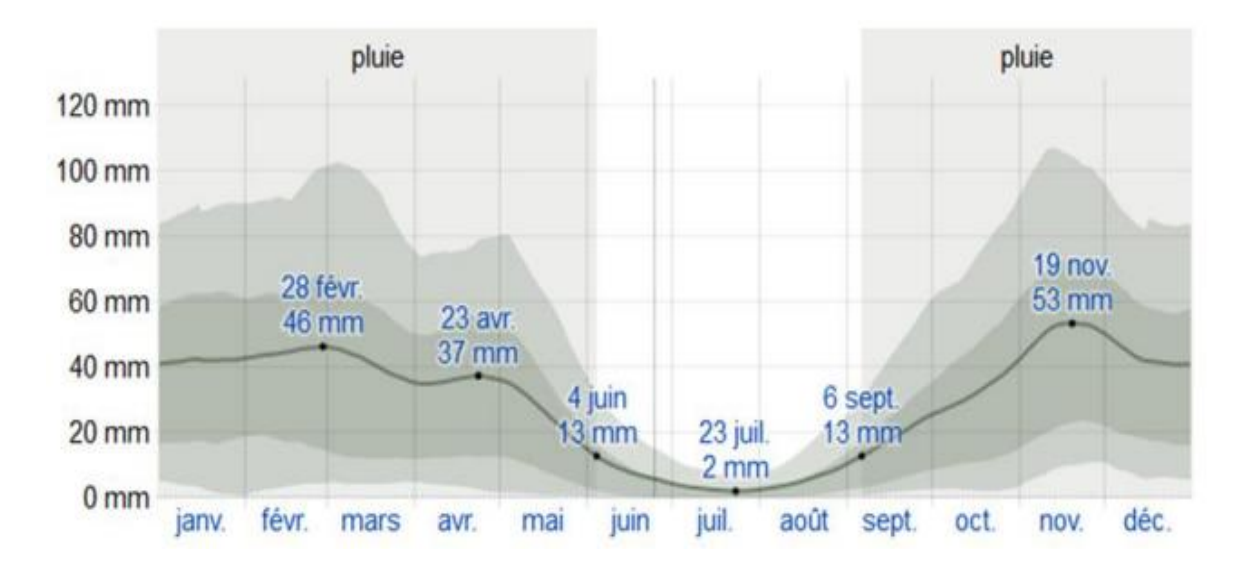

Figure 33: Pluviométrie mensuelle moyenne. [21]

La quantité de pluie moyenne accumulée sur une période glissante de 31 jours centrée sur le jour en question est représentée par une ligne continue, avec des bandes du 25e au 75e et du 10e au 90e percentile.

Une ligne pointillée fine représente la chute de neige moyenne correspondante mesurée en eau. [21]

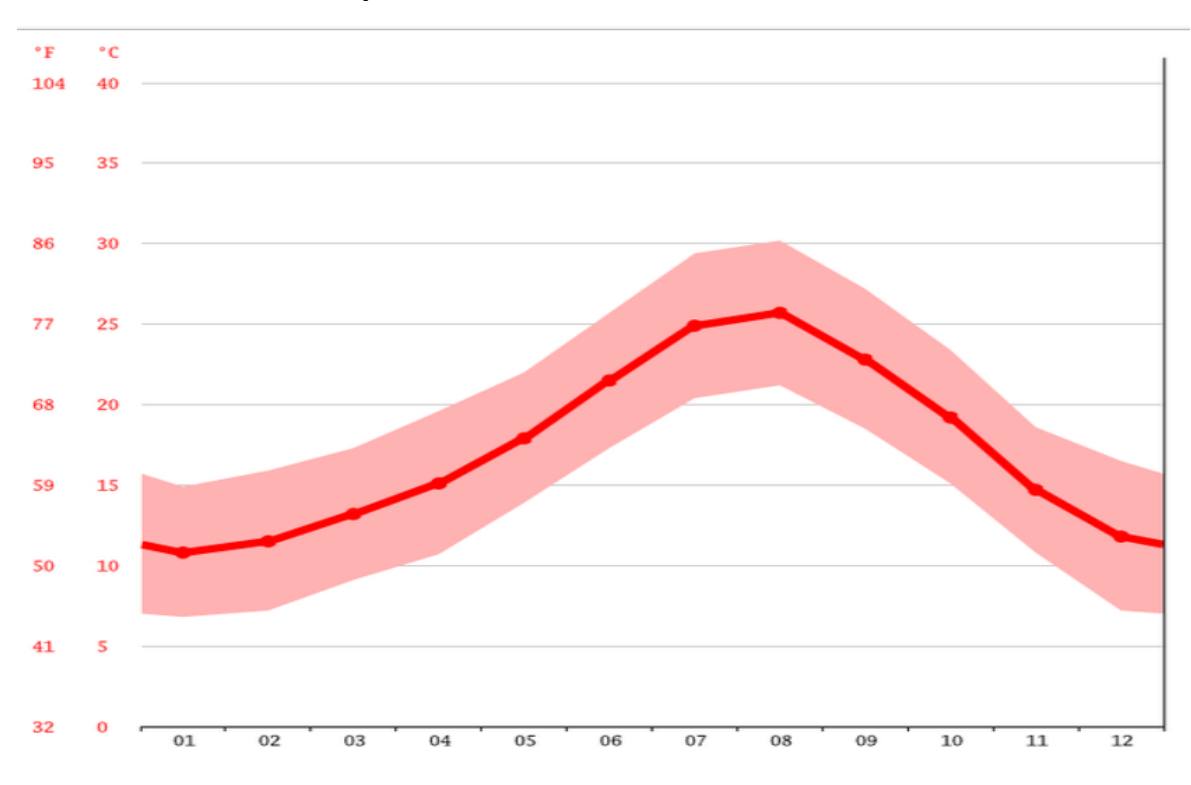

*III.2.2.3. Température* 

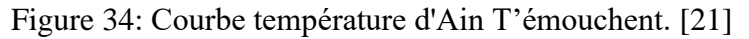

Au mois d'août, la température moyenne est de 25.7°C, ce qui en fait le mois le plus chaud de l'année. Le mois de Janvier est le plus froid, avec une température moyenne de 10.8°C. [21]

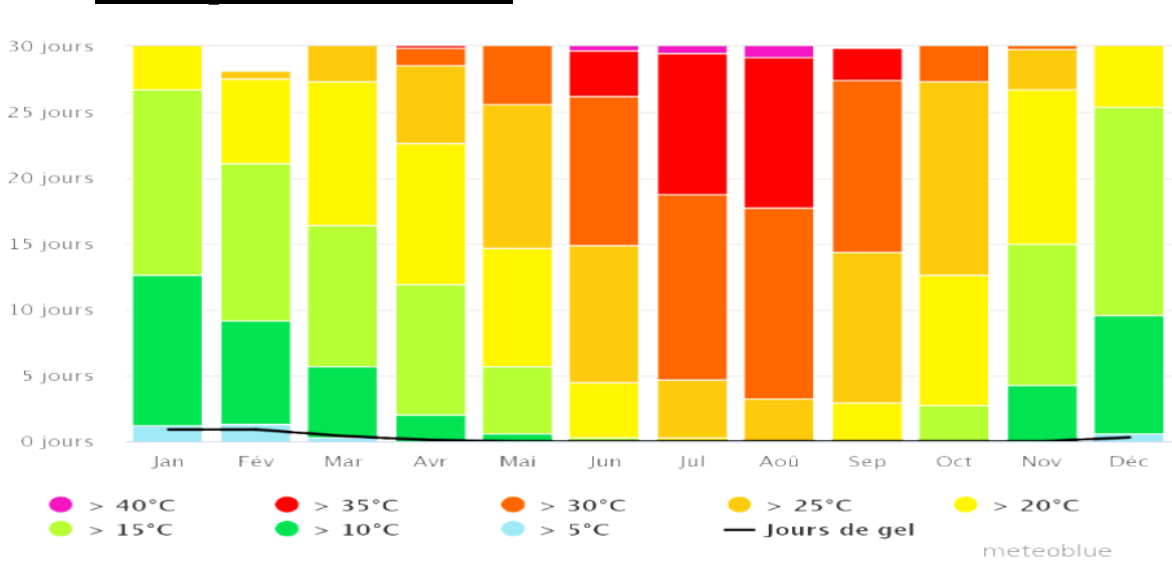

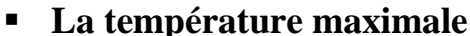

Figure 35: La température maximale à Ain Témouchent. *[21]*

Le diagramme de la température maximale à Ain Témouchent indique le nombre de jours par mois où une certaine température est atteinte. [21]

## **III.2.3. Les eaux souterraines**

les eaux souterraines à Ain T'émouchent sont d'une importance vitale pour la région, fournissant une source d'eau potable et d'irrigation agricole.

Voici quelques informations générales sur les eaux souterraines à Ain T'émouchent :

## **III.2.4. Géologie et hydrogéologie**

La région d'Ain T'émouchent est caractérisée par une géologie complexe, comprenant diverses formations géologiques telles que des roches sédimentaires, des calcaires, des grès, etc.

Ces formations géologiques jouent un rôle essentiel dans la recharge, le stockage et l'écoulement des eaux souterraines.
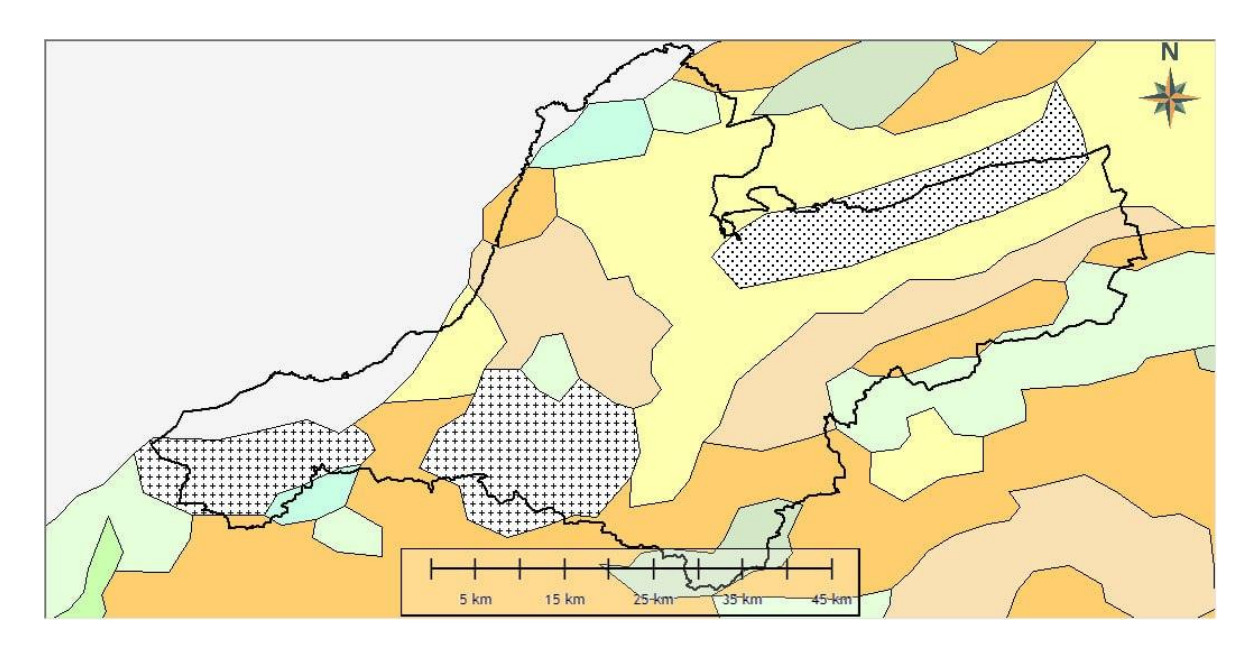

Figure 36 : La carte géologique De la Wilaya d'Ain T'émouchent.

# **III.2.5. Aquifères**

Ain T'émouchent comprend plusieurs aquifères, qui sont des formations géologiques capables de stocker et de transmettre de l'eau.

Les aquifères peuvent être constitués de différents matériaux, tels que des sables, des graviers ou des calcaires, qui présentent une perméabilité suffisante pour permettre le stockage et le mouvement de l'eau souterraine.

# **III.2.6. Nappes phréatiques**

La région abrite des nappes phréatiques, qui sont des zones saturées en eau situées audessus de la couche imperméable.

Ces nappes phréatiques peuvent être alimentées par des précipitations, des infiltrations d'eau de surface ou des infiltrations provenant de zones montagneuses environnantes.

# **III.2.7. Débits et niveaux d'eau**

Les débits et les niveaux d'eau des puits et des forages à Ain T'émouchent peuvent varier en fonction de la saison, des précipitations, de la demande en eau et de la gestion des ressources en eau.

Le suivi régulier des débits et des niveaux d'eau est essentiel pour évaluer la disponibilité de l'eau souterraine et la durabilité de son utilisation.

#### **III.2.8. Qualité de l'eau**

La qualité de l'eau souterraine à Ain T'émouchent peut varier en fonction des caractéristiques géologiques, des sources de contamination potentielles et des activités humaines dans la région.

Des tests réguliers sont effectués pour évaluer la qualité de l'eau souterraine et s'assurer qu'elle est conforme aux normes de potabilité et aux exigences pour les usages agricoles.

#### **III.2.9. Les forages d'eau à Ain T'émouchent**

Jouent un rôle essentiel dans l'approvisionnement en eau potable de la région. Voici quelques informations générales sur les forages d'eau à Ain T'émouchent :

Importance des forages :

Les forages d'eau à Ain T'émouchent sont essentiels pour répondre aux besoins en eau potable des communautés locales, ainsi que pour soutenir les activités agricoles et industrielles de la région.

#### **III.2.10. Profondeur des forages**

La profondeur des forages d'eau à Ain T'émouchent peut varier en fonction de la localisation géographique et des caractéristiques hydrogéologiques de la région.

Certains forages peuvent atteindre des profondeurs considérables pour accéder à des aquifères profonds, tandis que d'autres peuvent être plus peu profonds, en fonction des ressources en eau disponibles.

#### **III.2.11. Débit des forages**

Le débit des forages d'eau à Ain T'émouchent peut varier en fonction de plusieurs facteurs, tels que la productivité de l'aquifère, la profondeur du forage et les caractéristiques géologiques de la région.

Certains forages peuvent avoir un débit élevé, permettant de répondre à une demande importante en eau, tandis que d'autres peuvent avoir un débit plus limité.

60

#### **III.2.12. Qualité de l'eau**

La qualité de l'eau provenant des forages à Ain T'émouchent est un aspect important à prendre en compte.

Des tests réguliers sont effectués pour évaluer la qualité de l'eau et s'assurer qu'elle est conforme aux normes de potabilité.

Cela garantit que l'eau extraite des forages est sécuritaire pour la consommation humaine et les autres utilisations.

### **III.2.13. Maintenance et surveillance**

Les forages d'eau à Ain T'émouchent nécessitent une maintenance régulière et une surveillance continue pour assurer leur bon fonctionnement et leur durabilité à long terme. Cela peut inclure des activités telles que le nettoyage des puits, la réparation des équipements et la surveillance des niveaux d'eau.

# **III.2.14. La cartographie 3D des forages d'eau dans la région d'Ain T'émouchent**

Présente des enjeux spécifiques liés à la gestion et à l'exploitation des ressources en eau. Voici quelques-uns de ces enjeux

#### *III.2.14.1. Localisation précise des forages :*

La cartographie 3D doit permettre une localisation précise des forages d'eau, en identifiant leurs coordonnées géographiques et leur profondeur.

Cela facilite la gestion des ressources en eau et la planification des futurs forages.

#### *III.2.14.2. Modélisation des aquifères :*

La cartographie 3D doit permettre de modéliser de manière précise les formations géologiques et les aquifères dans la région. Cela inclut la délimitation des limites des aquifères, l'estimation de leur capacité de stockage et de recharge, ainsi que la représentation des propriétés hydrodynamiques.

### *III.2.14.3. Surveillance des niveaux d'eau :*

La cartographie 3D doit intégrer la surveillance régulière des niveaux d'eau souterraine dans les forages d'Ain T'émouchent. Cela permet de suivre les variations saisonnières, les tendances à long terme et de détecter d'éventuels problèmes de surpompage ou d'intrusion d'eau salée

### **III.2.15. Pentes de terrain**

Le déplacement des eaux de pluie et la formation des eaux de lixiviation sont influencés par la pente du terrain. La pente détermine l'infiltration de l'eau dans le sol ainsi que la vitesse d'écoulement des eaux de ruissellement.

La cartographie numérique des pentes est une couche d'information précieuse pour évaluer les sites d'enfouissement et cartographier la vulnérabilité de la nappe phréatique à la pollution.

Lorsqu'il pleut, l'eau peut suivre différents chemins en fonction de la pente du terrain. Sur les terrains à faible pente, une partie de l'eau peut s'infiltrer dans le sol. Sur les terrains à forte pente (versants), une partie de l'eau ruisselle à la surface et finit par rejoindre les cours d'eau et les barrages.

Les types de pollutions varient en fonction de la pente des terrains.

Sur les terrains à faible pente avec un sol perméable, la pollution des eaux souterraines peut se produire. En revanche, sur les terrains à forte pente avec un sol imperméable, les polluants seront entraînés par les eaux de ruissellement vers les plans d'eau ou les eaux marines. Par conséquent, il est essentiel de réaliser des cartes de pente.

La pente des terrains a été calculée en utilisant le modèle numérique de terrain (MNT) DEM Aster et le logiciel ArcGIS.

Cette analyse de surface permet d'obtenir des informations précises sur la pente du terrain, ce qui est essentiel pour évaluer les risques de ruissellement et de pollution dans la région étudiée.

#### **III.2.16. Occupation du sol**

L'occupation du sol désigne la couverture physique observée sur la surface terrestre, comprenant la végétation, les sols et les constructions humaines.

Elle est le résultat des activités entreprises pour produire des biens ou services.

La végétation joue un rôle positif dans l'infiltration de l'eau en ralentissant son écoulement à la surface et en permettant une pénétration plus profonde dans le sol.

Les racines végétales améliorent la perméabilité du sol, tandis que le feuillage protège le sol des impacts des pluies.

La végétation est influencée par des facteurs physiques tels que le relief, la lithologie et le climat, ainsi que par des activités humaines telles que le défrichement, l'agriculture et le reboisement.

Son influence sur les écoulements de surface et souterrains est significative, car elle réduit la force des eaux pluviales et favorise l'infiltration.

La répartition de la pluie entre le ruissellement et l'infiltration dépend de la couverture végétale.

Par conséquent, la connaissance de l'occupation du sol dans la zone d'étude est essentielle, car elle permet d'identifier les zones d'infiltration et de ruissellement, et donc les zones potentielles de contamination de la nappe phréatique et du sol.

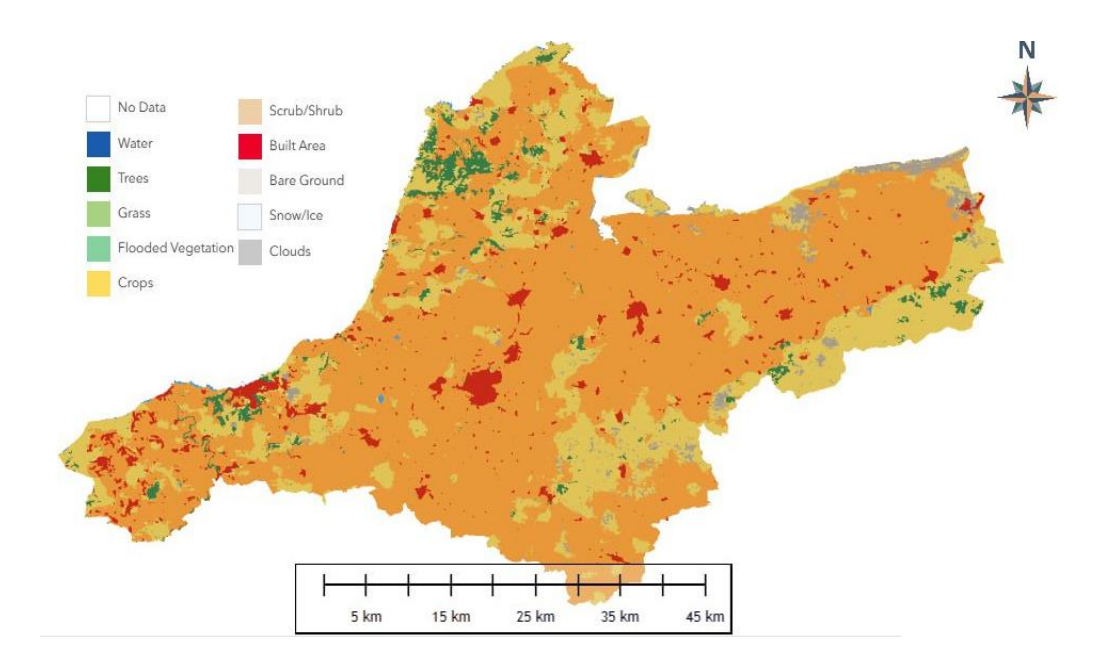

Figure 37 : Cartes d'occupation du sol Wilaya d'Ain T'émouchent.

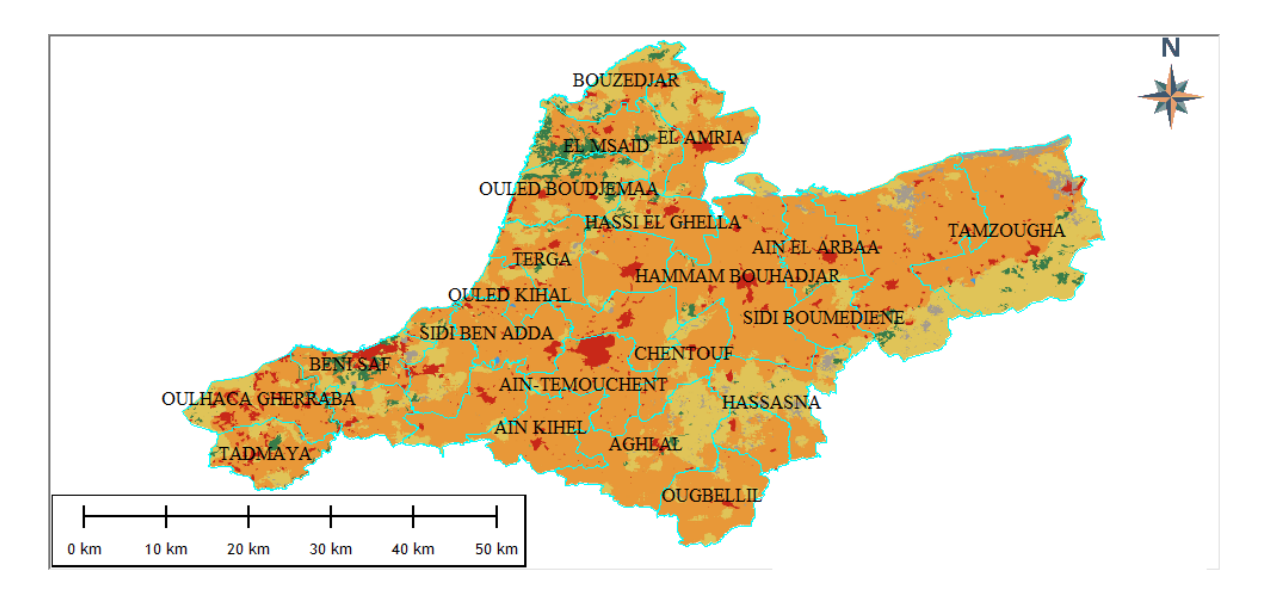

Figure 38 : Cartes d'occupation du sol Wilaya d'Ain Témouchent.

# **III.3. Matériel et logiciel**

# **III.3.1. Matériel utilisé :**

Afin d'atteindre notre objectif, il est nécessaire d'utiliser un PC avec des caractéristiques compatibles avec les logiciels de traitement existants à notre niveau, à savoir Global Mapper et Voxler.

Par ailleurs, le PC disponible est nettement inférieur en termes de ressources matérielles par rapport aux prérequis du logiciel. Ci-après un tableau comparatif entre les deux caractéristiques :

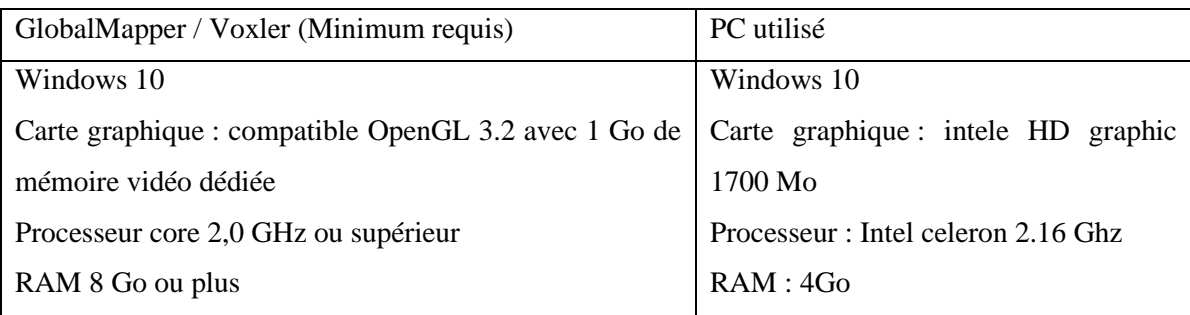

Tableau 6 : Comparaison entre les deux caractéristiques

Par conséquent, et compte tenu du volume important de données traitées (le MNT de la wilaya dans son intégralité), des bugs lors de la visualisation 3D ont été fréquemment enregistrés.

Des anomalies d'affichage sur les textures de terrain ainsi que des problèmes avec les forages ont été nettement remarqués.

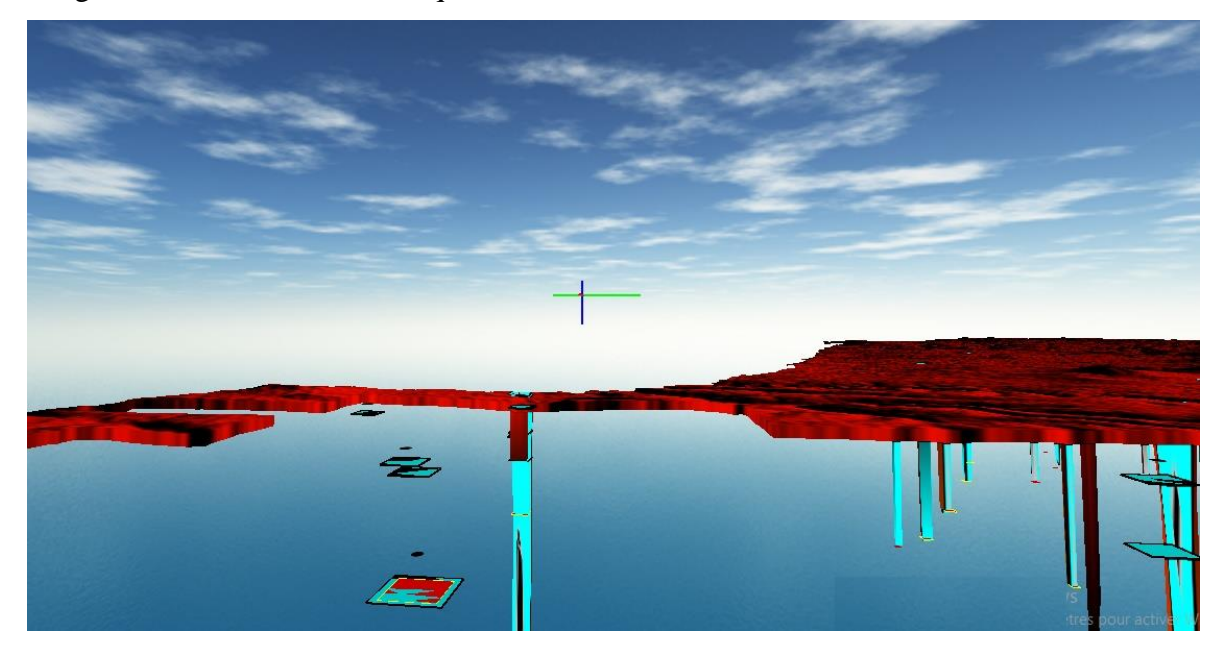

Figure 39 : Anomalie d'affichage graphique pendant la visualisation 3D des forage avec le MNT

# **III.4. Choix de logiciel :**

En premier lieu, nous avons choisi le logiciel Voxler pour visualiser les puits en 3D facilement car il présente de nombreux avantages dans un contexte géologique.

Le deuxième logiciel que nous avons choisi pour travailler est Global Mapper.

### **III.4.1. Présentation de logiciel**

### *III.4.1.1. Voxler*

Voxler est une application logicielle et une plateforme de données créée par Chaîne d'exploration des sciences en 1997. Le logiciel est disponible pour Windows et fournit aux utilisateurs un accès à plusieurs outils et fonctionnalités avancées pour l'analyse et la visualisation de données spatiales.

Voxler prend en charge les fichiers raster, vectoriels et numériques tels que BMP, JPEG, TIFF, DXF, ECW et plus encore, et offre des outils puissants et intuitifs pour l'analyse des données.

Il permet aux utilisateurs de générer des cartes à grande échelle et de les partager en ligne, ainsi que de créer des graphiques et des tableaux à partir des données analysées.

De plus, Voxler offre une variété d'options d'interfaçage pour faciliter l'intégration dans d'autres systèmes logiciels et le travail collaboratif.

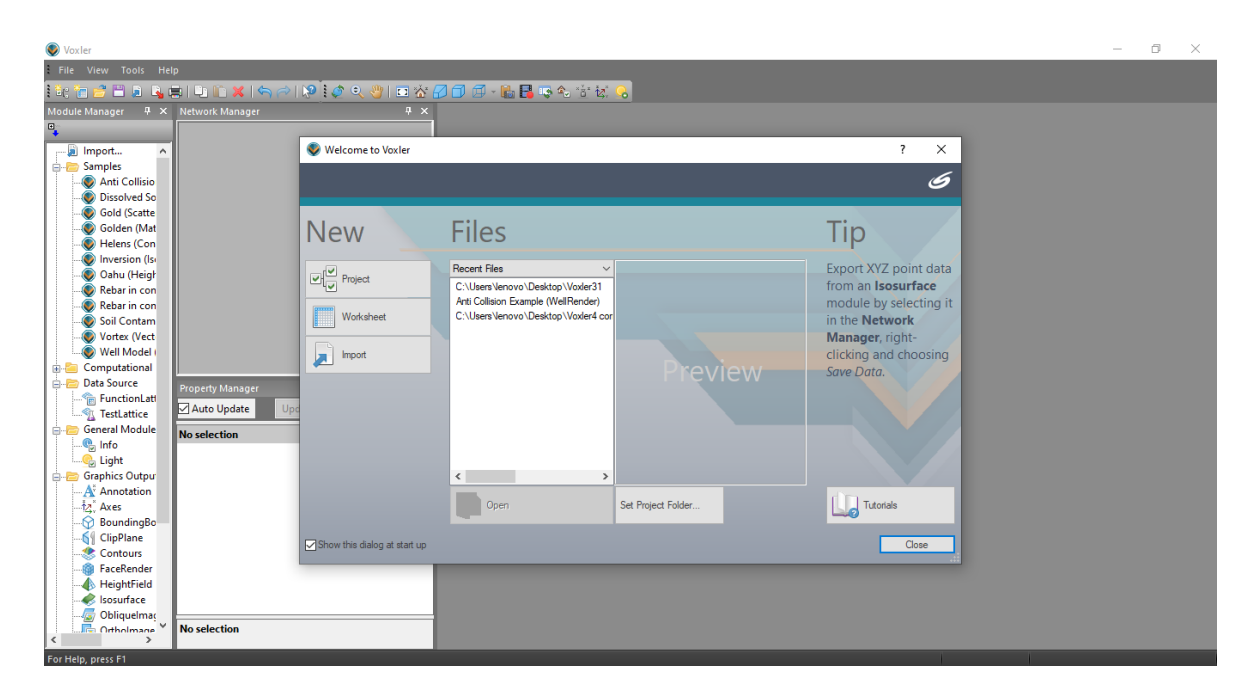

Figure 40 : Interface de logiciel Voxler

# ▪ **Les avantages et les inconvénients**

Les avantages de Voxler incluent un nombre limité de bugs et une bonne prise en charge du matériel, tandis que inconvénients incluent une interface moins intuitive et une prise en charge limitée des formats de données.

De plus, le logiciel est limité à un seul système d'exploitation et n'offre pas de fonctions d'édition ou de conversion de données.

#### *III.4.1.2. Global mapper*

Global Mapper est une application logicielle et une plateforme de données créée par Blue Marble Geographics en 1999.

Le logiciel est disponible pour Windows et Mac OS X, et offre aux utilisateurs un accès à de nombreuses fonctionnalités et outils avancés, notamment une prise en charge des fichiers raster, vectoriels et numériques tels que les formats TIFF, ECW, NITF et plus encore.

Il offre également des outils d'analyse puissants et des modèles de données intégrés pour aider Les utilisateurs à analyser et visualiser facilement les données spatiales. Global Mapper permet également aux utilisateurs de traiter des données de façon interactive, de créer des cartes à grande échelle à partir de différents types de données et d'exporter ces cartes dans des formats standard pour une utilisation ultérieure.

Il permet également aux utilisateurs de créer des graphiques et des tableaux à partir des données spatiales analysées, d'effectuer un suivi 3D des scènes géographiques et de partager des informations spatiales en ligne.

Global Mapper est un outil extrêmement puissant qui permet aux utilisateurs d'effectuer plusieurs tâches géographiques et d'accéder à une variété de sources de données.

Les utilisateurs peuvent également bénéficier de l'interface de ligne de commande de Global Mapper, qui leur permet de gérer et de contrôler le logiciel depuis un autre programme ou un script.

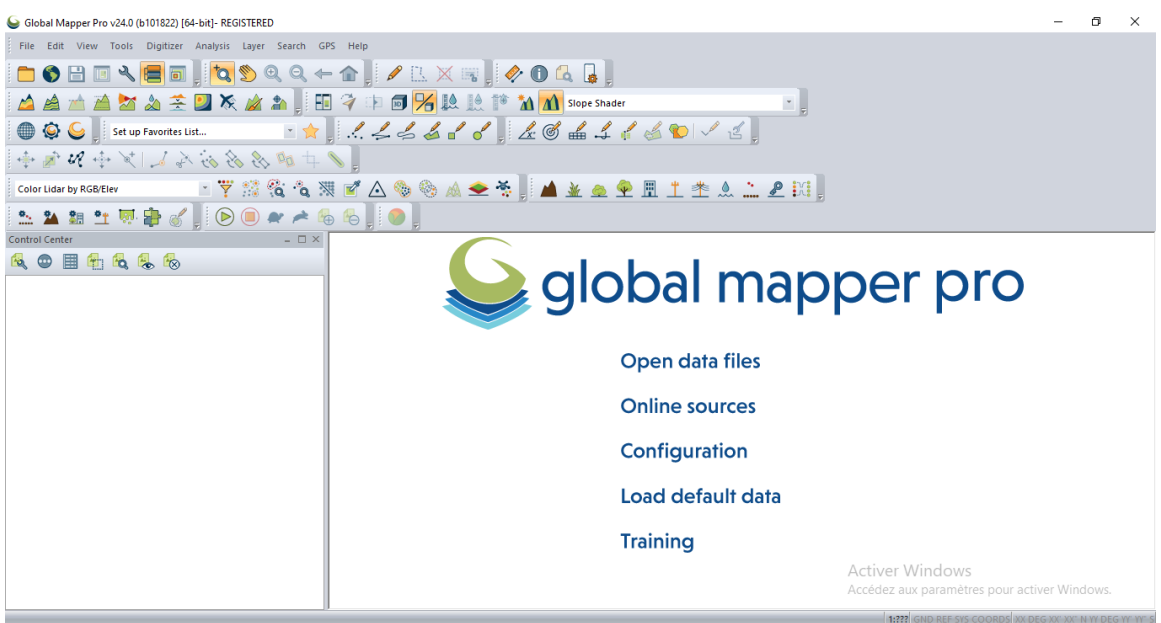

Figure 41 : Interface de logiciel Global mapper v24

## ▪ **Les avantages et les inconvénients**

Les avantages de Global Mapper incluent sa robuste prise en charge des fichiers raster, vectoriels et numériques, ainsi que ses outils d'analyse puissants pour aider les utilisateurs à traiter facilement les données spatiales.

Global Mapper offre également une interface conviviale pour gérer et visualiser les données, et un large éventail d'options d'exportation de cartes.

En ce qui concerne les inconvénients, certains utilisateurs ont signalé des problèmes de performances lors de l'utilisation de Global Mapper avec des grands jeux de données. De plus, bien que le logiciel offre une interface conviviale, certaines fonctionnalités peuvent être difficiles à comprendre pour le débutant. Global Mapper n'offre pas non plus de nombreuses options d'interfaçage et n'est pas disponible dans toutes les langues.

# **III.5. Méthodologie de travail**

L'organigramme de la Méthodologie de travail :

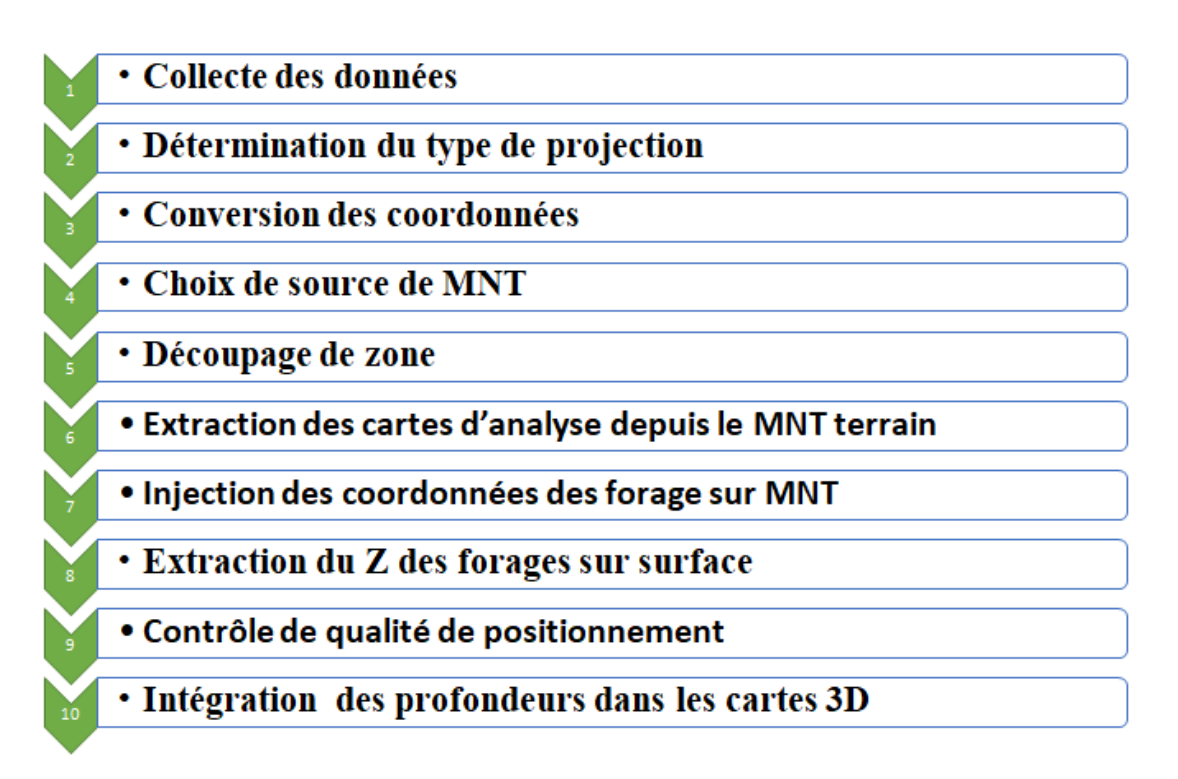

Figure 42 : Organigramme de la méthodologie de travail.

# **III.5.1. Collecte des données**

La collecte des données de noms et localisation des forages, ainsi que des informations sur les niveaux statiques, dynamiques, les débits de chaque forage, la profondeur, XL (m) et YL (m), AMS, l'état, Gest et les débits moyens (m).

Nous avons obtenu les informations suivantes de DRE (Direction des Ressources en Eau) sous la forme d'un fichier Excel.

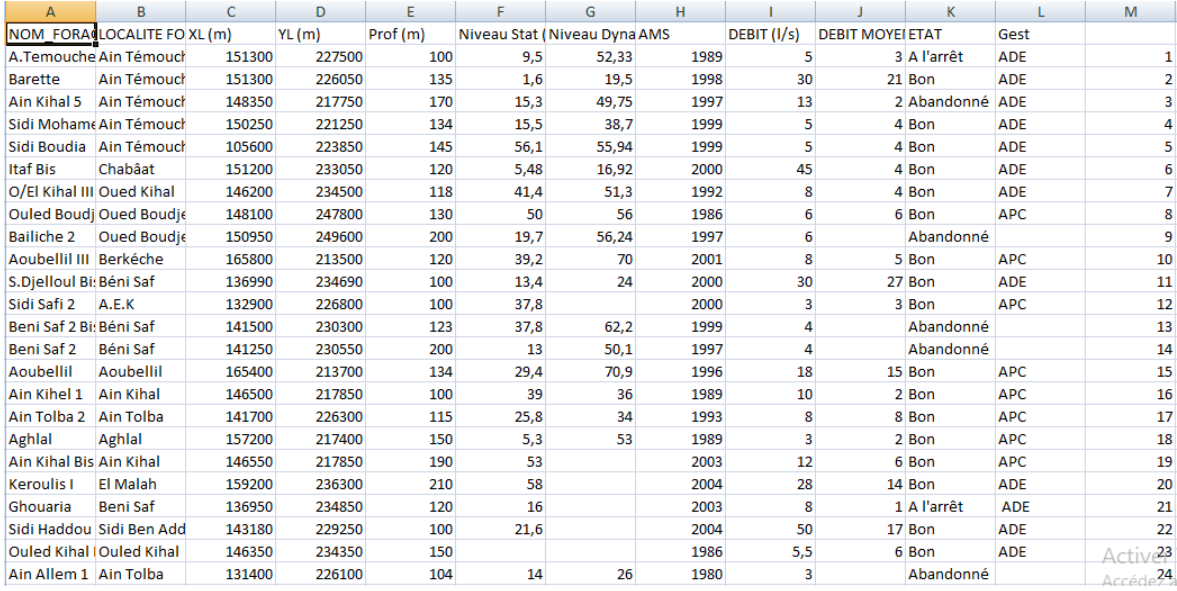

Tableau 7 : Extrait du tableau des données brute acquissent auprès de l DRE.

### **III.5.2. Détermination du type de projection**

La collecte de données des forages d'Ain T'émouchent basée sur une ancienne cartographie sur la projection de Lambert.

### **III.5.3. Conversion des cordonnées**

Étant donné que les coordonnées fournies sont dans l'ancien système cartographique Voilà-Lambert Unifié, il est indispensable de les convertir vers le nouveau système de projection universelle, à savoir l'UTM (voir chapitre 2 pour plus de détails), afin de les visualiser sur le nouveau support.

En effet, si l'on souhaite les positionner sur Google Maps ou Google Earth, il faut effectuer la conversion vers UTM WGS84.

Pour les positionner sur la Carte d'État-Major (nouvelle édition), la conversion vers le système Nord Sahara 1959 est nécessaire.

Les paramètres de conversion utilisés sont ceux introduits par défaut dans Global Mapper  $v24$ .

# **III.5.4. Choix de sourrce de MNT**

Le MNT (Modèle Numérique de Terrain) de la région est issu du SRTM (Shuttle Radar Topography Mission).

Pour couvrir l'intégralité de la zone, deux fichiers ont été téléchargés à partir de la plateforme de l'USGS (United States Geological Survey), à savoir : n35\_w001\_1arc\_v3 et n35\_w002\_1arc\_v3.

La résolution de ce produit est de 3 secondes d'arc, ce qui équivaut à une résolution spatiale de 30 mètres.

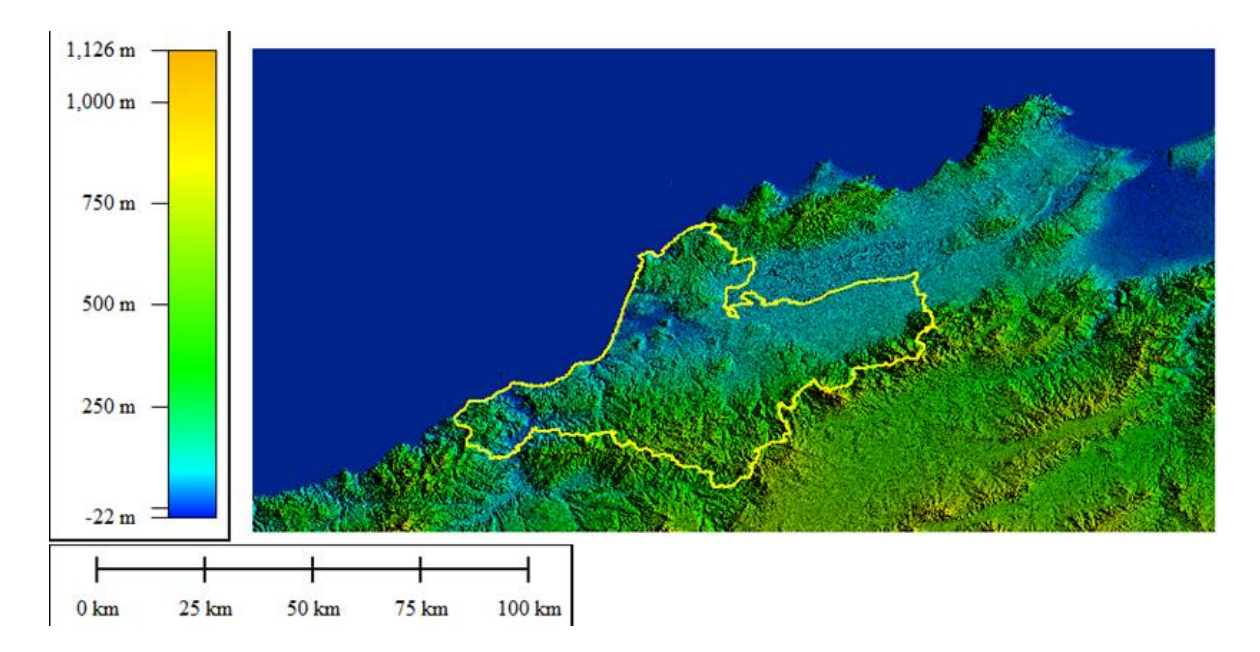

Les deux fichiers couvrent une surface totale de 90 km par 111 km.

Figure 43 : Modèle Numérique de Terrain.

# **III.5.5. Découpage de zone**

La zone d'étude est limitée par le découpage administratif de la wilaya d'Aïn Témouchent. La surface couverte par cette wilaya est de 2 384 km².

Les altitudes dans cette zone varient entre 0 et 1 206 mètres, selon le MNT généré.

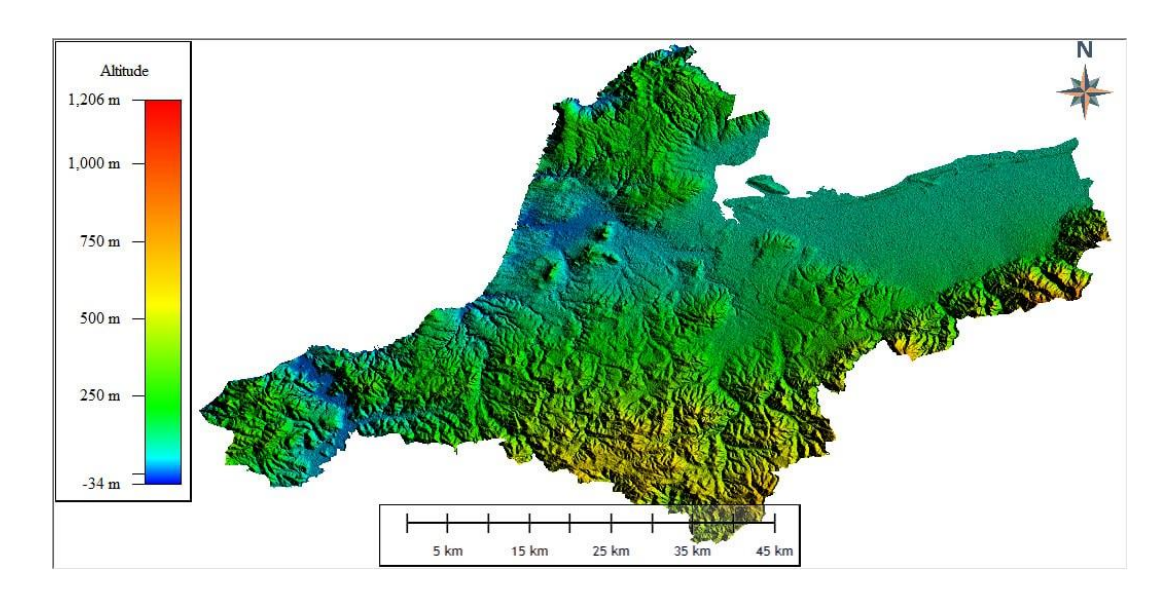

Figure 44 : MNT de la wilaya de Ain t'émouchent.

La wilaya d'Ain T'émouchent est subdivisée en 28 communes, comme indiqué dans la figure ci-dessous.

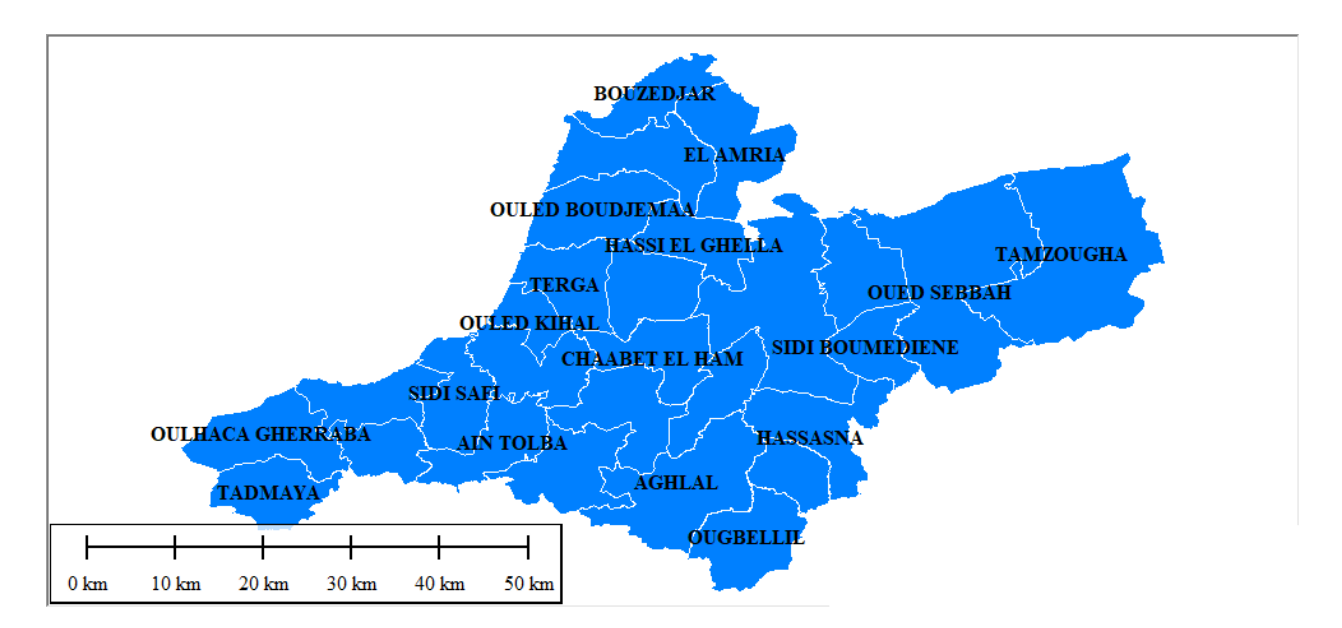

Figure 45 : carte de découpage administratif de la wilaya d'Ain T'émouchent.

### **III.5.6. Extraction des cartes d'analyse depuis le MNT terrain :**

Ci-dessous, vous trouverez les cartes extraites du MNT à l'aide du logiciel Global Mapper. Il s'agit de la carte hydrographique, de la carte orographique, de la carte de pente, de la carte des bassins versants et de la carte d'exposition.

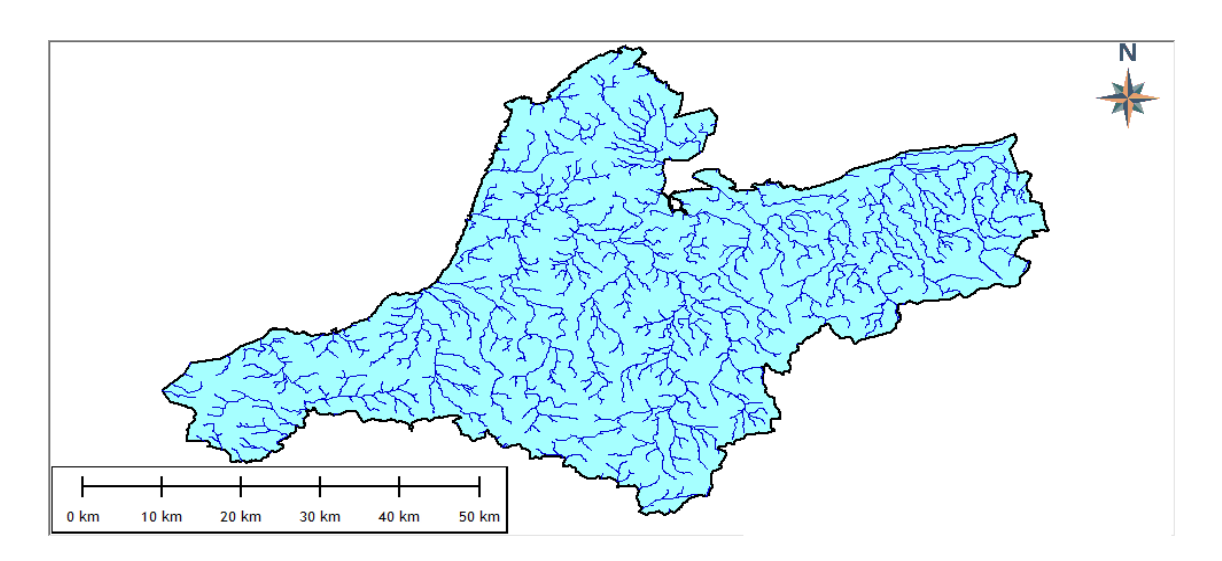

Figure 46 : Carte de Réseau hydrographique.

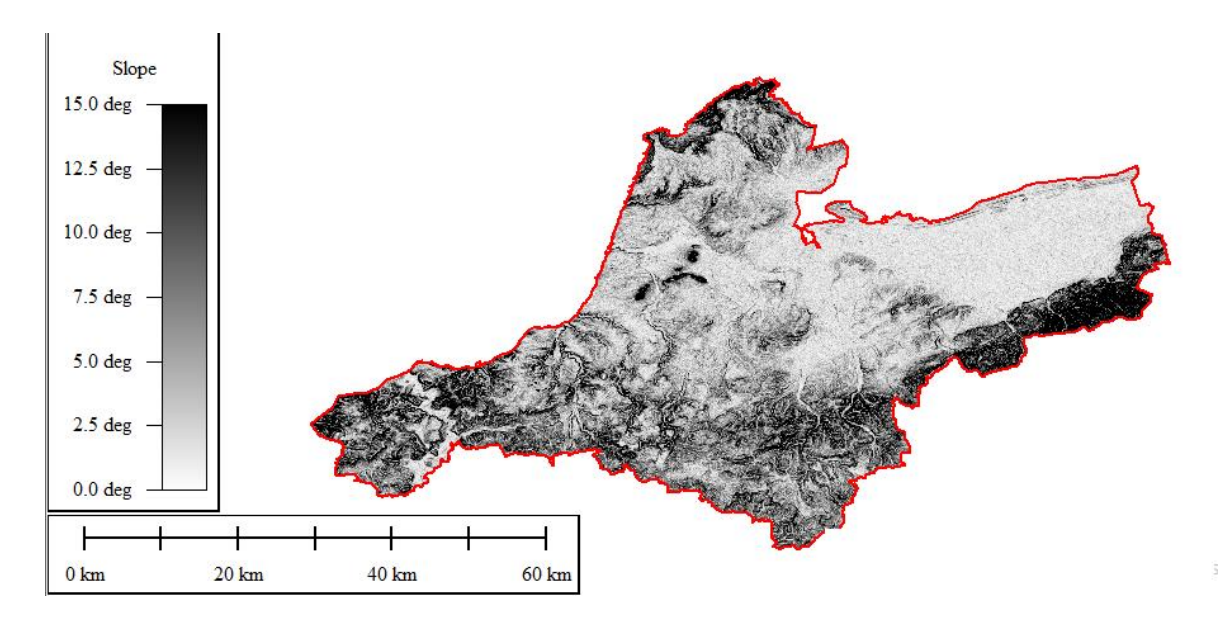

Figure 47 : Carte de pente.

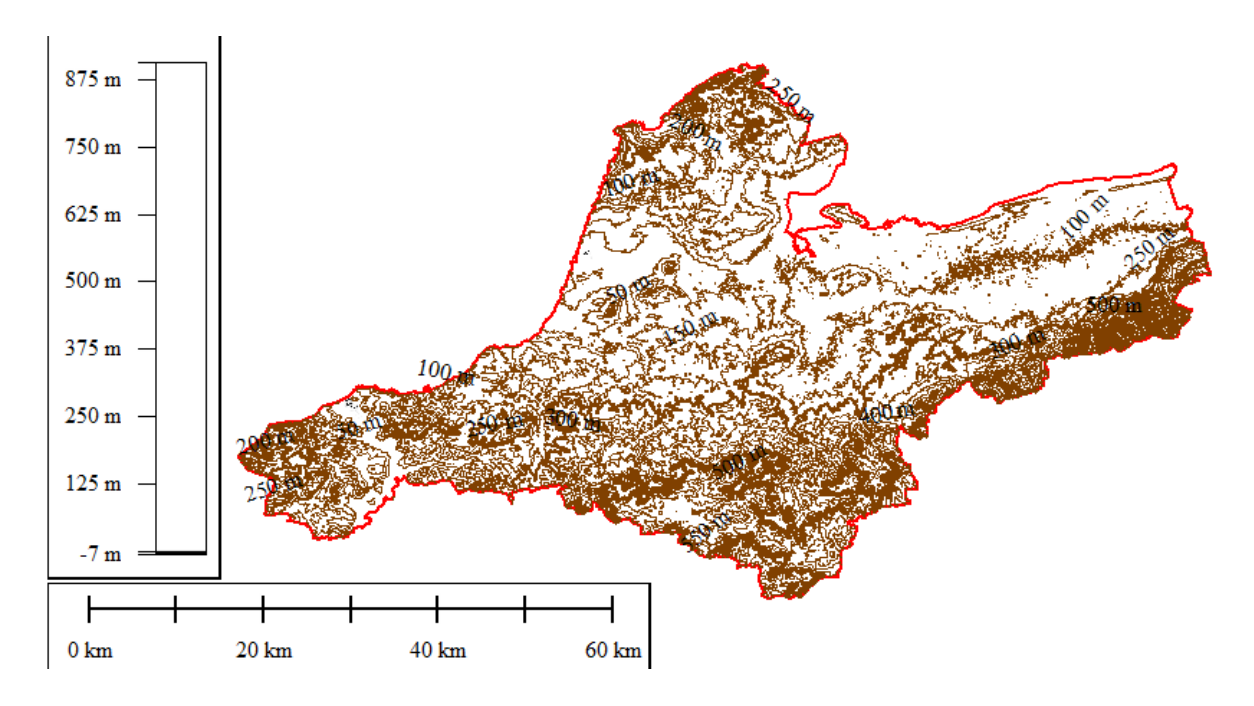

Figure 48 : Carte Orographique (courbe de niveau).

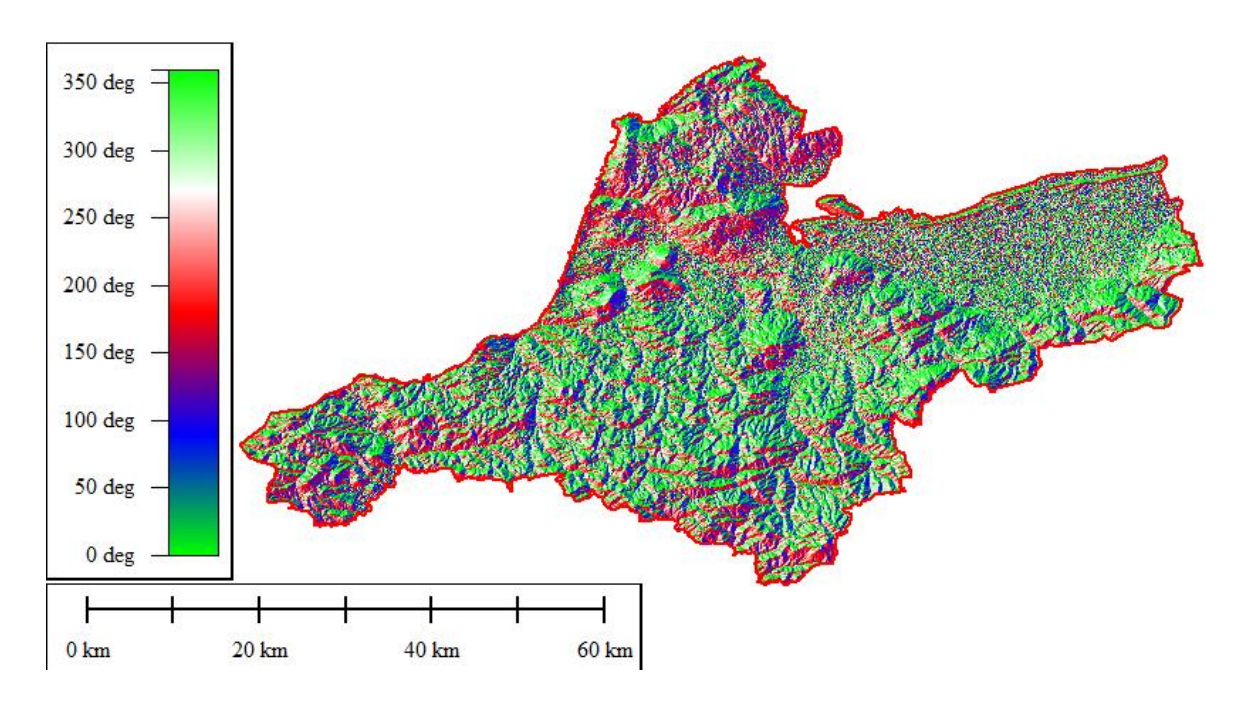

Figure 49 : Carte d'exposition (Direction + Azimuth ).

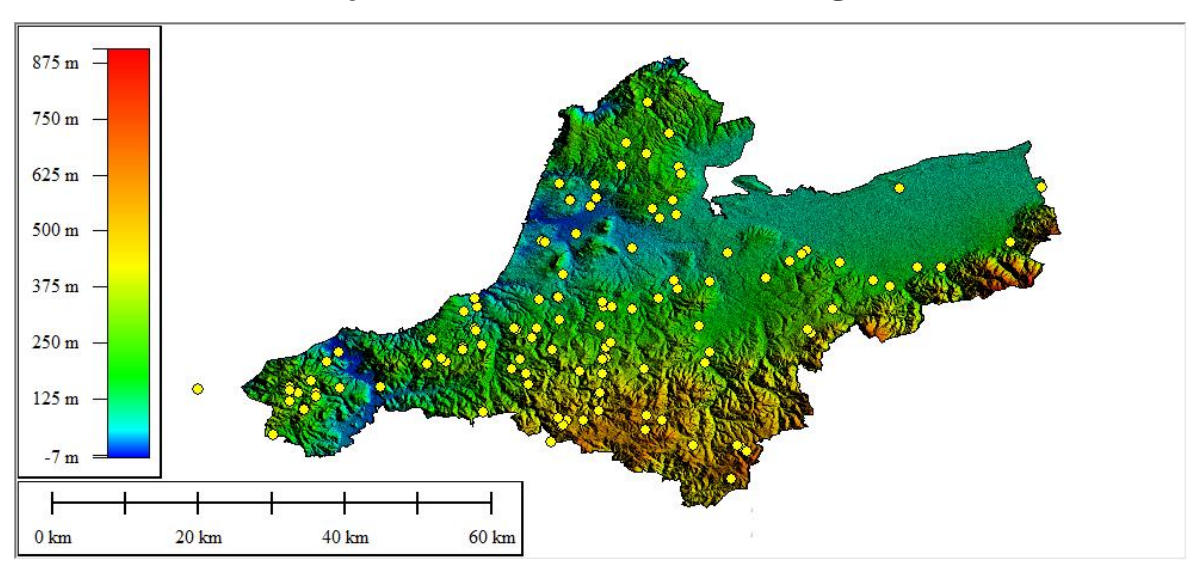

**III.5.7. Projection des coordonnées des forages sur MNT :**

Figure 50 : Distribution spatiale des forages par rapport aux découpage de MNT.

Après la conversion des coordonnées et l'obtention de la nouvelle table en système de projection UTM, la prochaine étape consiste à saisir automatiquement les nouvelles coordonnées planimétriques sur toutes les cartes résultantes du MNT.

Les résultats obtenus sont traduits par les cartes suivantes :

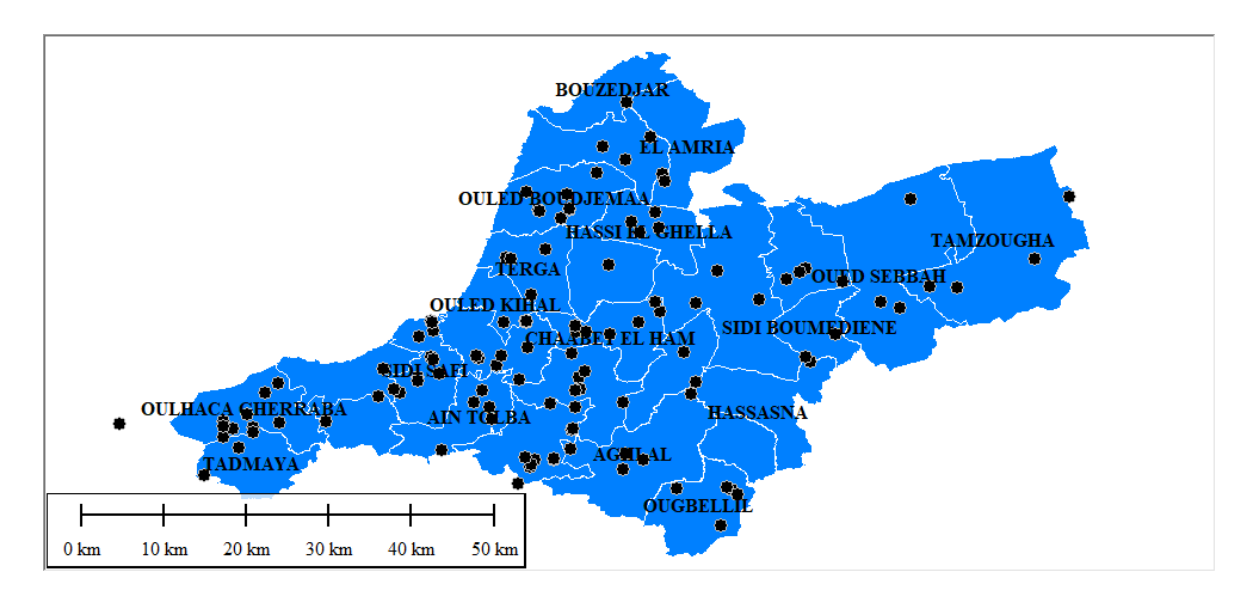

Figure 51 : Distribution spatiale des forages par rapport aux découpage administrative des communes de la wilaya de Ain témouchent.

À partir de la carte ci-dessus, il est possible de déterminer le taux de forage intercommunal.

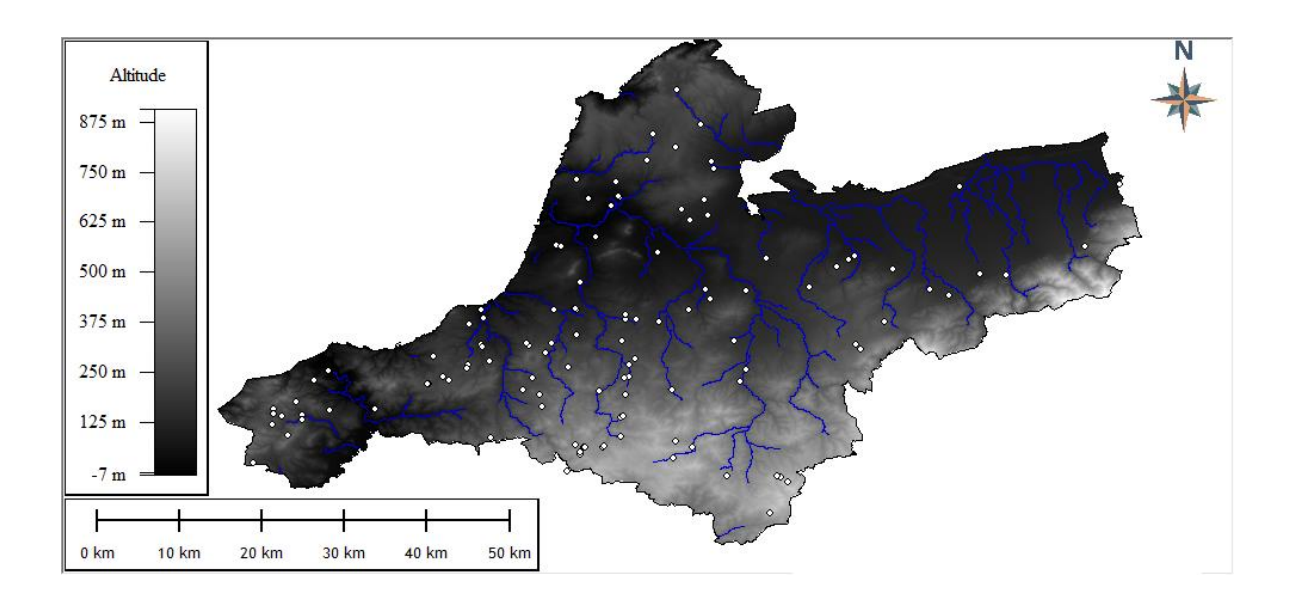

Figure 52: Distribution spatiale des forages par rapport au réseau hydrographique.

Il est clair qu'il existe une relation étroite entre la position des forages et le réseau hydrographique.

En effet, une corrélation entre les passages des oueds et la position des forages est nettement remarquable.

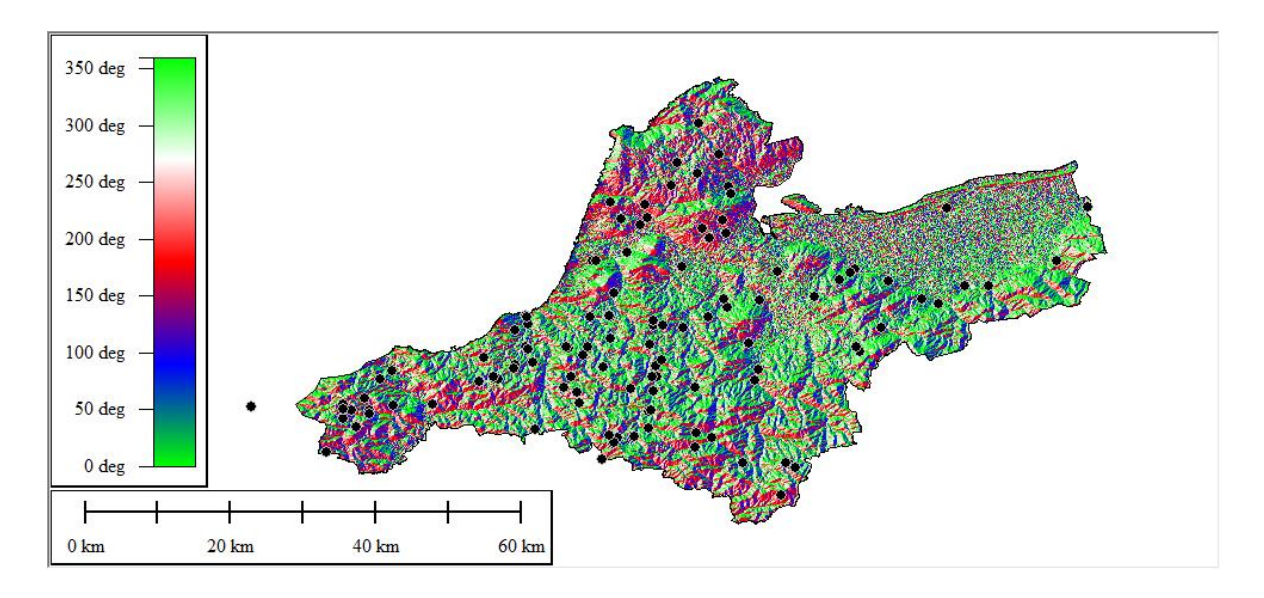

Figure 53 : Distribution spatiale des forage par rapport a la carte d'exposition.

L'analyse spatiale pour l'extraction de la corrélation entre les positions des forages et le pendage du terrain nécessite une carte à grande échelle afin d'étudier chaque forage individuellement.

Il est difficile d'établir ce type d'analyse sur une carte à petite échelle comme celle-ci, en raison du nombre de couleurs utilisées et du niveau de détail limité.

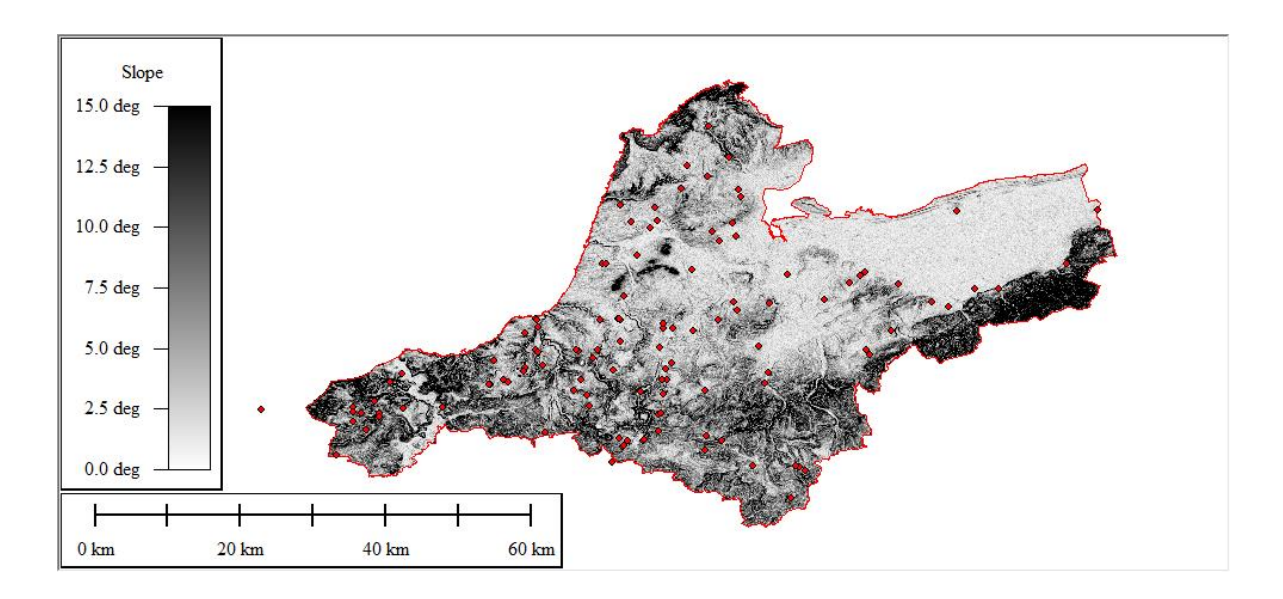

Figure 54 : Distribution spatiale des forages sur la carte de pente.

### **III.5.8. Extraction du Z des forages sur surface**

Notons que les coordonnées des forages ne contiennent pas l'information sur les cotes ou l'altitude de chaque forage. Le "Z" (altitude) est calculé par projection verticale de chaque forage sur le MNT en utilisant les options de Global Mapper.

Le résultat de cette tâche est remarquable, car il permet de visualiser les positions des forages sur le terrain en 3D.

Mieux encore, il est possible de les visualiser sur Google Earth. Les figures ci-dessous illustrent clairement l'intérêt de cette étape.

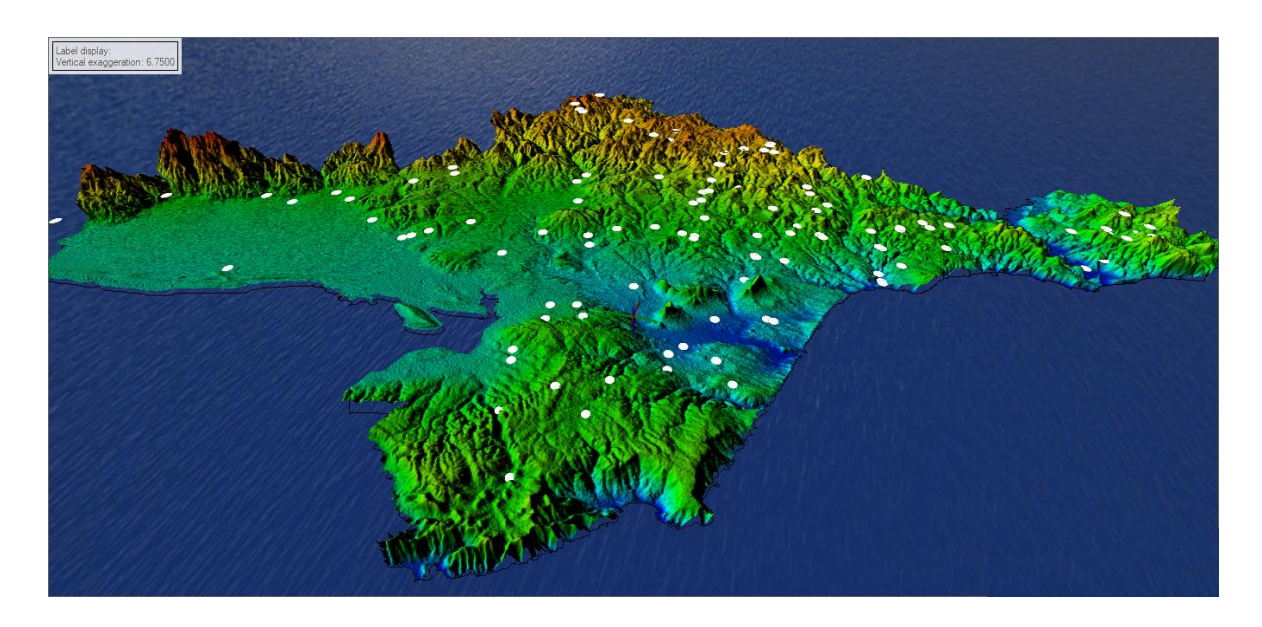

Figure 55 : Visualisation 3D de MNT avec position des forages.

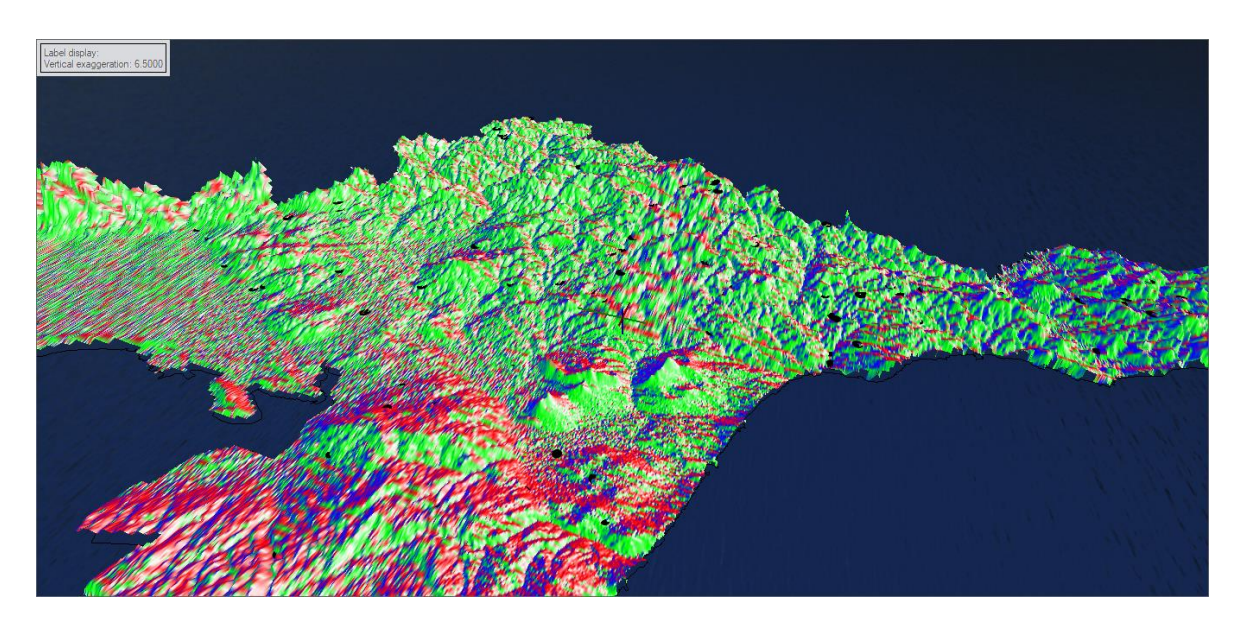

Figure 56 : Visualisation 3D de la carte d'exposition avec position des forages.

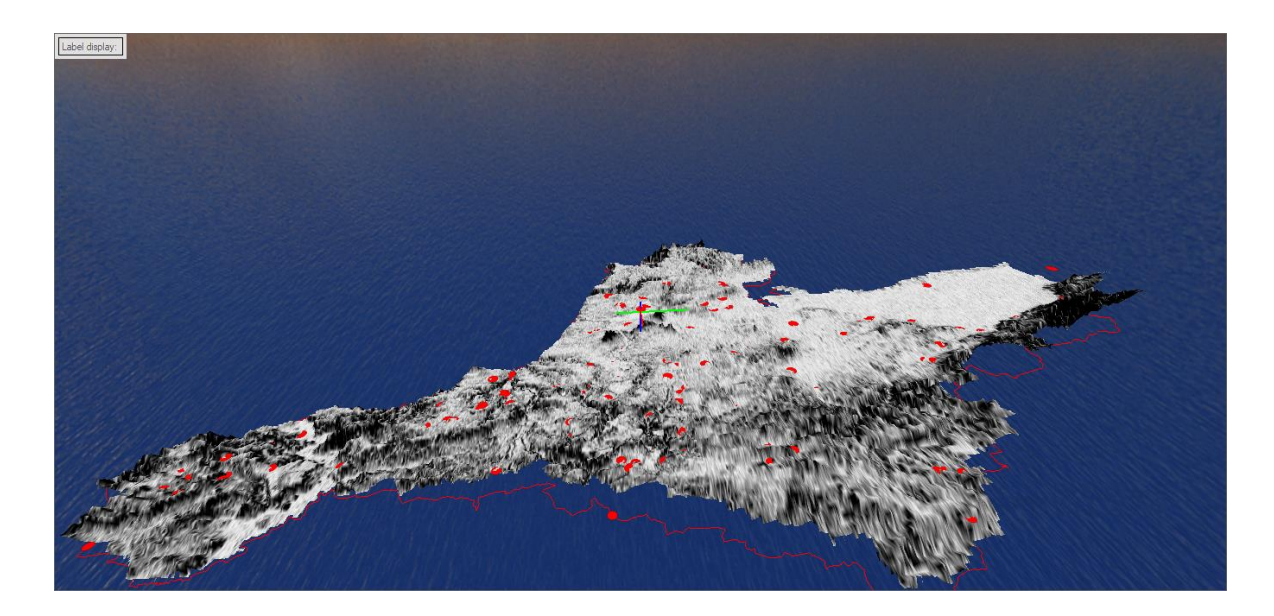

Figure 57 : Visualisation 3D de pente avec position des forages.

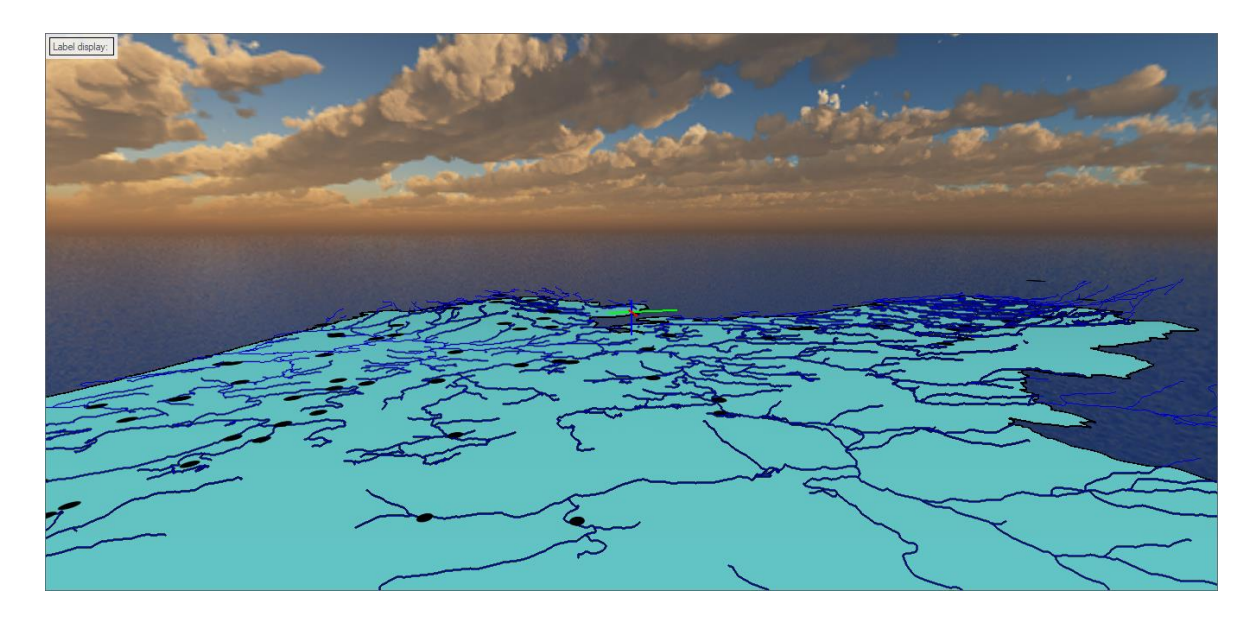

Figure 58 : Visualisation 3D de réseau hydrographique avec position des forages.

# **III.5.9. Contrôle de qualité de positionnement**

La plupart des forages ont été positionnés avec un décalage de plus de 50 m, voire 100 m, par rapport à leur emplacement réel.

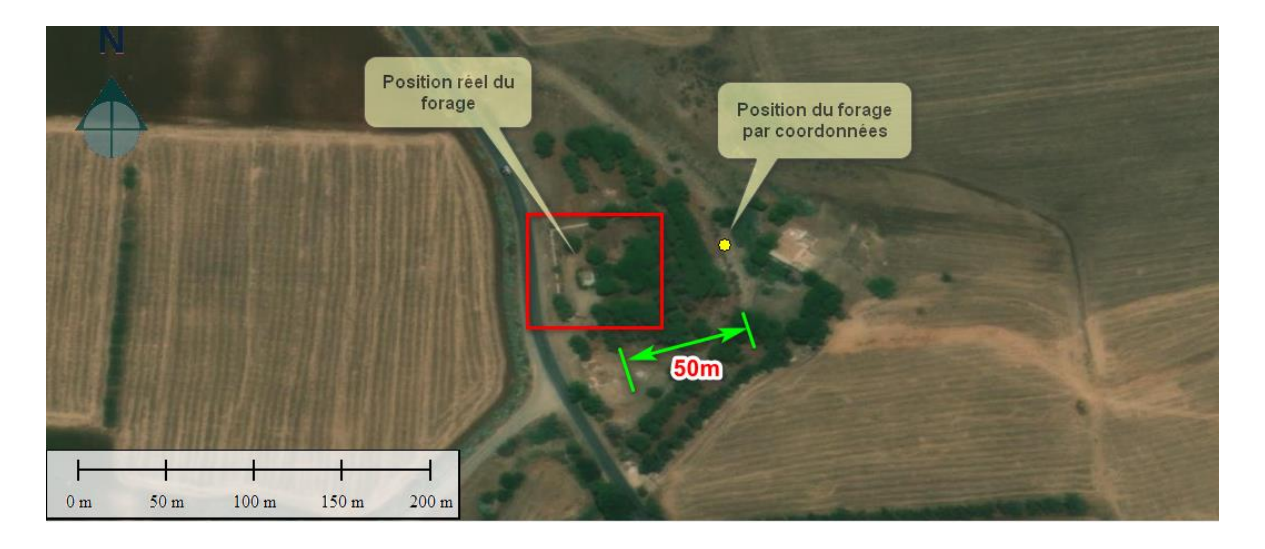

Ceci est clairement visible sur les figures ci-dessous.

Figure 59 : Décalage entre les positions par coordonnées et celle réelle (cas de forage de barrette).

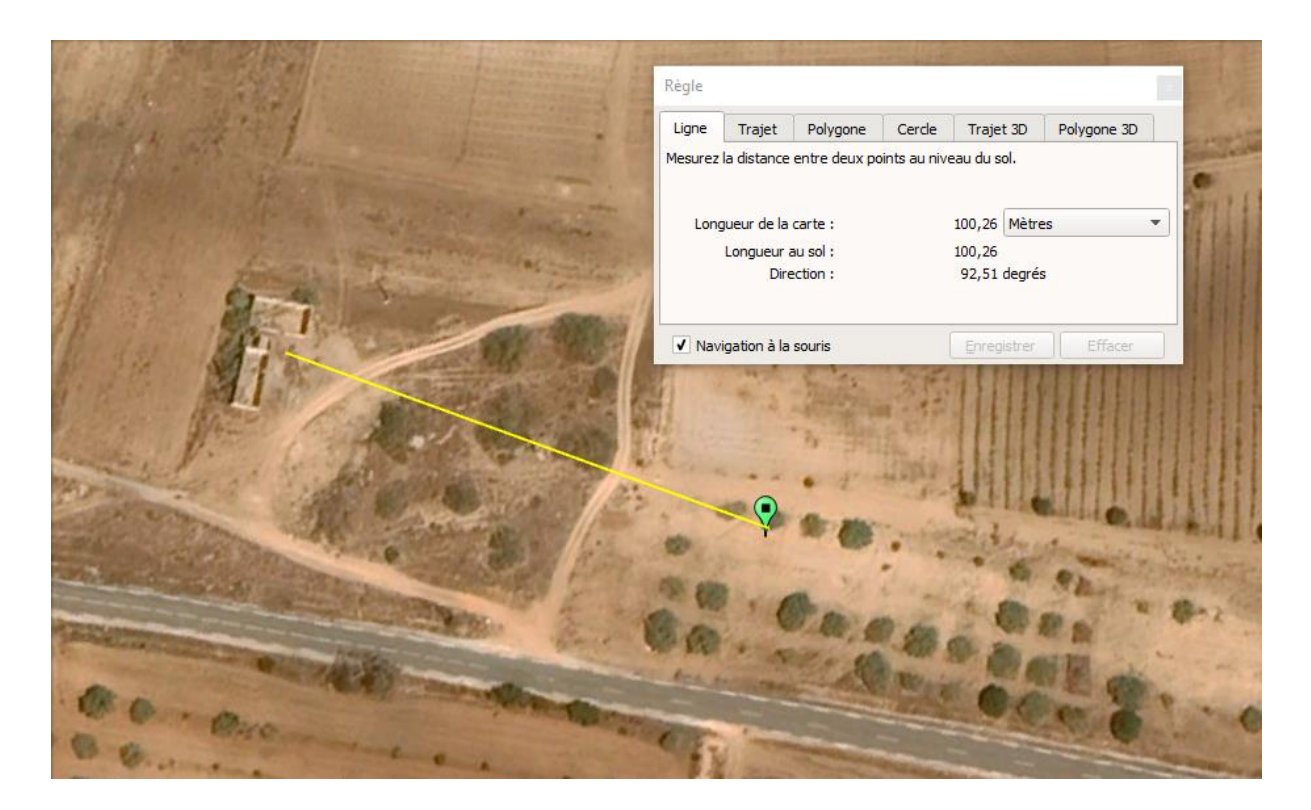

Figure 60 : Décalage de 100 m des coordonnées du forage de Targa III détecter sur l'image Google Earth .

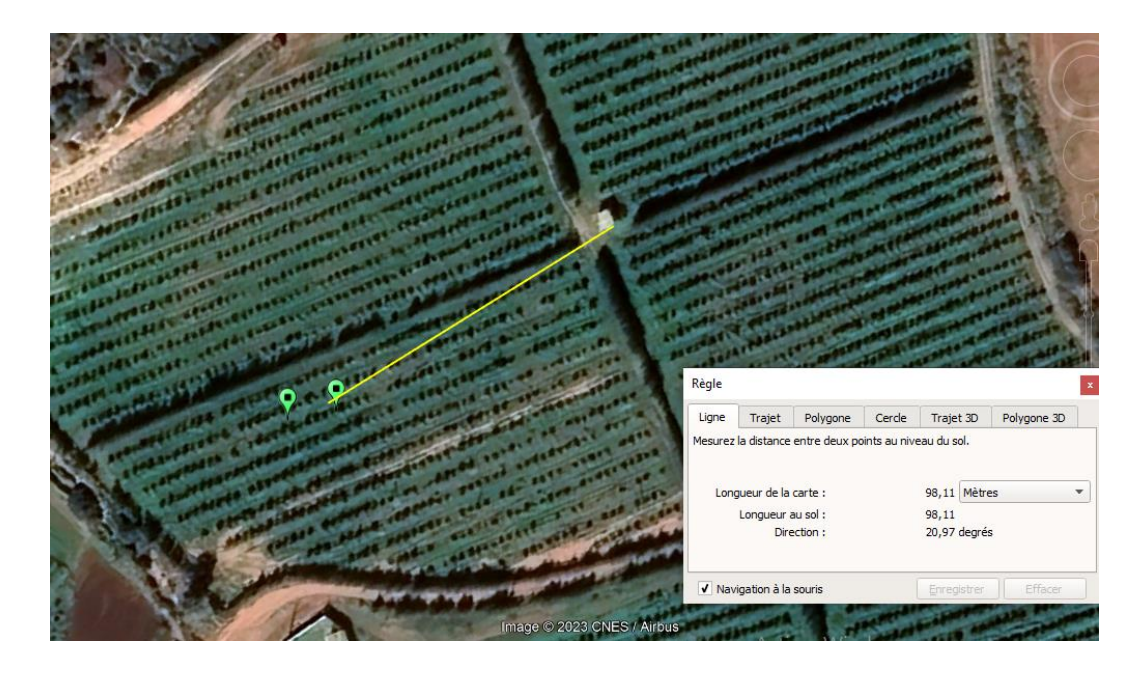

Figure 61 : Décalage de 98 m des coordonnées du forage de S.Djelloul et s.djelloul bis

détecter sur l'image Google Earth .

Par ailleurs, la plupart des positions de forage ne peuvent pas être directement détectées sur Google Earth, car il n'y a aucune trace ou construction à proximité des emplacements mentionnés.

Cela est clairement visible sur la figure ci-dessus, à titre d'exemple.

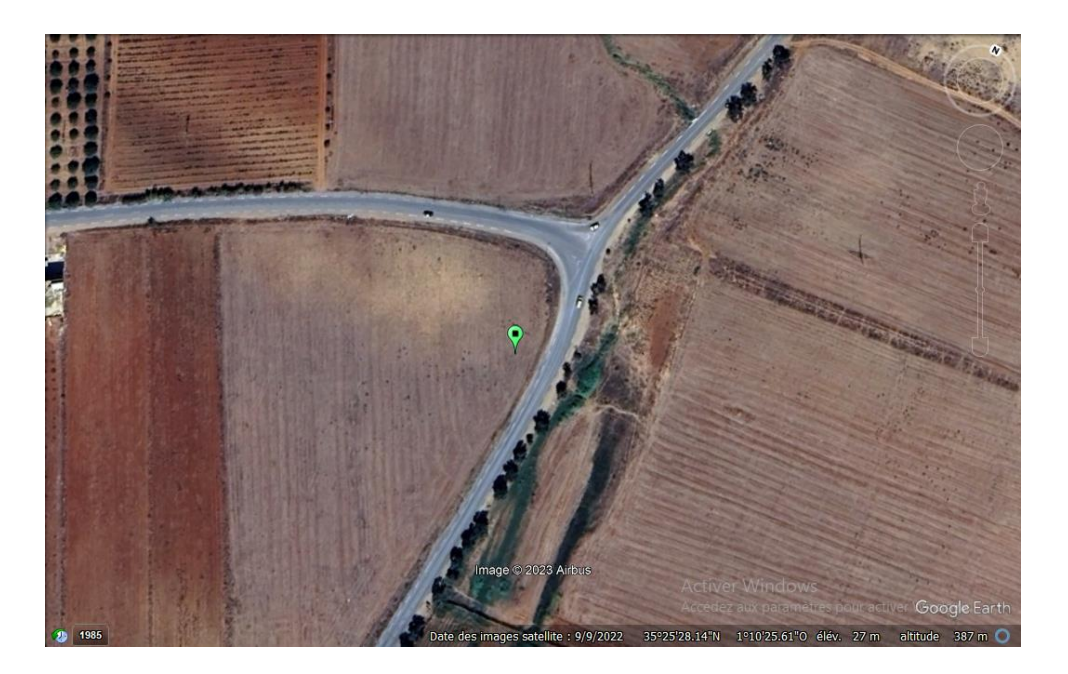

Figure 62 : Position du forage Terga II sur image Google Earth.

Il reste encore des forages dont la position est clairement erronée, comme dans le cas du forage (Sidi Boudia) qui a été positionné en plein milieu de la mer.

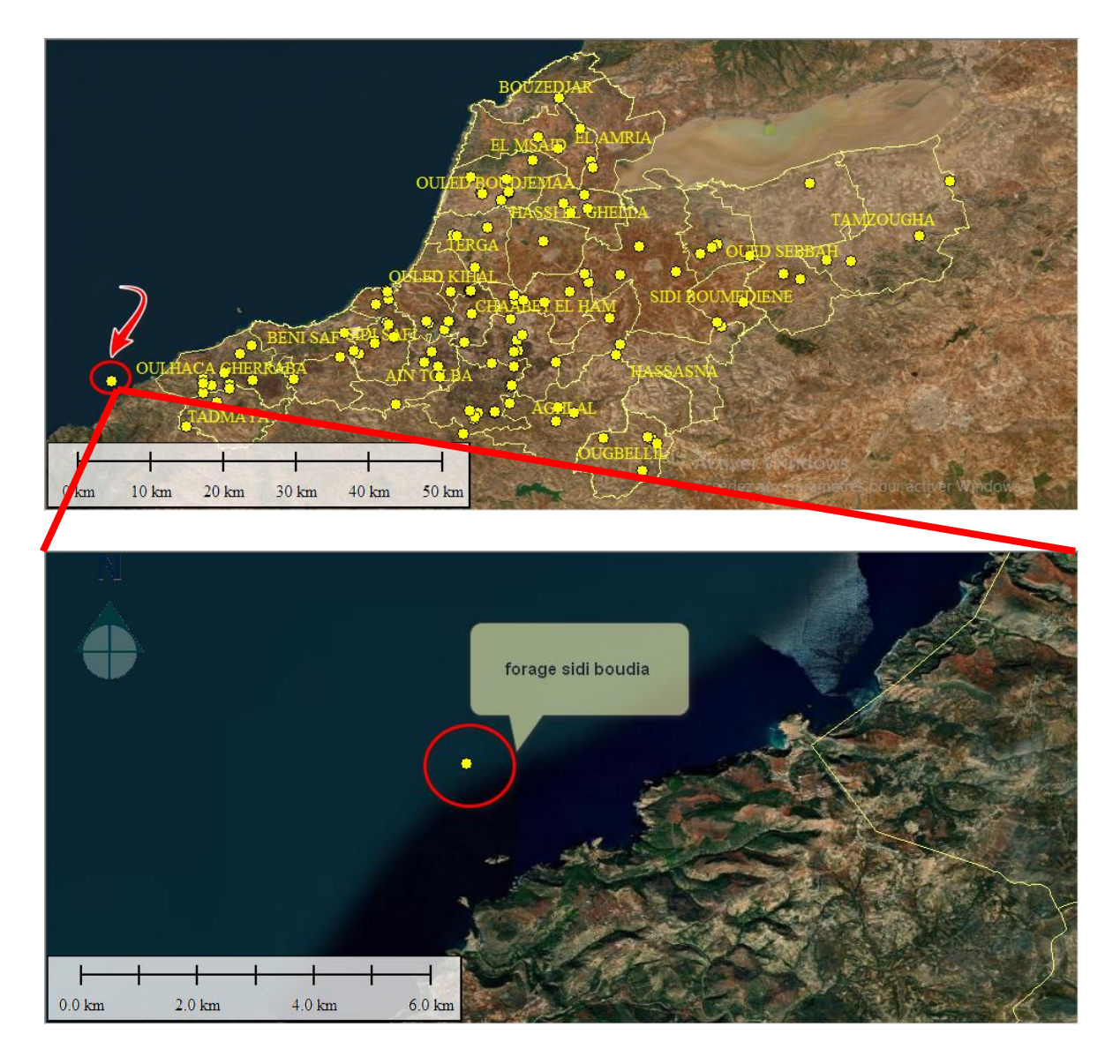

Figure 63 : Détection de position erronée du forage de Sidi Boudia.

Les causes de ces décalages sont liées aux méthodes ou outils utilisés lors de la collecte des données sur le terrain.

En effet, selon les coordonnées brutes, les positions ont été enregistrées sur des cartes d'ancienne projection (Lambert) avec une échelle de 1/50 000.

Par conséquent, on ne peut pas s'attendre à une précision de positionnement inférieure à 50 mètres.

# **III.5.10. Intégration des profondeurs dans les cartes 3D**

Cette tâche est effectuée en trois étapes : l'intégration des profondeurs totales, l'intégration des niveaux dynamiques et enfin l'intégration des niveaux statiques.

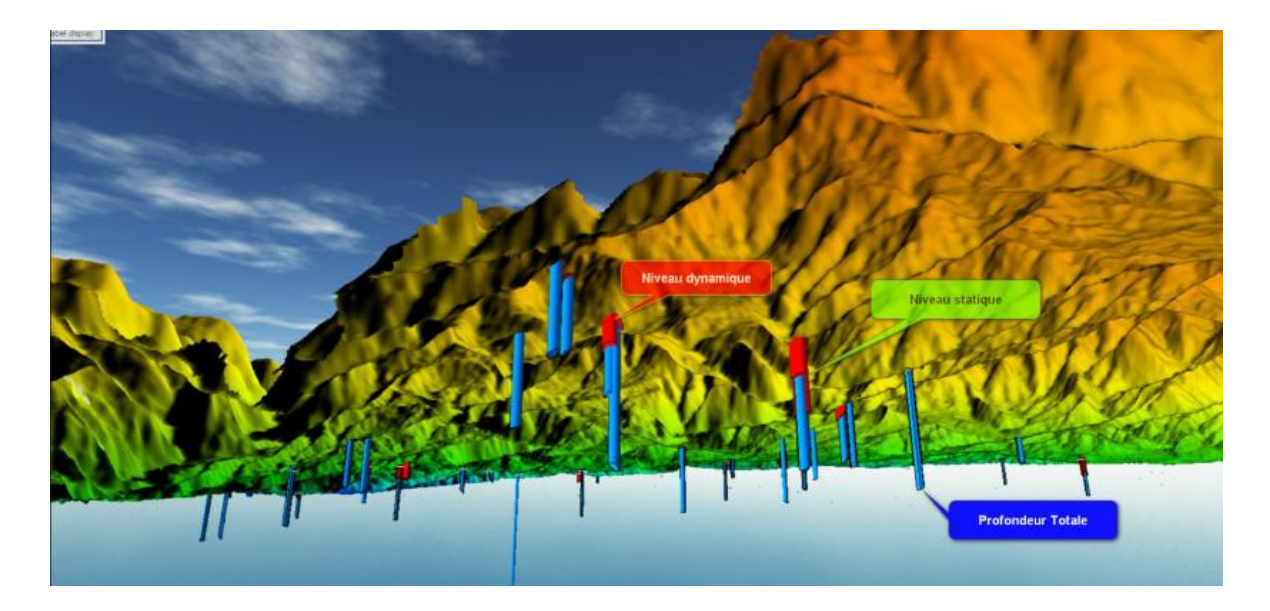

*Figure 64 : Visualisation 3D des forages avec marquage des niveaux statiques et dynamique.*

## **III.6. Conclusion**

En conclusion, le chapitre 3 a abordé l'application de la cartographie 3D des forages d'Ain Témouchent en utilisant les logiciels Voxler et Global Mapper. Nous avons examiné les différentes applications de ces outils dans la visualisation et la modélisation des données de forage.

Nous avons constaté que la cartographie 3D des forages d'eau présente des enjeux spécifiques liés à la précision de la localisation, à la représentation des aquifères et à la détection des anomalies. Les techniques de modélisation des données de forage, telles que la modélisation géostatistique, la modélisation basée sur les voxels et l'interpolation, ont été discutées comme des approches importantes pour représenter de manière précise les caractéristiques des forages.

De plus, les techniques de triangulation et d'interpolation spatiale, telles que la triangulation de Delaunay, l'interpolation par splines et le kriging, ont été présentées comme des méthodes efficaces pour créer des surfaces continues à partir des données de forage.

Enfin, l'utilisation des modèles numériques de terrain (MNT) et des modèles de surfaces a été soulignée comme une étape essentielle pour représenter les variations de relief et de topographie dans la cartographie 3D des forages.

En somme, la cartographie 3D et la visualisation des forages d'eau à l'aide de logiciels tels que Voxler et Global Mapper offrent des perspectives précieuses pour comprendre la structure des aquifères, analyser les relations spatiales entre les forages et prendre des décisions éclairées en matière de gestion des ressources en eau. Ces outils permettent une meilleure compréhension des forages d'eau et contribuent à une utilisation durable des ressources hydriques.

Conclusion

Générale

Pour conclure ce travail, il est convenable de rappeler quelques objectifs tracés pour cette étude, ainsi que les défis et problématiques rencontrés :

En effet, l'objectif principal de ce mémoire est de mettre en évidence l'importance de la visualisation tridimensionnelle via des logiciels appropriés tels que Globalmapper, Voxler et des logiciels SIG dans la conception de cartes dédiées à la visualisation des forages en prenant en compte les caractéristiques de ces derniers.

En d'autres termes, la position planimétrique des forages nous permet seulement de les localiser spatialement sur une carte statique.

Cependant, cette carte ne peut pas être exploitée pour l'exploration future ou le suivi des forages en question.

Il est donc nécessaire d'inclure les paramètres de forage tels que sa profondeur et les niveaux d'eau, en premier lieu, et de les visualiser graphiquement, en deuxième lieu.

Les données actuellement disponibles au niveau de la DRE, telles que les données sur les forages, sont fournies sous forme de tableaux Excel uniquement, sans aucune représentation graphique des coupes géologiques des forages.

Les défis de cette étude résident dans :

La conversion des positions des forages dans le nouveau système de projection UTM, après avoir déterminé le type de système de projection utilisé lors de la saisie des données.

Il est à noter qu'aucune métadonnée n'est fournie avec les coordonnées des forages.

Les données fournies ne comportent pas l'altitude géographique de chaque forage. Ainsi, la carte résultante n'aura aucune valeur analytique si les forages sont représentés sur le même plan altimétrique.

Le défi réside dans le choix du logiciel approprié pour une telle visualisation, car la majorité des logiciels SIG se limitent à la génération d'une surface tridimensionnelle du terrain et à la projection d'objets sur celle-ci.

Les coupes géologiques (2D) sont traitées séparément, c'est-à-dire que la dimension de la profondeur du forage n'est pas intégrée dans ce type de logiciels, mais elle peut être trouvée dans des logiciels de visualisation géologique distincts

Les logiciels de visualisation 3D nécessitent généralement des ressources matérielles appropriées, surtout si le volume d'informations est important.

Dans notre cas, il faut visualiser une centaine de forages sur une surface qui dépasse 2384 km².

Calculer l'indice de qualité sur les positions des forages converties.

L'approche suivie nous a permis de pallier les problématiques rencontrées en intégrant des images satellites SRTM. Grâce à ces dernières, nous avons pu générer le terrain en totalité en 3D et injecter les positions des forages après conversion du système de coordonnées.

Les altitudes des forages sont ainsi générées automatiquement ; nous avons utilisé le logiciel Voxler pour le reste des tâches de traitement. Par ailleurs, il faut noter que certaines données sont simulées en raison de leur inexistence, telles que le pendage et l'azimut de chaque forage.

Les perspectives de ce travail sont multiples, notamment :

Génération d'un modèle de surfaces 3D des nappes phréatiques : Utilisation des données des forages pour créer un modèle tridimensionnel représentant la configuration des nappes phréatiques. Cela permettra d'analyser et de visualiser plus efficacement les caractéristiques hydrogéologiques.

Contrôle et correction des positions des forages par des campagnes de mesure par GPS : Réalisation de mesures précises à l'aide du GPS afin de localiser les forages avec une plus grande précision.

Cela permettra d'améliorer la précision des données spatiales et de corriger d'éventuelles erreurs de positionnement.

Intégration des nouvelles données sur les forages existants au niveau de la wilaya : Ajout des nouvelles données sur les forages à votre base de données existante.

Cela permettra d'enrichir les informations disponibles et de les mettre à jour.

Conception d'un SIG pour les forages : Mise en place d'un système d'information géographique (SIG) spécifiquement dédié aux forages.

Cela facilitera la gestion, l'analyse et la visualisation des données liées aux forages, en fournissant des outils et des fonctionnalités adaptés à nos besoins.

Bibliographie

- [1] B. ABDERAOUF, *Réalisation d'un forage d'eau,* BOUIRA, 2019/2020.
- [2] D. F. Dr.Mebarek Guergued, *La gestion des eaux en Algérie,* 2021.
- [3] *La gouvernance des eaux souterraines : l'exemple de l'ALGERIE,* 2012.
- [4] «https://earthwise.bgs.ac.uk/index.php/Hydrog%C3%A9ologie\_d%27Alg%C3%A9rie ,» [En ligne].
- [5] «Quelles sont les différentes techniques de forage ? | Le Guide de la construction (travaux-gros-oeuvre.com),» [En ligne].
- [6] D. B. Boualem, *FORAGE D'EAU Procédés et mesures,* Ouargla.
- [7] E. G. e. L. PYOT, Écrivain, *Le forage d'eau : de la conception à la réalisation.*  [Performance].
- [8] «https://forage.ooreka.fr/comprendre/materiel-forage,» [En ligne].
- [9] «https://french.alibaba.com/product-detail/Different-types-tricone-bit-for-petroleum-60158054505.html,» [En ligne].
- [10 C. S. e. D. Houria, *ETUDE ET SUIVI TECHNIQUE D'UN FORAGE PROFOND*  ] *ALBIEN DANS LA REGION DE SEBES/CAS,* Ghardaia, 2020/2021.
- [11] «(https://www.fraste.com/fr/news/news/fraste-fs-300-foreuse-en-action-en-allemagne ),» [En ligne].
- [12] H. M. S. e. I. I. M. sani, *Elaboration d'un modèle numérique d'élévation pour le Centre Universitaire BELHADJ Bouchaib Ain Témouchent,* Ain-Temouchent, 2016/2017.
- [13] «https://i-bitz.co.th/solid-terrain-model/,» [En ligne].
- [14] «https://www.articque.com/solutions/cartes-et-donnees/des-fonctionnalitesmultiples/modele-numerique-de-terrain/,» [En ligne].
- [15] N. A. Nadir, *S.I.G appliqué aux sciences de l'eau Spécialité.,* 2019/2020.
- [16] «RAPPORT NATIONAL DE L'ALGERIE,» Perugia, 2007.
- [17] Z. Fayçal, *Géovisualisation 3D du massif d'Ain Témouchent ; état de l'art des performances des systèmes informatiques,* ORAN, 2017.
- [18] «Google\_Earth\_VR,» [En ligne].
- [19] «https://www.researchgate.net/figure/Exemple-darbre-CSG-Lobjet-solide-final-esten-fait-le-resultat-dune-soustraction\_fig20\_321664988,» [En ligne].
- [20] D. M. S. e. A. B. abdelhak, *Contribution a l'étude du couvert végétale du littoral d'Ain Temouchent : dynamique et cartographie,* Ain Témouchent, 2021-2022.
- [21] B. H. B. Saida, *La cartographie des zones inondables de la ville d'AIN TEMOUCHENT.,* ain témouchent, 2019/202.
- [23] « https://www.vareo-pompes.com/pompes-immergees-c1.php,» [En ligne].
- [24] «https://www.deco.fr/bricolage-travaux/plomberie-,» [En ligne].
- [25] D. M. S. e. A. B. Abdelhak, *Contribution a l'étude du couvert végétale du littoral d'Ain Temouchent : dynamique et cartographie.*